# Frequency Inverter

# Convertidor de Frecuencia

# Inversor de Frequência

# Frequenzumrichter

# Variateur de Vitesse

# Frekvensomvandlare

# CFW-10

User's Manual Manual del Usuario Manual do Usuário Bedienungsanleitung Manuel d'utilisation Användarinstruktioner

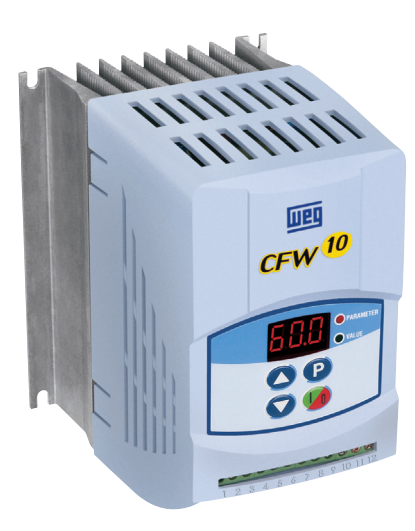

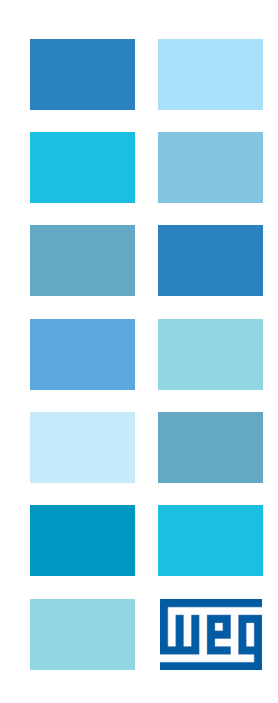

# **MANUAL DEL CONVERTIDOR DE FRECUENCIA**

**Serie:** CFW-10 **Software:** version 2.XX **Idioma:** Español **Documento:**0899.5206 / 06

05/2012

# **<b>B i** ATENCIÓN!

Es muy importante conferir si la

versión de software del convertidor es

igual a la señalizada arriba.

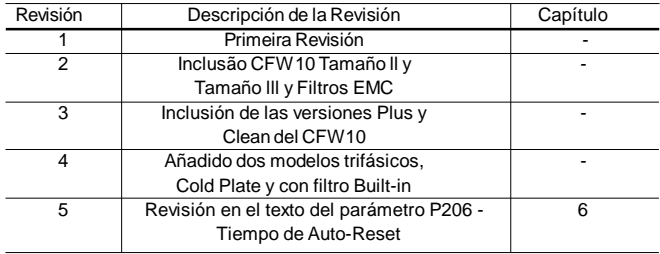

Las informaciones a seguir describen las revisiones realizadas en este manual.

#### *Referencia Rápida de los Parámetros, Mensajes de Error y Estado*

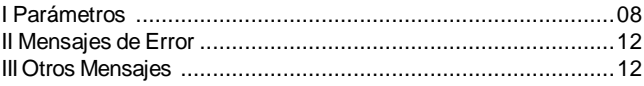

#### **CAPÍTULO 1**

#### *Instrucciones de Seguridad*

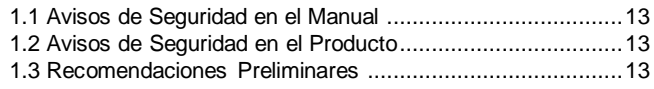

#### **CAPÍTULO 2**

#### *Informaciones Generales*

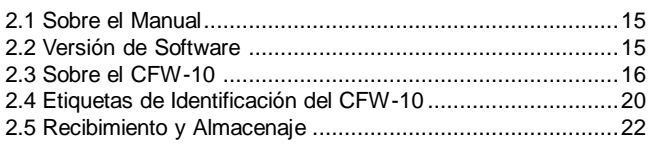

# **CAPÍTULO 3**

## *Instalación y Conexión*

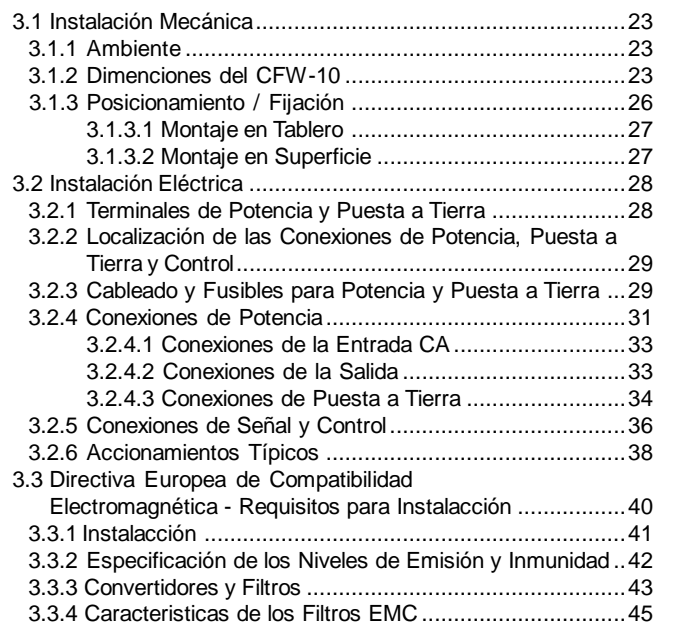

#### **CAPÍTULO 4** *Uso de la HMI*

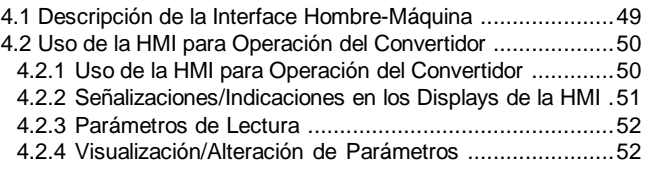

#### **CAPÍTULO 5**

#### *Energización/Puesta en Marcha*

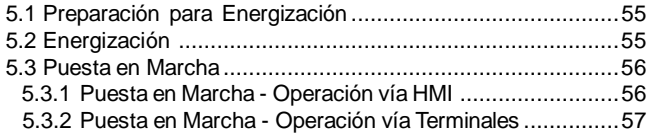

#### **CAPÍTULO 6**

#### *Descripción Detallada de los Parámetros*

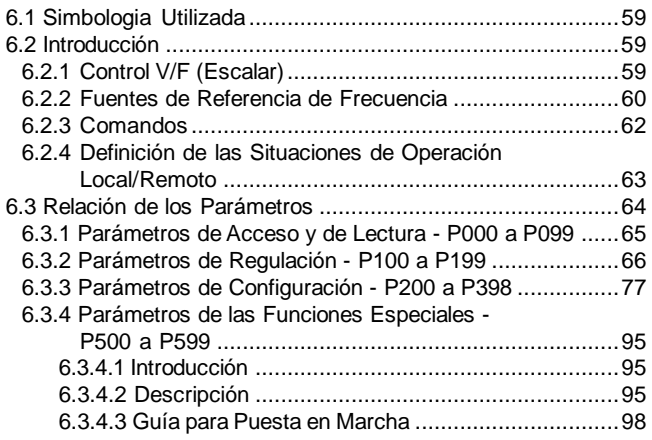

#### **CAPÍTULO 7**

#### *Solución y Prevención de Fallas*

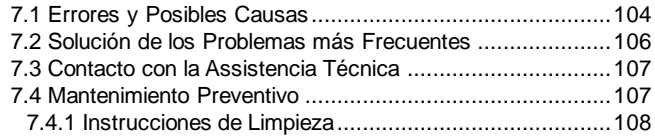

#### **CAPÍTULO 8** *Dispositivos Opcionales*

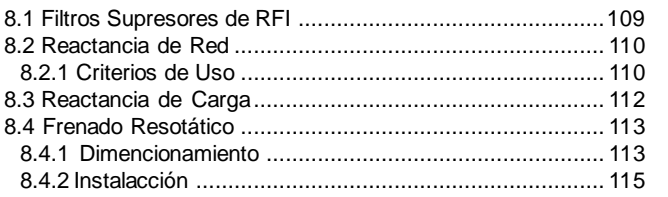

## **CAPÍTULO 9**

#### *Características Técnicas*

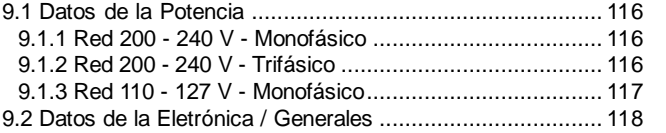

## REFERENCIA RÁPIDA DE LOS PARÁMETROS, MENSAJES DE ERROR Y ESTADO

Software: V2.XX Aplicación: Modelo: N.º de série: Responsable: Data: / / .

#### I. Parámetros

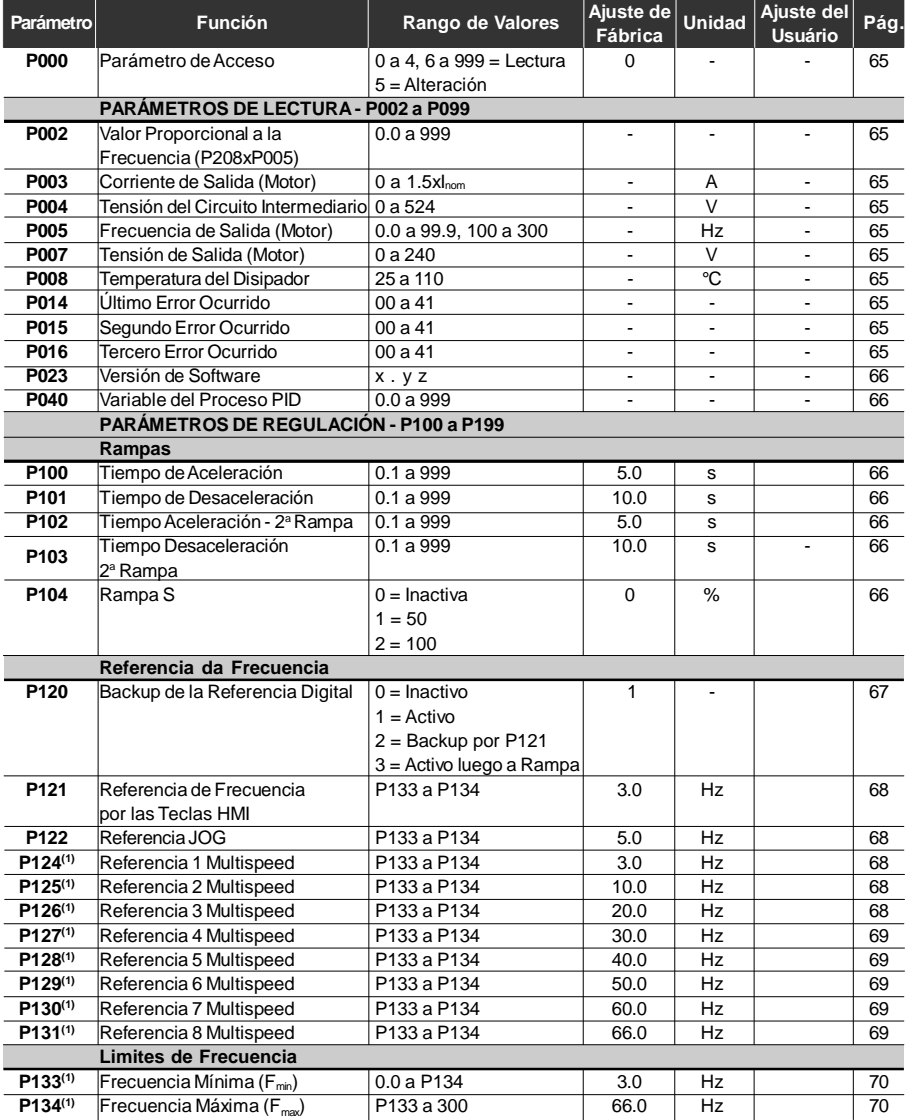

## *CFW-10 - REFERENCIA RÁPIDA DE LOS PARÁMETROS*

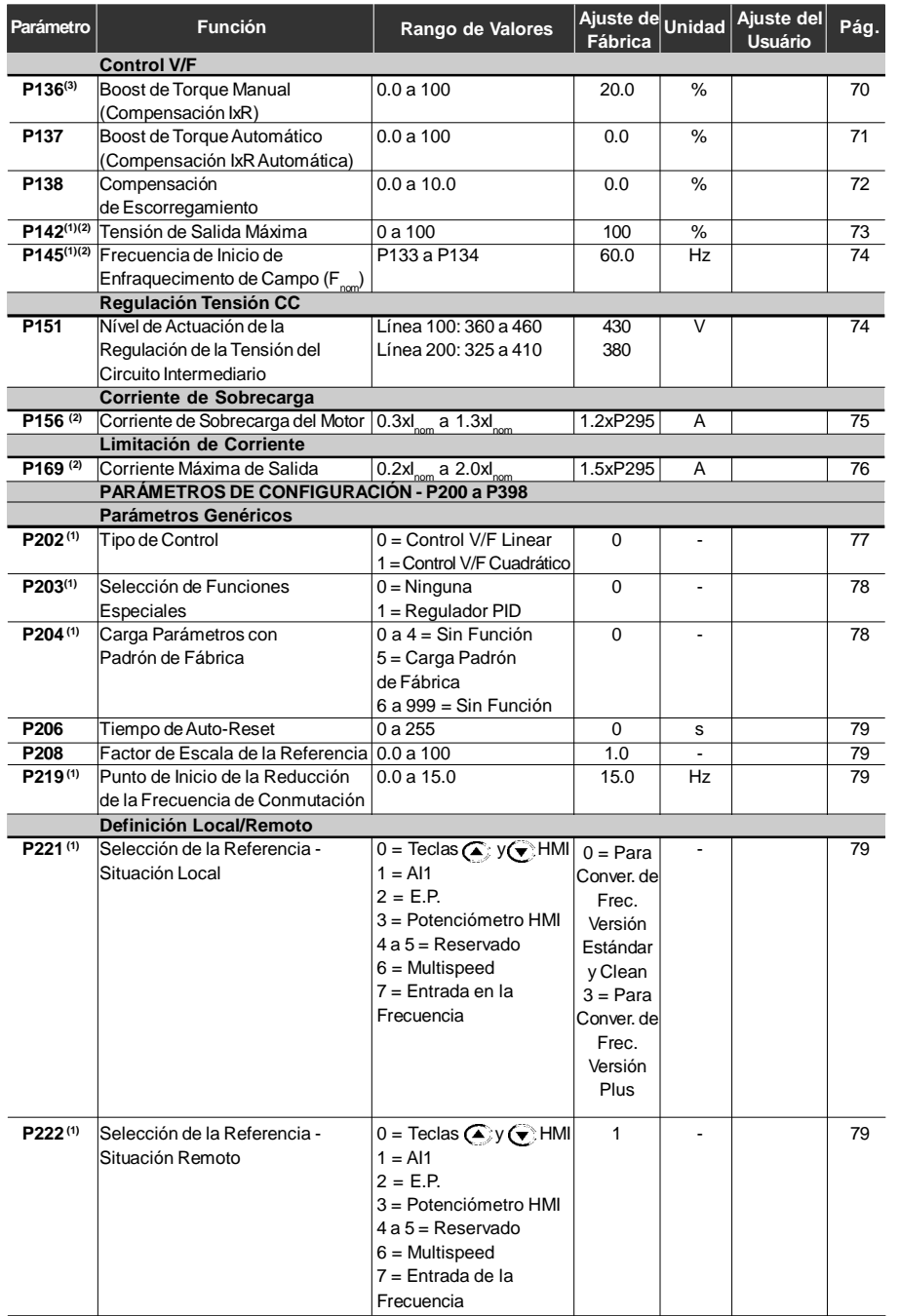

# *CFW-10 - REFERENCIA RÁPIDA DE LOS PARÁMETROS*

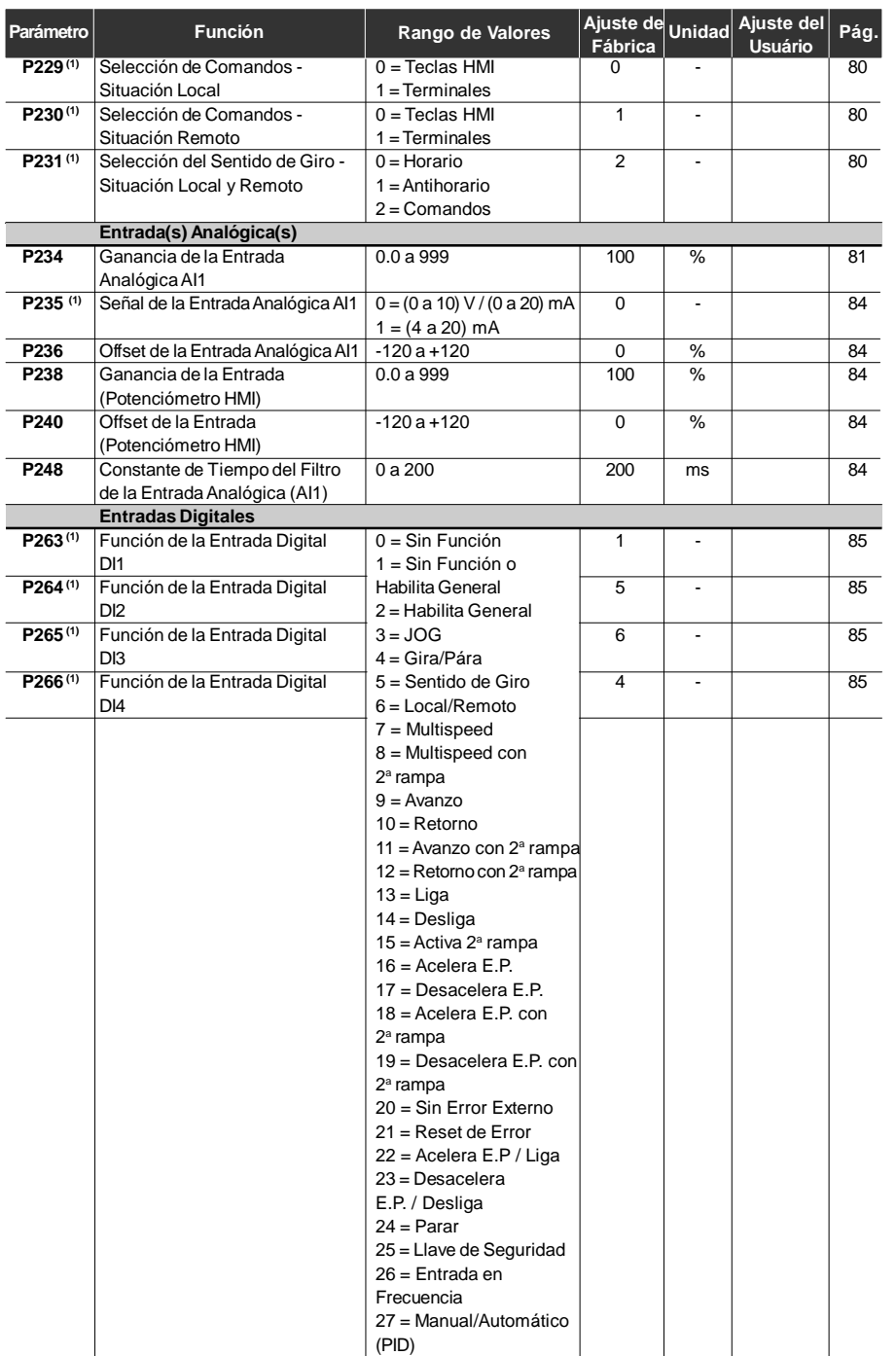

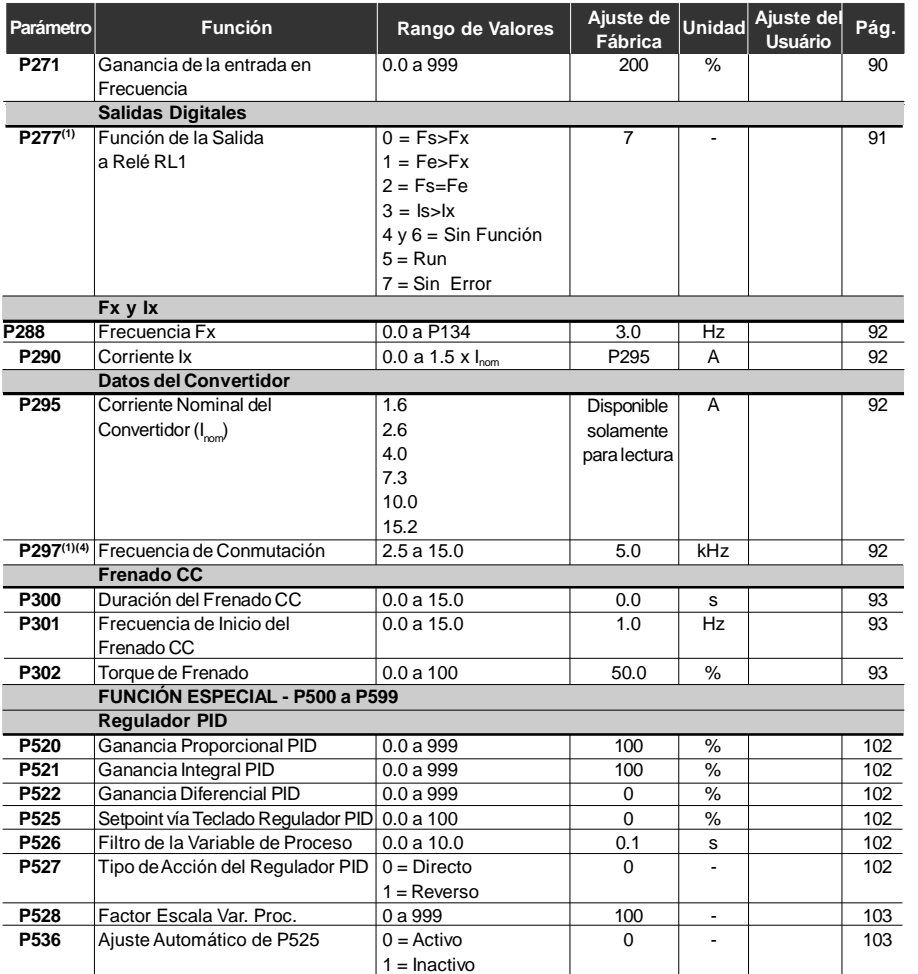

**(1)** Este parámetro solo puede ser alterado con el convertidor deshabilitado (motor parado).

**(2)** Este parámetro no es alterado cuando es ejecutada la rutina carga padrón de fábrica  $(P204 = 5)$ .

**(3)** 6 % para el modelo de 15.2 A.

**(4)** 2.5 kHz para el modelo de 15.2 A.

# *CFW-10 - REFERENCIA RÁPIDA DE LOS PARÁMETROS*

#### **II. Mensajes de Error**

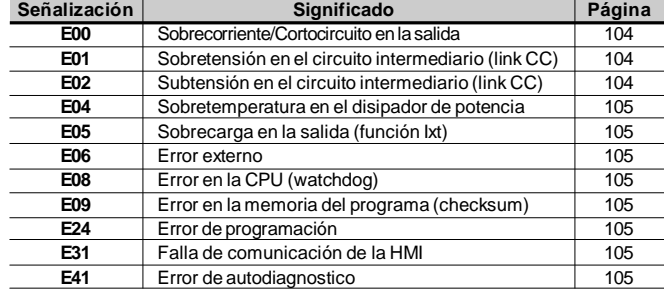

#### **III. Otros Mensajes**

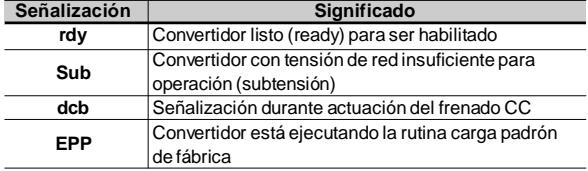

# INSTRUCCIONES DE SEGURIDAD

Este manual contienelas informaciones necesarias para el uso correcto del convertidor de frecuencia CFW-10.

Fue escrito para ser utilizado por personas con entrenamiento o calificación técnica adecuados para operar este tipo de equipamiento.

1.1 AVISOS DE SEGURIDAD EN EL MANUAL En el texto serán utilizados los siguientes avisos de seguridad:

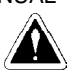

#### **¡PELIGRO!**

La no consideración de los procedimientos recomendados en este aviso puede llevar a la muerte, heridas graves y daños materiales considerables.

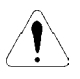

#### **¡ATENCIÓN!**

La no consideración de los procedimientos recomendados en este aviso pueden llevar a daños materiales.

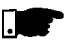

#### **¡NOTA!**

El texto objetiva suministrar informaciones importantes para el correcto entendimiento y buen funcionamiento del producto.

1.2 AVISOS DE SEGURIDAD EN EL PRODUCTO

Los siguientes símbolos pueden estar afijados al producto, sirviendo como aviso de seguridad:

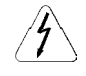

**Tensiones elevadas presentes.**

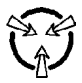

**Componentes sensibles a descarga electrostáticas. No tocarlos.**

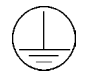

**Conexión obligatoria al tierra de protección (PE).**

**Conexión del blindaje al tierra.**

1.3 RECOMENDACIONES PRELIMINARES

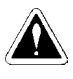

#### **¡PELIGRO!**

Solamente personas con calificación adecuada y familiaridad del convertidor CFW-10 y equipamientos asociados deben planear o implementar la instalación, puesta en marcha, operación y mantenimiento de este equipamiento.

Estas personas deben seguir todas las instrucciones de seguridad contenidas en esto manual y / o definidas por normas locales.

No seguir las instrucciones de seguridad puede resultar en riesgo de vida y /o daños en el equipo.

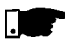

#### **¡NOTA!**

Para los propósitos de este manual, personas calificadas son aquellas entrenadas de forma a estar aptas para:

- 1. Instalar, hacer la puesta a tierra, energizar y operar el CFW-10 de acuerdo con este manual y los procedimientos legales de seguridad vigentes;
- 2. Utilizar los equipamientos de protección de acuerdo con las normas establecidas;
- 3. Prestar servicios de primeros socorros.

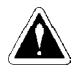

#### **¡PELIGRO!**

El circuito de control del convertidor (CCP10, DSP) y el HMI están en alta tensión y no son puestos a tierra.

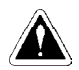

#### **¡PELIGRO!**

Siempre desconecte la alimentación general antes de tocar cualquier componente eléctrico asociado al convertidor.

Muchos componentes pueden permanecer cargados con altas tensiones y/o en movimiento (ventiladores), mismo después que la entrada de alimentación CA es desconectada o apagada. Espere por lo menos 10 minutos para garantir la total descarga de los capacitores.

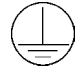

Siempre conecte la carcaza del equipamiento al tierra de protección (PE) en el punto adecuado para esto.

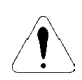

#### **¡ATENCIÓN!**

Las tarjetas electrónicas poseen componentes sensibles a descargas electrostáticas. No toque directamente sobre componentes o conectores. Caso necesario, toque antes en la carcaza metálica puesta a tierra o utilice pulsera antiestática adecuada.

**¡**No ejecute ningún ensayo de tensión aplicada al convertidor! Caso sea necesario consulte el fabricante.

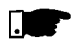

#### **¡NOTA!**

Convertidores defrecuencia pueden interferir en otros equipamientos electrónicos. Siga los cuidados recomendados en el capítulo 3 Instalación y Conexión, para minimizar estos efectos.

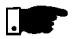

#### **¡NOTA!**

Lea completamente este manual antes de instalar o operar este convertidor.

## INFORMACIONES GENERALES

El capítulo 2 provee informaciones sobre el contenido de este manual y su propósito, describe las principales características del convertidor CFW-10 y como identificarlo. Adicionalmente, informaciones sobre recibimiento y almacenaje son suministrados.

- Este manual tiene 9 capítulos, que siguen una secuencia lógica para el usuario recibir, instalar, programar y operar el CFW-10: 2.1 SOBRE EL **MANUAL** 
	- Cap.1 Informaciones sobre seguridad.
	- Cap.2 Informaciones generales y recibimiento del CFW-10.
	- Cap.3 Informaciones sobre como instalar físicamente el CFW-10, como conectarlo eléctricamente (circuito de potencia y control).
	- Cap.4 Informaciones sobre como usar el HMI (Interface Hombre - Máquina/teclado y display).
	- Cap.5 Informaciones sobre la puesta en marcha y pasos a seren seguidos.
	- Cap.6 Descripción detallada de todos los parámetros de programación y de lectura.
	- Cap.7 Informaciones sobrecomo resolver problemas, instrucciones sobre limpieza y mantenimiento preventivo.
	- Cap.8 Descripción, características técnicas y instalación de los equipamientos opcionales del CFW-10.
	- Cap.9 Tablas y informaciones técnicas sobrela línea de potencias del CFW-10.

El propósito de este manual es proveer las Informaciones mínimas necesarias para el buen uso del CFW-10. Debido a la grande gama de funciones de este producto, es posible aplicarlo de formas diferentes a las presentadas acá. No es la intención de este manual agotar todas las posibilidades de aplicaciones del CFW-10, ni tampoco WEG puede asumir cualquier responsabilidad por el uso del CFW-10 no basado en estemanual.

Es prohibido la reproducción del contenido de este manual, en todo o en partes, sin la permisión por escrito de WEG.

La versión del software usado en el CFW-10 es importante porque es el software que define las funciones y los parámetros de programación. Este manual refiérese a la versión del software conforme señalizado en la primera pagina. Por ejemplo, laversión 1.0X significa de 1.00 hasta 1.09, donde "X" son evoluciones en el software que no afectan el contenido de este manual. 2.2 VERSIÓN DE **SOFTWARE** 

La versión del software puede ser leída en el parámetro P023.

2.3 SOBRE EL CFW-10 El convertidor de frecuencia CFW-10 posee en el mismo producto un control V/F (escalar).

El modo V/F (escalar) es recomendado para aplicaciones más sencillas como el accionamiento de la mavoría de las bombas y ventiladores. En estos casos es posible reducir las perdidas en el motor y en el convertidor utilizando la opción "V/F Cuadrática", lo que resulta en ahorro de energía. El modo V/F también es utilizado cuando más de un motor es accionado por un convertidor simultáneamente (aplicaciones multimotores).

La línea de potencias y demás informaciones técnicas están en el Cap. 9.

El diagrama en bloques a seguir proporciona una visión de conjunto del CFW-10.

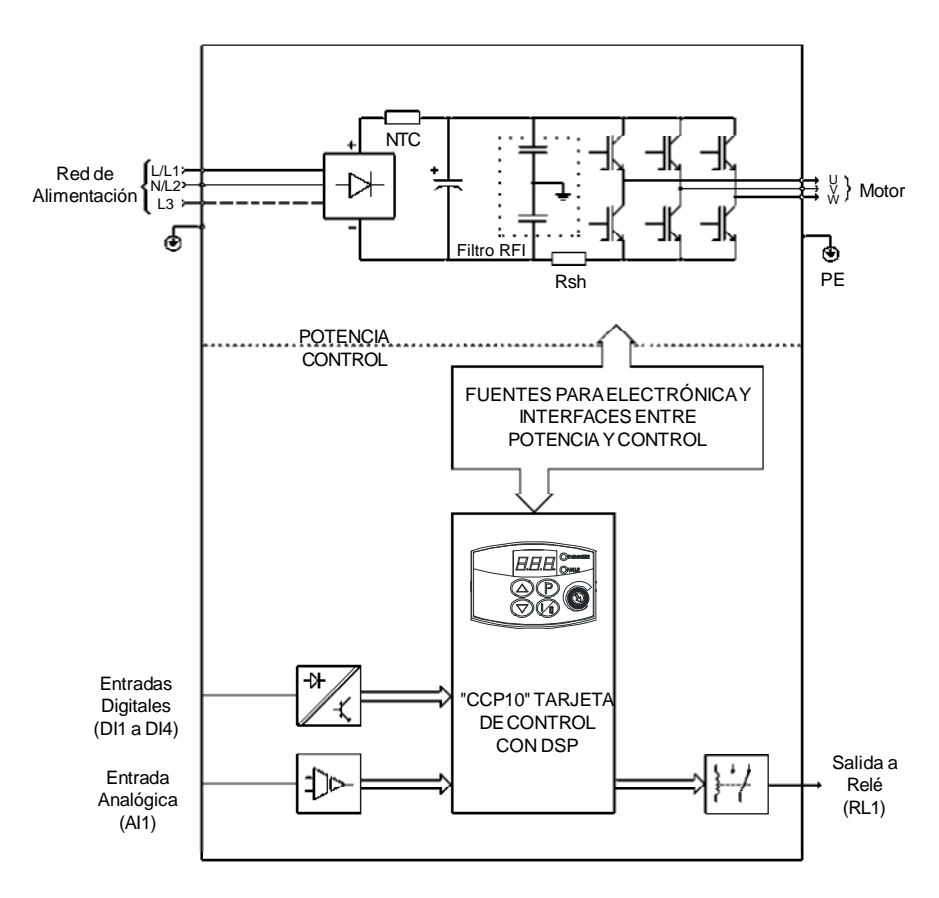

*Figura 2.1 - Diagrama de bloques del CFW-10, modelos 1.6 A, 2.6 A y 4.0 A / 200-240 V (monofásico) y 1.6 A, 2.6 A, 4.0 A y 7.3 A / 200-240 V (trifásico)*

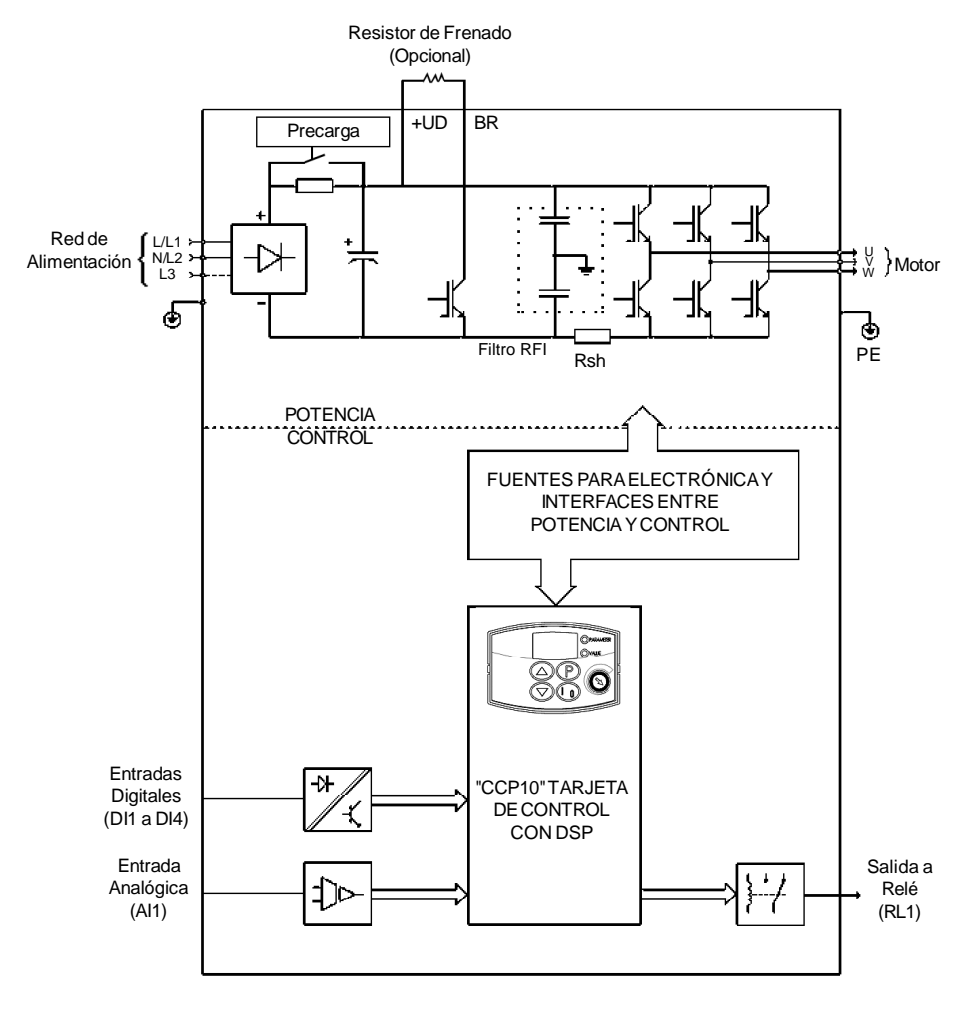

*Figura 2.2 - Diagrama de bloques del CFW-10, modelos 7.3 A y 10.0 A / 200-240 V (monofásico) y 10.0 A y 15.2 A / 200-240 V (trifásico)*

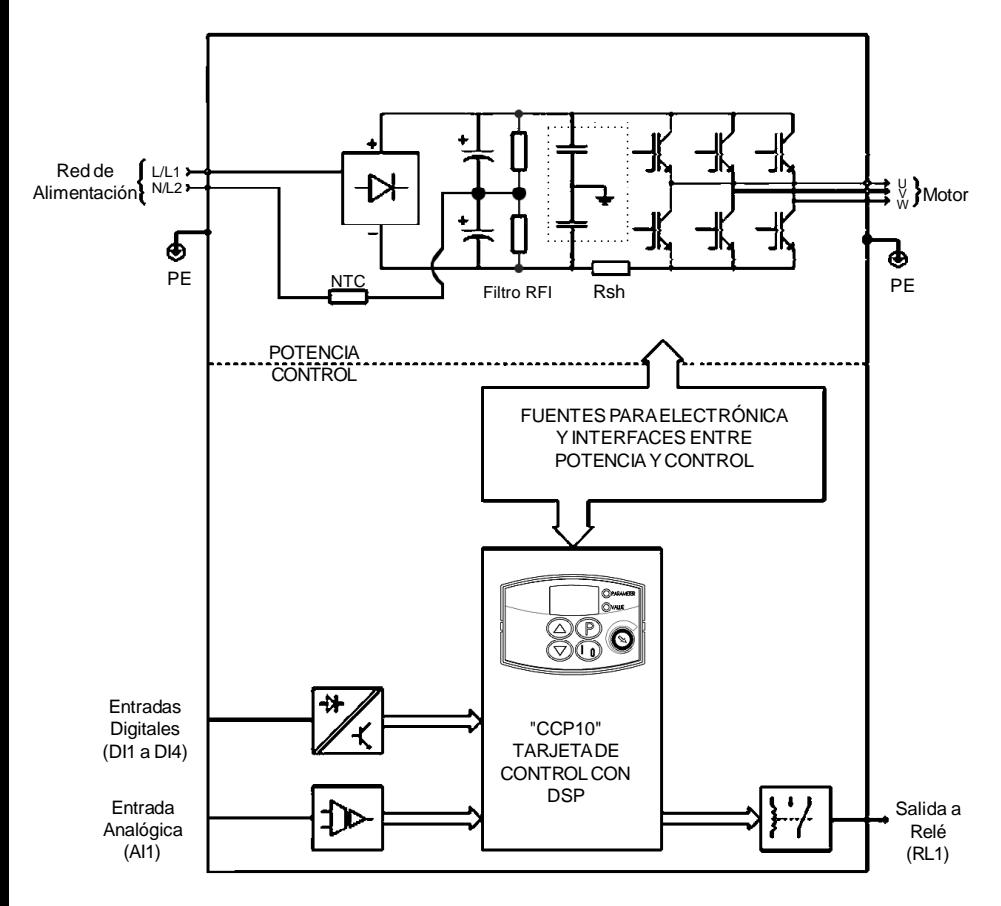

*Figura 2.3 - Diagrama de bloques del CFW-10, modelos 1.6 A y 2.6 A / 110-127 V*

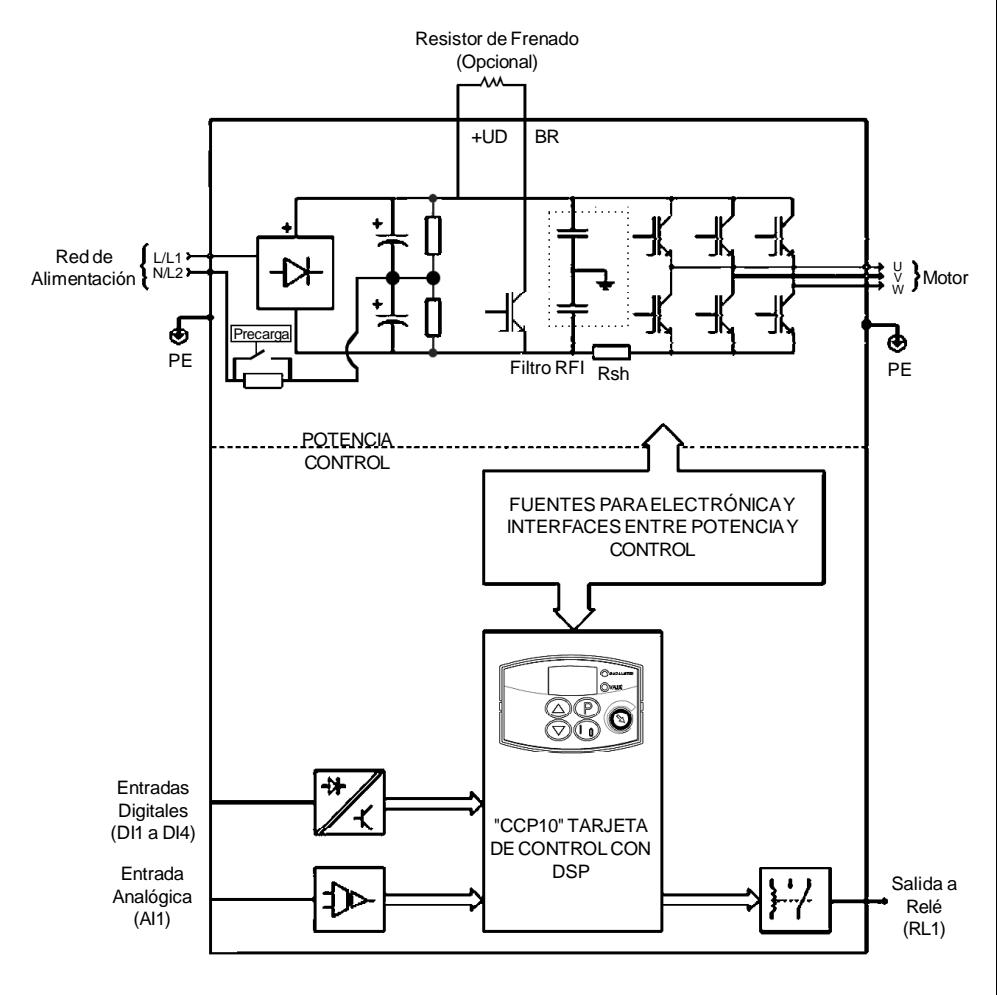

*Figura 2.4 - Diagrama de bloques del CFW-10, modelos 4.0 A / 110-127 V*

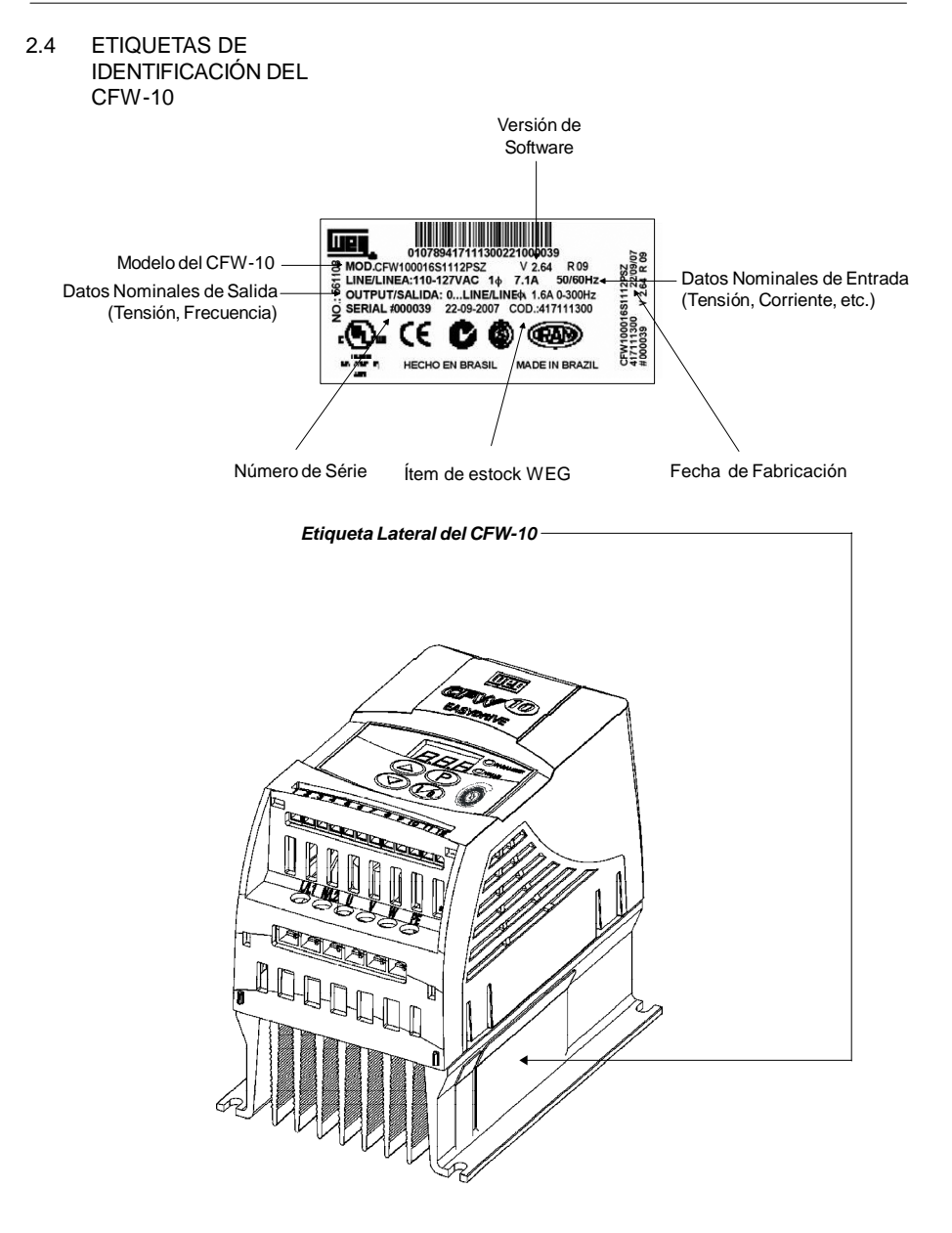

*Figura 2.5 - Descripción y localización de la etiqueta de identificación*

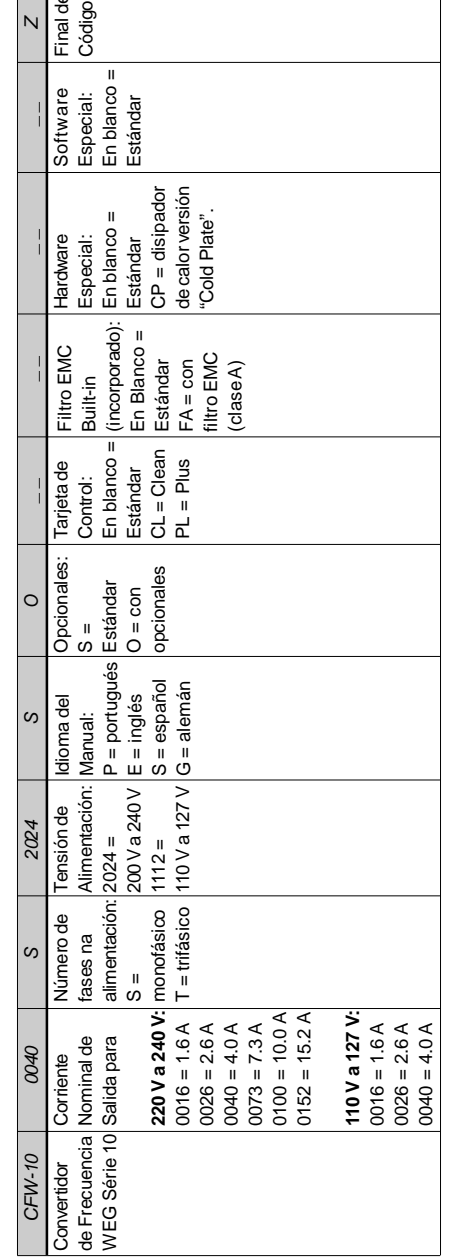

COMO ESPECIFIC AR EL M ODELO DEL CFW-10:

 $\Box$  and

**¡N OTA!**

El campo Opcionales (S o O) define si el CFW-10 será en versión Estándar o si tendrá El campo Opcionales (S o O) define si el CFW-10 será en versión Estándar o si tendrá = convertidor CFW-10 Estándar de 4.0 A, entrada monofásica Poner también siempre la letra Z al final. Por ejemplo: Poner también siempre la letra Z al final. Por ejemplo: opcionales. Si fuere Estándar, acá termina el código. opcionales. Si fuere Estándar, acá termina el código. 200 V a 240 V con manual en español. 200 V a 240 V con manual en español.  $\mathbb S$ CFW100040S2024S

El Si tuviera opcionales, deberán ser llenados los campos en la secuencia correcta hasta el Si tuviera opcionales, deberán ser llenados los campos en la secuencia correcta hasta el último opcional, cuando entonces el código será finalizado con la letra Z. último opcional, cuando entonces el código será finalizado con la letra Z.

El CFW-10 es suministrado empaquetado en caja de cartón. En la parte externa de este embalaje existe una etiqueta de identificación que es la misma que está afijada en la lateral del convertidor. 2.5 RECIBIMIENTO Y ALMACENAJE

Verifique si:

- La etiqueta del identificación del CFW-10 corresponde al modelo comprado.
- $\boxtimes$  No ocurrieron daños durante el transporte.

Caso fuere detectado algún problema,contacte inmediatamente la transportadora.

Si el CFW-10 no fuere instalado a la brevedad, almacénelo en un sitio limpio y seco(temperatura entre-25 °C y 60 °C) con una coberturapara no acumular polvo.

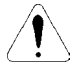

#### **¡ATENCIÓN!**

Cuando el convertidor sea almacenado por largos periodos de tiempo, recomiéndase energizarlo por 1 hora, a cada intervalo de 1 año.

Para todos los modelos utilizar: tensión de alimentación monofásica, 50 Hz o 60 Hz compatible con la alimentación del convertidor de frecuencia, sin conectar el motor a su salida. Luego de esta energización mantener el convertidor de frecuencia en reposo durante del periodo de 24 horas antes de utilizarlo.

# INSTALACIÓN YCONEXIÓN

Este capítulo describe los procedimientos de instalación eléctrica y mecánica del CFW-10. Las orientaciones y sugestiones deben ser seguidas visando el correcto funcionamiento del convertidor.

- 3.1 INSTALACIÓN MECÁNICA
- 3.1.1 Ambiente La localización de los convertidores es un factor determinante para la obtención de un funcionamiento correcto y una vida normal de sus componentes. El convertidor debe ser instalado en un ambiente libre de:
	- Exposición directa a rayos solares, lluvia, humedad excesiva o niebla salina;
	- Gases o líquidos explosivos y/o corrosivos;
	- Vibración excesiva, polvo o partículas metálicas/vapores de azeites suspensos en el aire.

#### **Condiciones ambientales permitidas:**

- Temperatura: 0 ºC a 50 ºC condiciones nominales, excepto para el modelo de 15.2 A y con filtro Built-in / Incorporado (0 a 40 ºC).
- Humedad relativa del aire : 5 % hasta 90 % sin condensación.
- Altitud máxima: 1000 m condiciones nominales. De 1000 m a 4000 m - reducción de la corriente de 1 % para cada 100 m arriba de 1000 m de altitud.
- Grado de polución: 2 (conforme EN50178 y UL508C).
- 3.1.2 Dimenciones del CFW-10

La figura 3.1, en conjunto con la tabla 3.1, trae las dimensiones externas de agujeros para fijación del CFW-10.

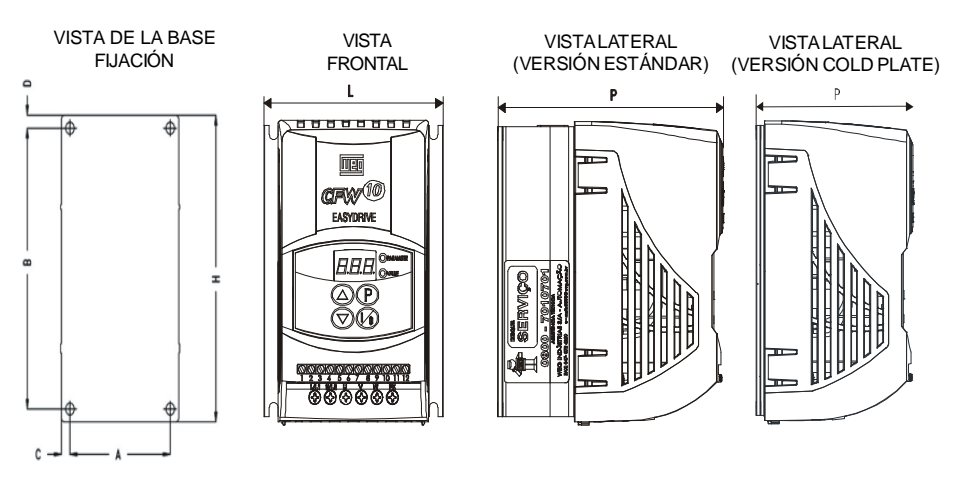

*Figura 3.1 - Dimensional del CFW-10 - Tamaños 1, 2 y 3*

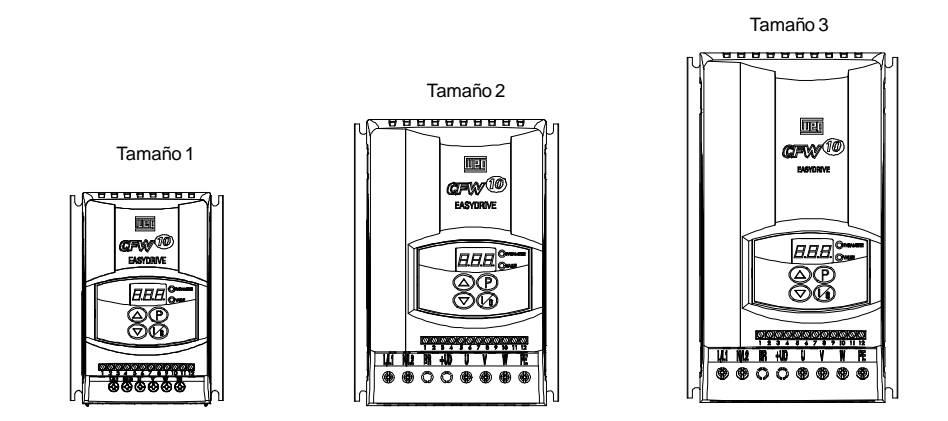

*Figura 3.1 - Dimensional del CFW-10 - Tamaños 1, 2 y 3*

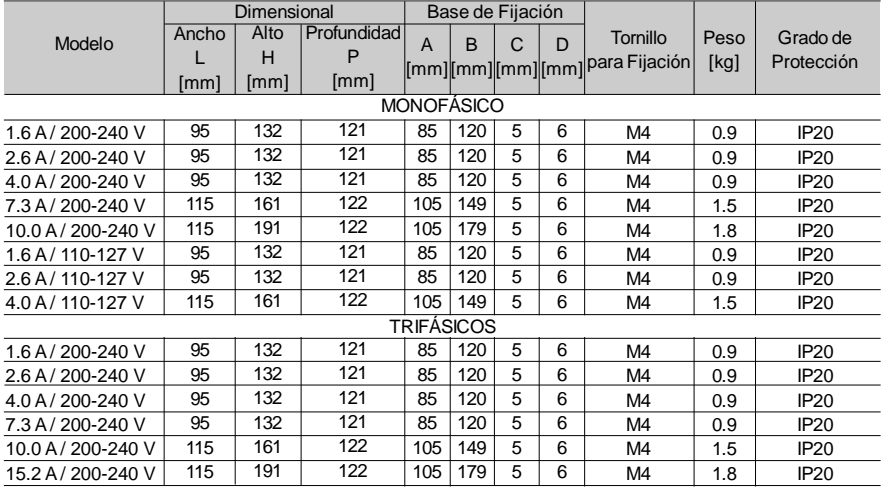

*Tabla 3.1 a) - Datos para instalación (dimensiones en mm) - ver ítem 9.1.*

## *CAPÍTULO 3 - INSTALACIÓN Y CONEXIÓN*

|                    | Dimensional |      |             | Base de Fijación |                |                |              |                  |      |                  |
|--------------------|-------------|------|-------------|------------------|----------------|----------------|--------------|------------------|------|------------------|
| Modelo             | Ancho       | Alto | Profundidad | $\mathsf{A}$     | $\overline{B}$ | C              | $\mathsf{D}$ | Tornillo<br>para | Peso | Grado de         |
|                    |             | H    | P           | [mm]             | [mm]           | [mm]           | [mm]         | Fijación         | [kg] | Protección       |
|                    | [mm]        | [mm] | [mm]        |                  |                |                |              |                  |      |                  |
| <b>MONOFÁSICOS</b> |             |      |             |                  |                |                |              |                  |      |                  |
| 1.6A/              | 100         | 132  | 82          | 90               | 120            | 5              | 6            | M4               | 0,7  | <b>IP20</b>      |
| 200-240 V          |             |      |             |                  |                |                |              |                  |      |                  |
| 2.6A/              | 100         | 132  | 82          | 90               | 120            | 5              | 6            | M <sub>4</sub>   | 0.7  | <b>IP20</b>      |
| 200-240 V          |             |      |             |                  |                |                |              |                  |      |                  |
| 4.0 A/             | 100         | 132  | 82          | 90               | 120            | 5              | 6            | M4               | 0.7  | IP <sub>20</sub> |
| 200-240 V          |             |      |             |                  |                |                |              |                  |      |                  |
| 7.3A/              | 120         | 161  | 82          | 110              | 149            | 5              | 6            | M <sub>4</sub>   | 1.0  | IP <sub>20</sub> |
| 200-240 V          |             |      |             |                  |                |                |              |                  |      |                  |
| 100A/              | 120         | 191  | 82          | 110              | 179            | 5              | 6            | M4               | 1.2  | IP <sub>20</sub> |
| 200-240 V          |             |      |             |                  |                |                |              |                  |      |                  |
| 1.6A/<br>110-127 V | 100         | 132  | 82          | 90               | 120            | 5              | 6            | M <sub>4</sub>   | 0.7  | <b>IP20</b>      |
| 2.6A/              |             |      |             |                  |                |                | 6            | M4               | 0.7  |                  |
| 110-127 V          | 100         | 132  | 82          | 90               | 120            | 5              |              |                  |      | <b>IP20</b>      |
| 4.0 A/             | 120         | 161  | 82          | 110              | 149            | $\overline{5}$ | 6            | M4               | 1.0  | IP <sub>20</sub> |
| 110-127 V          |             |      |             |                  |                |                |              |                  |      |                  |
| <b>TRIFÁSICOS</b>  |             |      |             |                  |                |                |              |                  |      |                  |
| 1.6A/              | 100         | 132  | 82          | 90               | 120            | 5              | 6            | M4               | 0.7  | IP <sub>20</sub> |
| 200-240 V          |             |      |             |                  |                |                |              |                  |      |                  |
| 2.6A/              | 100         | 132  | 82          | 90               | 120            | 5              | 6            | M4               | 0.7  | IP <sub>20</sub> |
| 200-240 V          |             |      |             |                  |                |                |              |                  |      |                  |
| 4.0 A/             | 100         | 132  | 82          | 90               | 120            | 5              | 6            | M4               | 0.7  | <b>IP20</b>      |
| 200-240 V          |             |      |             |                  |                |                |              |                  |      |                  |
| 7.3A/              | 100         | 132  | 82          | 90               | 120            | 5              | 6            | M4               | 0.7  | <b>IP20</b>      |
| 200-240 V          |             |      |             |                  |                |                |              |                  |      |                  |
| 10.0 A/            | 120         | 161  | 82          | 110              | 149            | 5              | 6            | M4               | 1.0  | <b>IP20</b>      |
| 200-240 V          |             |      |             |                  |                |                |              |                  |      |                  |
| 152A/              | 120         | 191  | 82          | 110              | 179            | 5              | 6            | M4               | 1.2  | <b>IP20</b>      |
| 200-240 V          |             |      |             |                  |                |                |              |                  |      |                  |

*Tabla 3.1 b) - Versión "Cold Plate", datos para instalación (dimensiones en milímetros)- consultar ítem 9.1*

La versión "Cold Plate" del CFW-10 fue desarrollada para posibilitar el montaje del convertidor de frecuencia en superficies de disipación (ejemplo: estructura metálica de la máquina), desde que se sigua las recomendaciones de instalación.

#### **INSTALACIÓN DEL CONVERTIDOR DE FRECUENCIA EN LA BASE DE DISIPACIÓN:**

- **1.** Marque las posiciones de los huecos de fijación en la base de montaje donde será fijado el convertidor de frecuencia (consultar la figura 3.1).
- **2.** La superficie que se queda en contacto con el convertidor de frecuencia debe estar libre de polvo y de ondulaciones. La superficie plana de la base de fijación (considerando una área de 100 mm²) debe ser menor que 50 µm y la rugosidad menor que 10 um.
- **3.** Use tornillos (M4) para fijación del convertidor de frecuencia en la base de disipación.
- **4.** Luego de ejecutar los huecos de fijación, limpie la superficie de contacto y aplique una camada de pasta térmica (aproximadamente 100 um), de manta térmica o de otro producto similar.
- **5.** Continúe la instalación mecánica conforme indicado en el capítulo 3 de este manual.
- **6.** La instalación eléctrica debe ser ejecutada conforme indicado en el capítulo 3.2 de este manual.

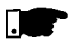

#### **¡NOTA!**

Durante la operación (funcionamiento de equipo), verifique el parámetro P008. El valor de la temperatura no debe exceder a los 90 ºC.

3.1.3 Posicionamiento / Para la instalación del CFW-10 debese dejar en el mínimo los espacios libres al rededor del convertidor conforme figura 3.2. Las dimensiones de cada espaciamiento están descriptas en la tabla 3.2. Fijación

> Instalar el convertidor en la posición vertical, seguiendo las siguientes recomendaciones:

- 1) Instalar en superficie razonablemente plana.
- 2) No colocar componentes sensibles al calor luego arriba del convertidor.

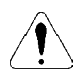

#### **¡ATENCIÓN!**

Se montar un convertidor en arriba del otro, usar la distancia mínima A + B y desviar del convertidor superior el aire caliente que viene del convertidor de bajo.

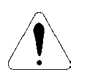

#### **¡ATENCIÓN!**

Prever conduítes o callas independientes para a separación física de los conductores de señal, control y potencia (ver instalación eléctrica). Separar los cables del motor de los demás cables.

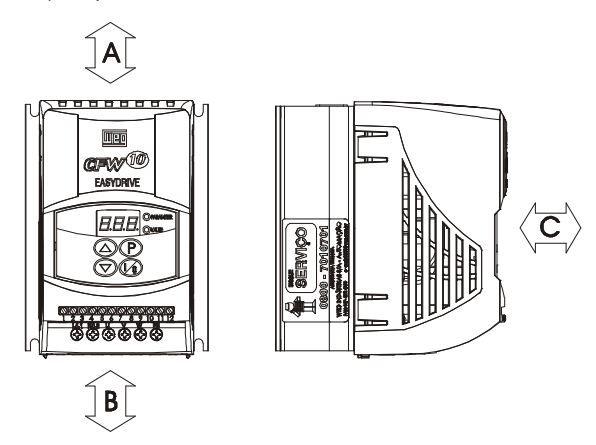

*Figura 3.2 - Espacios libres para ventilación*

| Modelo CFW-10     | A               |           |       | в      |       |        |
|-------------------|-----------------|-----------|-------|--------|-------|--------|
| 1.6 A / 200-240 V |                 |           |       |        |       |        |
| 2.6 A/200-240 V   |                 |           |       |        |       |        |
| 4.0 A/200-240 V   |                 |           |       |        |       |        |
| 7.3 A/200-240 V   |                 |           |       |        |       |        |
| 10.0 A/200-240 V  | $30 \text{ mm}$ | $1.18$ in | 50 mm | $2$ in | 50 mm | $2$ in |
| 15.2 A/200-240 V  |                 |           |       |        |       |        |
| 1.6 A / 110-127 V |                 |           |       |        |       |        |
| 2.6 A/110-127 V   |                 |           |       |        |       |        |
| 4.0 A/110-127 V   |                 |           |       |        |       |        |

*Tabla 3.2 - Espacios libres recomendados*

- Para convertidores instalados dentro de paneles o cajas metálicas cerradas, prover agotamiento adecuada para que la temperatura quede dentro de la faja permitida. Ver potencias disipadas en el ítem 9.1 de este manual. 3.1.3.1 Montaje en **Tablero**
- La figura 3.3 hace referencia al procedimiento de instalación del CFW-10 en la superficie de montaje. 3.1.3.2 Montaje en Superficie

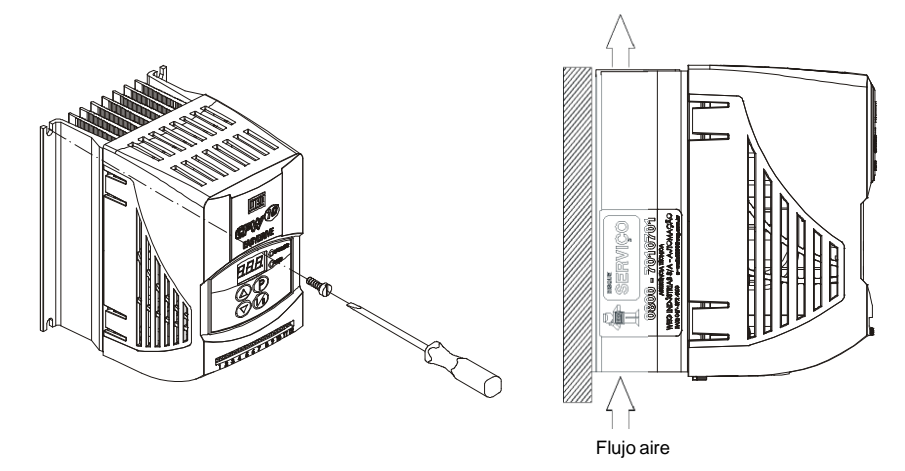

*Figura 3.3 - Procedimiento de instalación del CFW-10*

3.2 INSTALACIÓN ELÉCTRICA

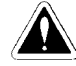

#### **¡PELIGRO!**

Las informaciones a seguir tienen la intención de servir como guía para se obtener una instalación correcta. Siga las normas de instalaciones eléctricas aplicables.

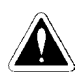

#### **¡PELIGRO!**

Asegurese que la red de alimentación estea desconectada antes de iniciar las ligaciones.

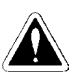

#### **¡PELIGRO!**

No se puede utilizar este equipo como mecanismo para parada de emergencia.

Se debe prever otros mecanismos adicionales para este fin.

- 3.2.1 Terminales de Potencia y Puesta a **Tierra** 
	- Descripción dos terminales de conexión de la potencia:
		- L/L1, N/L2, L3 : Red de alimentación CA.
		- $\boxtimes$  U, V y W: Conexión para el motor.
		- PE: Conexión para tierra.
			- BR: Conexión para resistor de frenado. No disponible en los modelos 1.6 A, 2.6 A y 4.0 A / 200-240 V y 1.6 A y 2.6 A / 110-127 V y 7.3 A / 200-240 V trifásico.
			- +UD: Polo Positivo da tensión del circuito intermediario (Link CC). Es utilizado para conectar el resistor de frenado (juntamente con el terminales BR).

No disponible en los modelos 1.6 A, 2.6 A y 4.0 A / 200-240 V y 1.6 A y 2.6 A / 110-127 V y 7.3 A / 200-240 V trifásico.

a) modelos 1.6 A, 2.6 A y 4.0 A / 200-240 V y 1.6 A y 2.6 A / 110-127 V (monofásico)

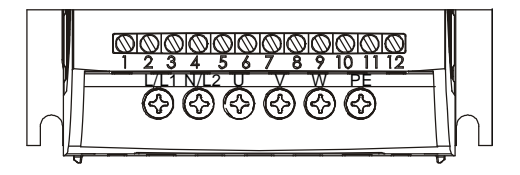

b) modelos 7.3 A y 10 A / 200-240 V y 4.0 A / 110-127 V (monofásico)

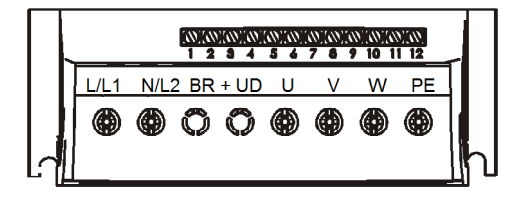

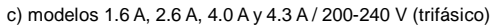

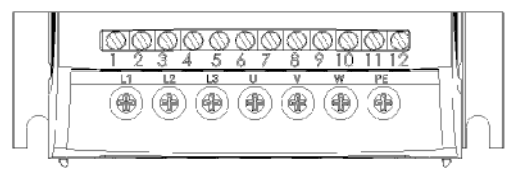

d) modelos 10.0 A y 15.0 A 200-240 V (trifásico)

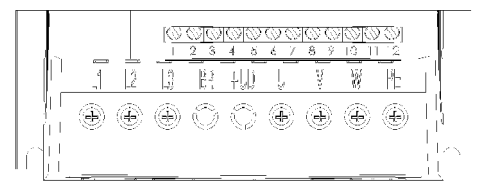

*Figura 3.4 a) a d) - Terminales da potencia*

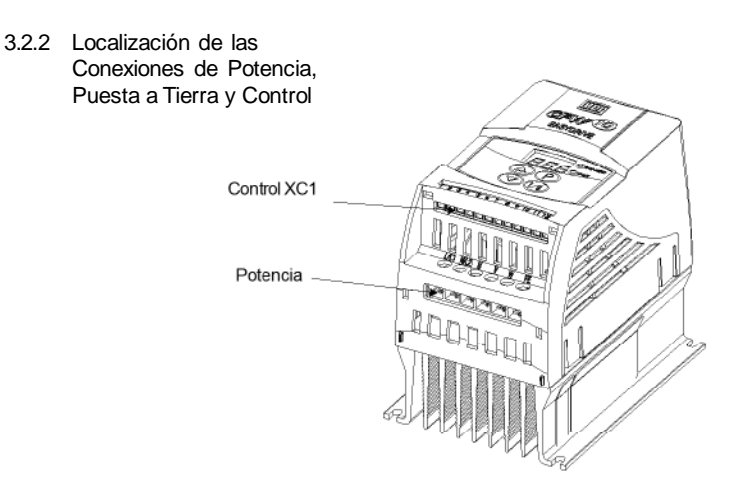

*Figura 3.5 - Localización de las conexiones de potencia y control*

3.2.3 Cableado y Fusibles para Potencia y Puesta a Tierra

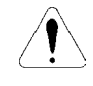

#### **¡ATENCIÓN!**

Desplazar los equipamientos, cableados sensibles y cableados de conexión en 0.25 m entre el convertidor de frecuencia y el motor. Ejemplo: CLPs, controladores detemperatura, cables de termopar, etc.

Utilizar en el mínimo las bitolas de cableado y los disyuntores recomendados en la tabla 3.3. El par de aperto del conector es señaliza en la tabla 3.4. Utilice solamente cableado de cobre (70 ºC).

## *CAPÍTULO 3 - INSTALACIÓN Y CONEXIÓN*

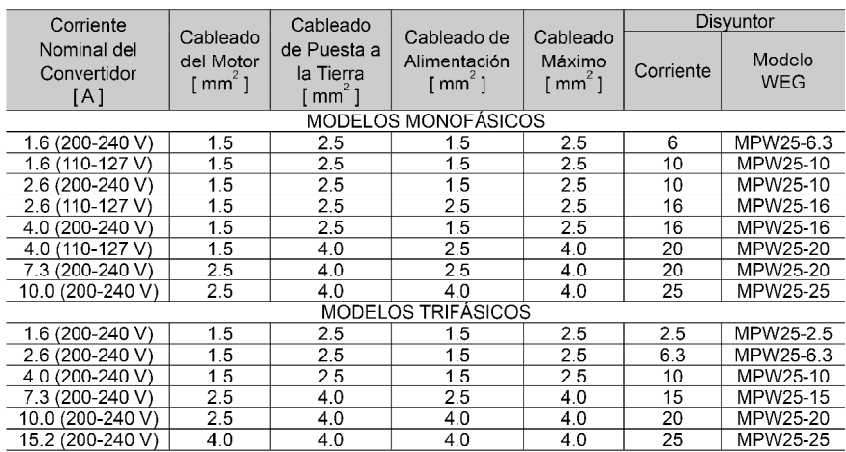

*Tabla 3.3 - Cableado y disyuntores recomendados - utilizar cableado de cobre (70 ºC) solamente*

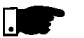

#### **¡NOTA!**

Los valores de las bitolas de la tabla 3.3 son solamente orientativos. Para el correcto dimensionamento del cableado llevar en cuenta lãs condiciones de instalación y la máxima calida de tensión permitida.

| Modelo             | Cableado de Potencia |        |  |  |  |  |
|--------------------|----------------------|--------|--|--|--|--|
|                    | N.m                  | Lbf.in |  |  |  |  |
| MONOFÁSICOS        |                      |        |  |  |  |  |
| 1.6 A / 200-240 V  | 1.0                  | 8.68   |  |  |  |  |
| 2.6 A / 200-240 V  | 1.0                  | 8.68   |  |  |  |  |
| 4.0 A / 200-240 V  | 1.0                  | 8.68   |  |  |  |  |
| 7.3 A / 200-240 V  | 1.76                 | 15.62  |  |  |  |  |
| 10.0 A / 200-240 V | 1.76                 | 15.62  |  |  |  |  |
| 1.6 A / 110 127 V  | 1.0                  | 8.68   |  |  |  |  |
| 26A/110-127V       | 1 0                  | 8 68   |  |  |  |  |
| 4.0 A / 110-127 V  | 1.76                 | 15.62  |  |  |  |  |
| TRIFÁSICOS         |                      |        |  |  |  |  |
| 1.6 A / 200-240 V  | 1.0                  | 8.68   |  |  |  |  |
| 2.6 A / 200-240 V  | 1.0                  | 8.68   |  |  |  |  |
| 4.0 A / 200-240 V  | 10                   | 8 68   |  |  |  |  |
| 7.3 A / 200-240 V  | 1.0                  | 8.68   |  |  |  |  |
| 10.0 A / 200-240 V | 0.5                  | 4.4    |  |  |  |  |
| 15.2 A / 200-240 V | 0.5                  | 4.4    |  |  |  |  |

*Tabla 3.4 - Par de aperto recomendado para las conexiones de potencia*

#### 3.2.4 Conexiones de Potencia

a) Modelos 1.6 A, 2.6 A y 4.0 A / 200-240 V y 1.6 A y 2.6 A / 110-127 V (monofásico)

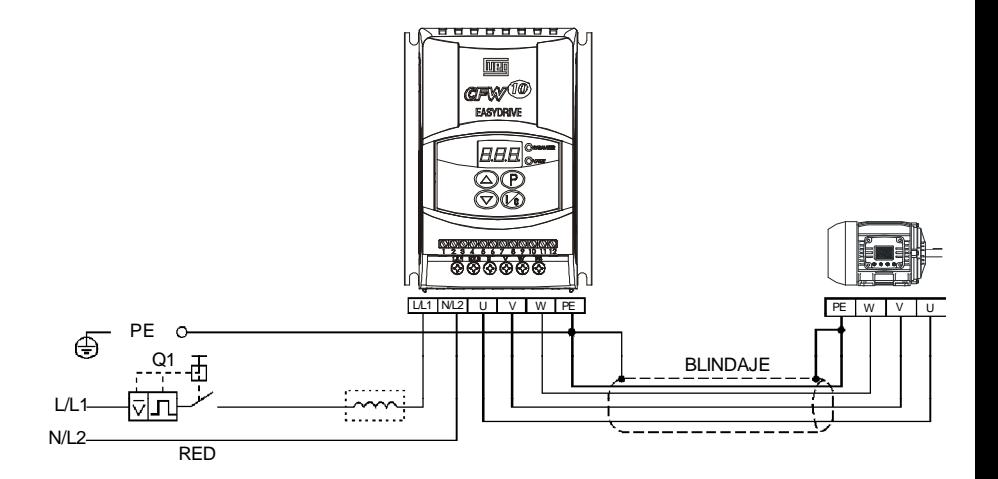

b) Modelos 7.3 A a 10 A / 200-240 V y 4.0 A / 110-127 V (monofásico)

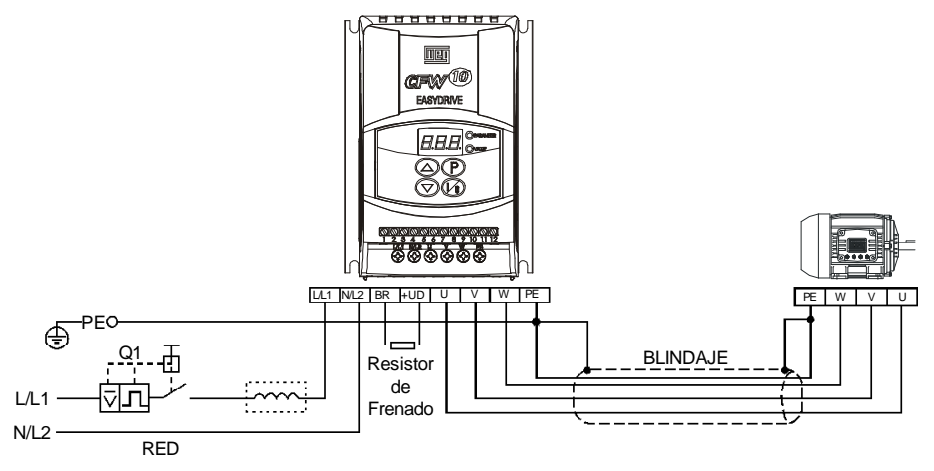

*Figura 3.6 a) b) - Conexiones de potencia y puesta a tierra*

c) Modelos 1.6 A, 2.6 A, 4.0 A y 7.3 A / 200-240 V (trifásico)

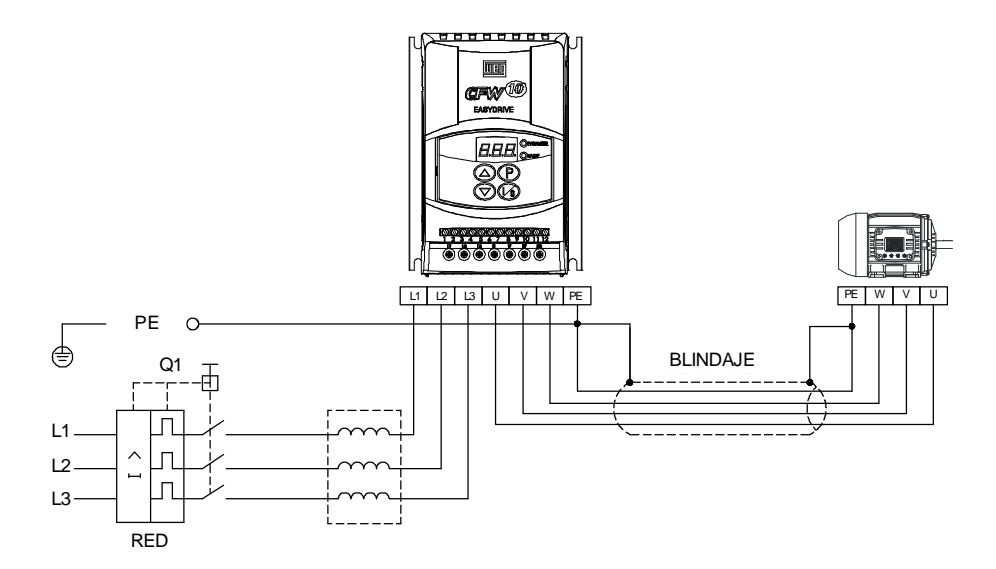

d) Modelos 10.0 A y 15.2 A / 200-240 V (trifásico)

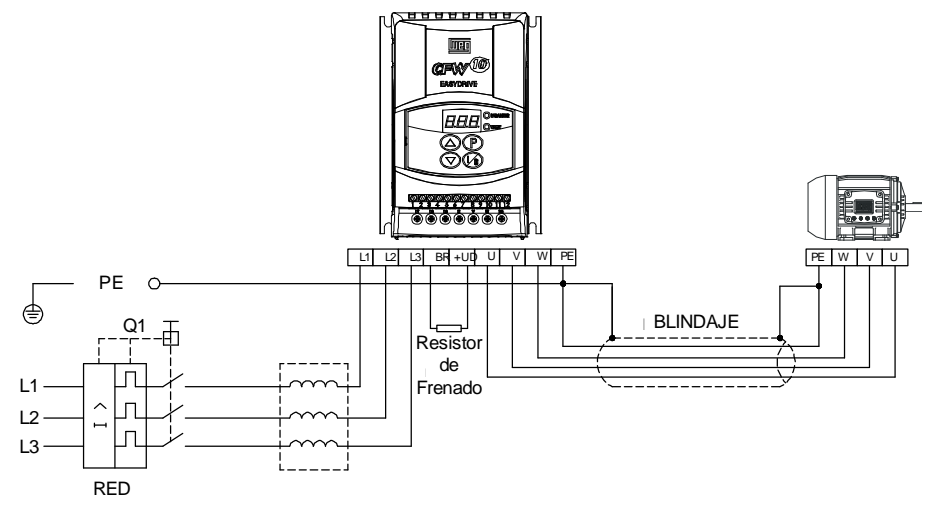

*Figura 3.6 c) d) - Conexiones de potencia y puesta a tierra*

#### 3.2.4.1 Conexiones de la Entrada CA

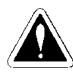

#### **¡PELIGRO!**

Prever un equipo para seccionamiento de la alimentación del convertidor. Este debe seccionar la red de alimentación para el convertidor cuando necesario (por ejemplo.: durante trabajos de manutención).

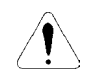

#### **¡ATENCIÓN!**

A red que alimenta el convertidor debe ter el neutro solidamente puesta a tierra.

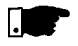

#### **¡NOTA!**

La tensión de la red debe ser compatible con la tensión nominal del convertidor.

#### **Capacidad de la red de alimentación:**

- El CFW-10 es própio para uso en un circuito capaz de suministrar en el mas de que 30.000 A rms simétricos (127 V / 240 V).
- Caso el CFW-10 fuera instalado en redes con capacidad de corriente mayor que 30.000 A rms se hace necesario circuitos de protecciones adecuadas como fusibles o disyuntores.

#### **Reactancia da Red:**

La necesidad del uso de reactancia de red depende de varios factores. Consultar el ítem 8.2

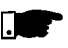

#### **¡NOTA!**

Condensadores de corrección del factor de potencia no son necesarios en la entrada (L/L1, N/L2, L3) y no deben ser conectados en la salida (U, V, W).

3.2.4.2 Conexiones de la Salida El convertidor posee protección electrónica de sobrecarga del motor, que debe ser ajustada de acuerdo con el motor específico. Cuando diversos motores fueren conectados al mismo convertidor utilice relés de sobrecarga individuales para cada motor.

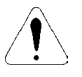

#### **¡ATENCIÓN!**

Si una llave aisladora o contactor fuera inserido en la alimentación del motor jamás opérelos con el motor girando o con el convertidor habilitado. Mantener la continuidad eléctrica del blindaje de los cables del motor.

#### **Frenado Reostático:**

Para los convertidores con opción de frenado reostático el resistor de frenado debe ser montado externamente. Ver como conectarlo en la figura 8.4. Dimensionar de acuerdo con la aplicación respectando la corriente máxima del circuito de frenado.

Utilizar cable tranzado para a Conexión entre convertidor y resistor. Separar este cable de los cables de señal y control. Si el resistor de frenadofuera montadodentro del tablero, considerar el calentamiento provocado por lo mismo en el dimensionamiento de la ventilación del tablero.

3.2.4.3 Conexiones de Puesta a

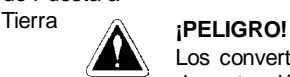

Los convertidores deben tener obligatoriamente un puesta a tierra de protección (PE).

La conexión de puesta tierra debe seguir las normas locales. Utilize en lo mínimo un cable con las dimensiones señalizadas en la tabla 3.3. Conecte a una varilla de puesta a tierra específica o al punto de puesta tierra general (resistencia  $\leq 10$  ohms).

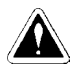

#### **¡PELIGRO!**

No comparta los cables de puesta a tierra con otros equipamientos que operen con altas corrientes (ej.: motores de alta potencia, máquinas de soldadura, etc.). Cuando varios convertidores fueren utilizados observar la figura 3.7.

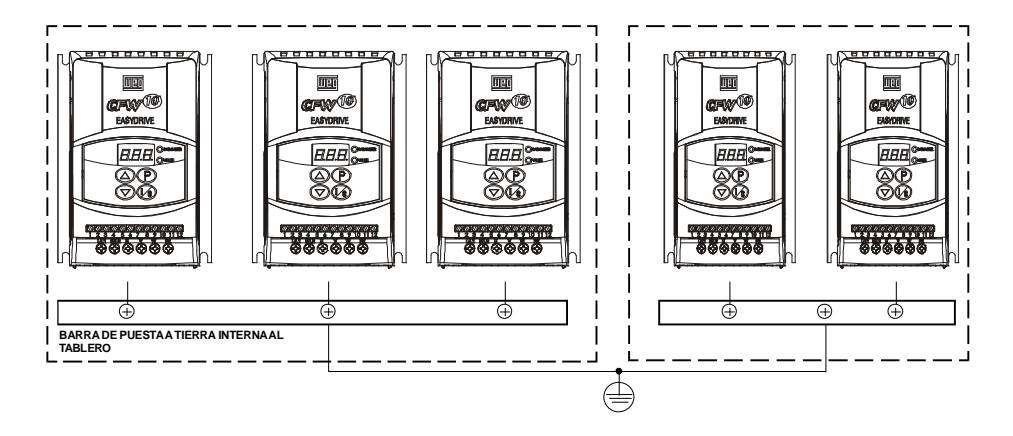

*Figura 3.7 - Conexiones de puesta a tierra para más de uno convertidor*

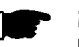

#### **¡NOTA!**

No utilice el neutro para puesta a tierra.

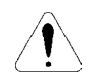

#### **¡ATENCIÓN!**

La red que alimenta el convertidor debe tener el neutro puesto a tierra.

#### **EMI - Interferencia Electromagnética**

Cuando la interferencia electromagnética generada por el convertidor fuera un problema para otros equipos utilizar cableado blindado o cableado protegido por conduite metálico para la conexión de salida del convertidor-motor. Conectar la blindaje en cada extremidad al punto de puesta a tierra del convertidor es la carcaza del motor.

#### **Carcaza del Motor**

Siempre aterrar la carcaza del motor. Hacer la puesta a tierra del motor en el tablero donde el convertidor está instalado, o en el próprio convertidor. El cableado de salida del convertidor para el motor debe ser instalada separada del cableado de entrada de la red bien como del cableado de control y señal.

3.2.5 Conexiones de Señal y Control Las conexiones de señal (entrada analógica) y control (entradas digitales y salida a relé) son hechas en el conector XC1 de la Tarjeta Electrónica de Control (ver posicionamiento en la figura 3.5).

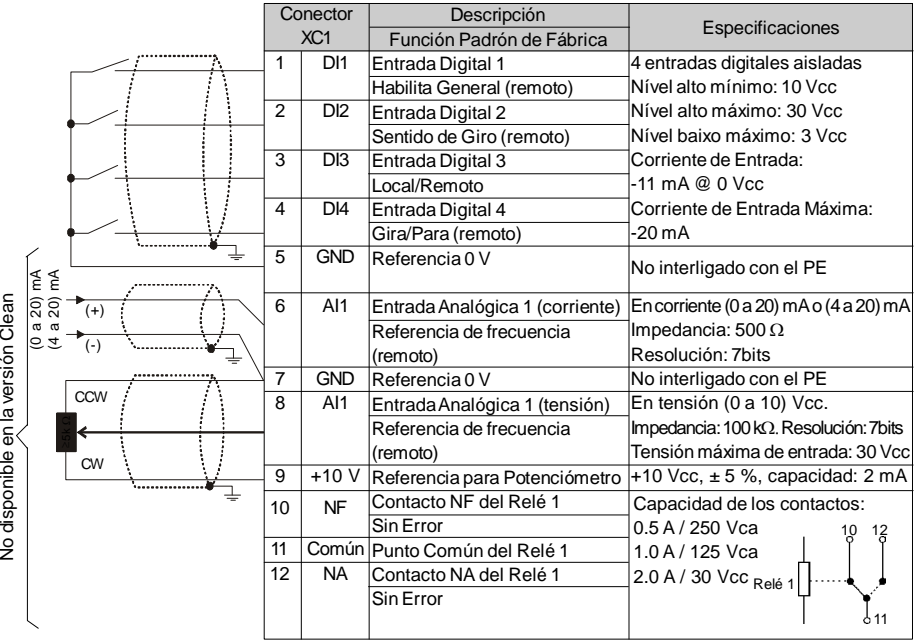

*Figura 3.8 - Descripción del conector XC1 de la tarjeta de control*

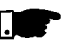

#### **¡NOTA!**

- Si la entrada analógica AI1 fuera utilizada en corriente (XC1:6 y XC1:7) en el estándar (4 a 20) mA, recordar de ajustar el parámetro P235 que define el tipo del señal en AI1.
- **La entrada analógica AI1 y la salida a Relé, (XC1:6...12) no están disponibles en la versión Clean del CFW-10.**

En la instalación del cableado de señal y control debese tener los siguintes cuidados:

- 1) Bitola de los cables (0.5 a 1.5) mm².
- 2) Par máximo: 0.50 N.m (4.5 lbf.in).
- 3) Los cableados en XC1 deben ser hechos con cable apantallado y separado de los demás cableados (potencia, comando en 110/ 220 V, etc.) en una distancia mínima de 10 cm para cableados de hasta 100 m y, en el mínimo 25 cm para cableado arriba de 100 m de largo total. Caso el cruzamiento de estos cables con los demás sea inevitable el mismo debe ser hecho de forma perpendicular entre ellos, manteniendo el desplazamiento mínimo de 5 cm en este punto.

Conectar blindaje conforme abajo:

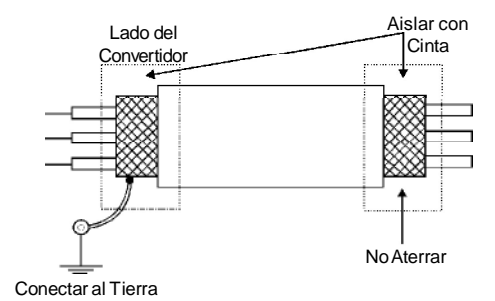

*Figura 3.9 - Conexión de la blindaje*

- 4) Para distancias de cableado mayores que 50 metros es necesario el uso de aisladores galvánicos para los señales de XC1:6 a XC1:9.
- 5) Relés, contactores, solenóides o bobinas de frenos electromecánicos instalados próximos a los convertidores pueden eventualmente generar interferencias en el circuito de control. Para eliminar esto efecto, supresores RC deben ser conectados en paralelo con las bobinas de estos dispositivos, en el caso de alimentación CA, y diodos de roda-livre en el caso de alimentación CC.
- **6) Cuando utilizada referencia analógica (AI1) y la frecuencia oscilar (problema de interferencia electromagnética) interligar XC1:7 al Tierra del convertidor.**
#### 3.2.6 Accionamientos **Accionamiento 1** Típicos

Con la **programación Padrón de fábrica** es posible la operación del convertidor en **modo local** con las conexiones mínimas de la figura 3.6 (Potencia) y sin conexiones en el control. Recomendase este modo de operación para usuários que estean operando el convertidor por la primera vez, como forma de aprendizado inicial. Note que no es necesaria ninguna conexión en los terminales de control.

Para colocación en funcionamiento en este modo de operación seguir capítulo5.

# **Accionamiento 2**

Habilitación de comando vía terminales.

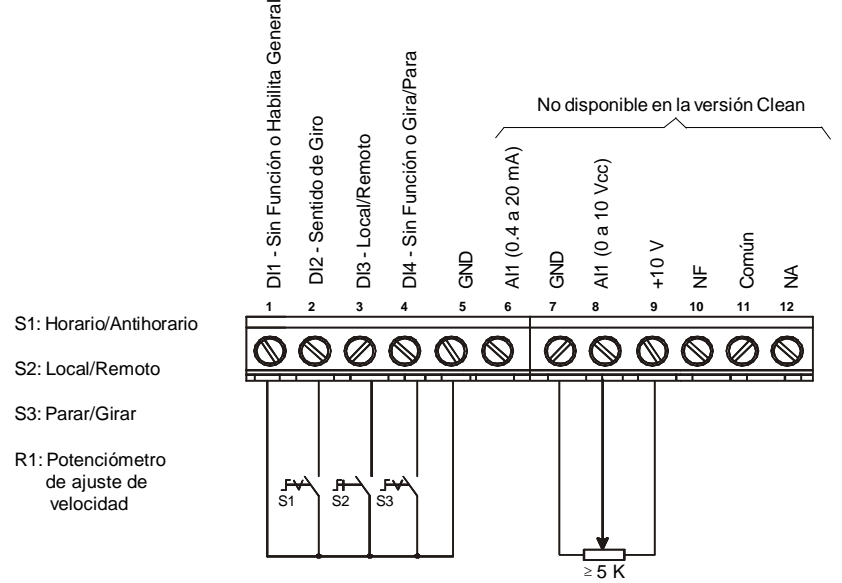

*Figura 3.10 - Conexión del Control para Accionamiento 2*

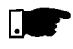

# **¡NOTA!**

- La referencia de frecuencia puede ser vía entrada analógica AI1 (como muestrado en la figura anterior), vía HMI o cualquier otra fuente (ver descripción de los parámetros P221 y P222).
- Para este modo de accionamiento, caso ocurrir una falla de la red con la llave S3 en la posición "GIRAR", en el momento en que la red volver el motor es habilitado automaticamente.
- **El accionamiento 2 no es posible configurar en lo CFW-10 versión** Clean.

# **Accionamiento 3**

Habilitación de la función Liga / Desliga (comando a tres cables): Programar DI1 para Liga: P263 = 13

Programar DI2 para Desliga: P264 = 14

Programar P229 = 1 (comandos vía terminales) en el caso en que desease el comando a 3 cables en el modo local.

Programar P230 = 1 (comandos vía terminales) en el caso en que desease el comando a 3 cables en el modo remoto.

Sentido de Giro:

Programar P265 = 5 (DI3) o P266 = 5 (DI4), de acuerdo con la entrada digital (DI) escojida.

Se P265 y P266  $\neq$  5, el sentido de giro es siempre horario.

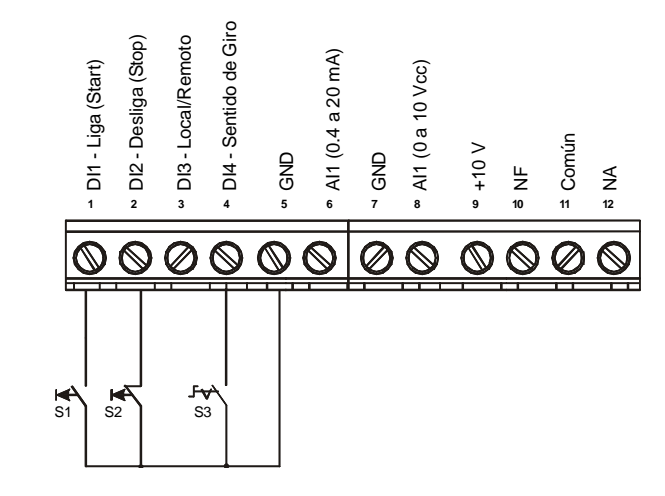

*Figura 3.11 - Conexión del Control para Accionamiento 3*

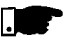

#### **¡NOTA!**

 $\boxtimes$  S1 y S2 son botoneras pulsantes liga (contacto NA) y desliga (contacto NF) respectivamente.

La referencia de frecuencia puede ser vía entrada analógica AI1 (como mostrado en el Accionamiento 2), vía HMI o cualquier otra fuente (ver descripción de los parámetros P221 y P222).

Para este modo de accionamiento, caso ocurrir una falla de la red con el convertidor habilitado (motor girando) y las llaves S1 y S2 estiverem en la posición de descanso (S1 abierta y S2 cerrada), en el momento en que la red volver, el convertidor no será habilitado automaticamente. Para que el convertidor sea habilitado la llave S1 debe ser cerrada (pulso en la entrada digital liga). La función Liga/Desliga es descripta en el Capítulo 6.

S1: Liga

S2: Desliga

S3: Sentido de Giro

# **Accionamiento 4**

Habilitación de la función Avanzo/Retorno: Programar DI1 para Avanzo: P263 = 9 Programar DI2 para Retorno: P264 = 10 Hacer con que la fuente de los comandos del convertidor sea vía terminales, o sea, hacer P229 = 1 para el modo local.

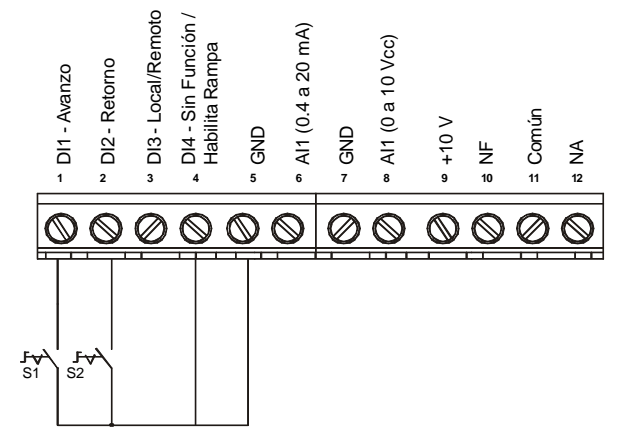

S1 abierta: Parar S1 cerrada: Avanzo

S2 abierta: Parar S2 cerrada: Retorno

*Figura 3.12 - Conexión del Control para Accionamiento 4*

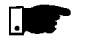

# **¡NOTA!**

- La referencia de frecuencia puede ser vía entrada analógica AI1 (como mostrado en el accionamiento 2), vía HMI o cualquier otra fuente (ver descripción de los parámetros P221 y P222).
- Para este modo de accionamiento, caso ocurrir una falla de la red con la llave S1 o S2 cerrada, en el momento en que la red volver el motor es habilitado automaticamente.

3.3 DIRECTIVA EUROPEA DE COMPATI-BILIDAD ELECTRO-MAGNÉTICA - REQUISITOS PARA INSTALACIÓN

Los convertidores de la série CFW -10 fueran proyectados considerando todos los aspectos de seguridad y de compatibilidad electromagnética (EMC).

Los convertidores CFW-10 no posee ninguna función intrínseca cuando no ligados con otros componentes (por ejemplo, un motor). Por esta razón, el producto básico no posee la marca CE para señalizar la conformidad con la directiva de compatibilidad electromagnética. El usuário final asume la responsabilidad por la compatibilidad electromagnética de la instalación completa. En el entanto, cuando fuera instalado conforme las recomendaciones descriptas en el manual del producto, incluindo los filtros y las medidas de EMC sugeridos, el CFW-10 atiende a todos los requisitos de la Directiva de Compatibilidad Electromagnética (EMC Directive 89/ 336/EEC), conforme definido por la norma de producto **EN61800-3 - "Adjustable Speed Electrical Power Drive Systems"**, norma específica para accionamientos de velocidad variable. La conformidad de toda la serie CFW-10 está basada en testes de los modelos representativos. Un archivo técnico de construcción (TCF- "Technical Construction File") demuestra a compatibilidad de todos los modelos.

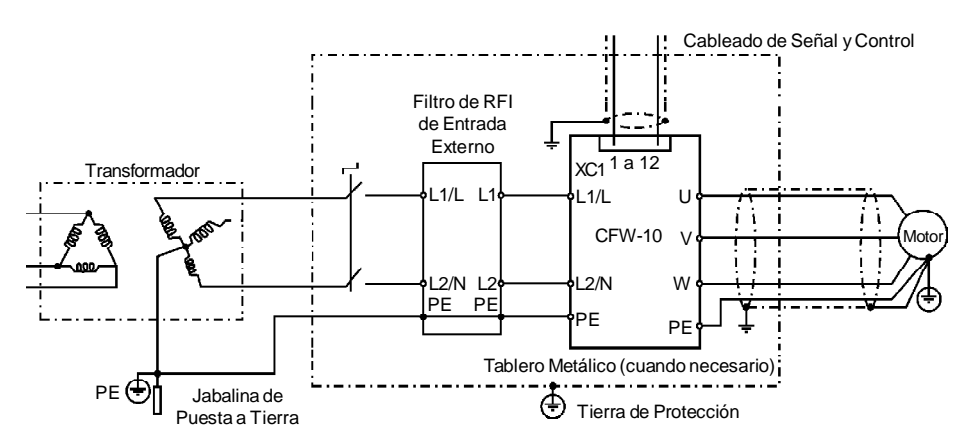

3.3.1 Instalación La figura abajo muestra la conexión de los filtros de EMC al convertidor.

*Figura 3.13 - Conexión de los filtros de EMC - condición general*

Los itens a seguir son necesarios para tener una instalación conforme:

- 1) El cable del motor debe ser blindado o instalado dentro de un conduíte (electroducto) o canaleta metálica de atenuación equivalente. Atierre la malla del cable blindado/conduíte metálico en los dos lados (convertidor y motor).
- 2) Los cables de control y señal deben ser blindados o instalados dentro de un conduíte (electroducto) o canaleta metálica de atenuación equivalente.
- 3) El convertidor y el filtro externo deben ser montados próximos sobre una chapa metálica común. Garanta una buena conexión eléctrica entre el disipador del convertidor, la carcaza metálica del filtro y la chapa de montaje.
- 4) El cableado entre filtro y convertidor debe ser la mas corta posible.
- 5) La blindaje de los cables (motor y control) debe ser solidamente conectada a la chapa de montaje, utilizando brazaderas metálicas.
- 6) La puesta a tierra debe ser hecha conforme recomendado en este manual.
- 7) Utilice cableado curto para puesta a tierra del filtro externo o convertidor. Cuando fuera utilizado filtro externo, atierre solamente el filtro (entrada) - la conexión tierra del convertidor es hecha por la chapa de montaje.
- 8) Atierre la chapa de montaje utilizando una cordoalha, lo mas curta posible. Conductores planos (ejemplo: cordoalhas o brazaderas) tiene impendancia menor en altas frecuencias.
- 9) Use guantes para conduítes (electroductos) siempre que posible.

## 3.3.2 Especificación de los Niveles de Emisión y Inmunidad

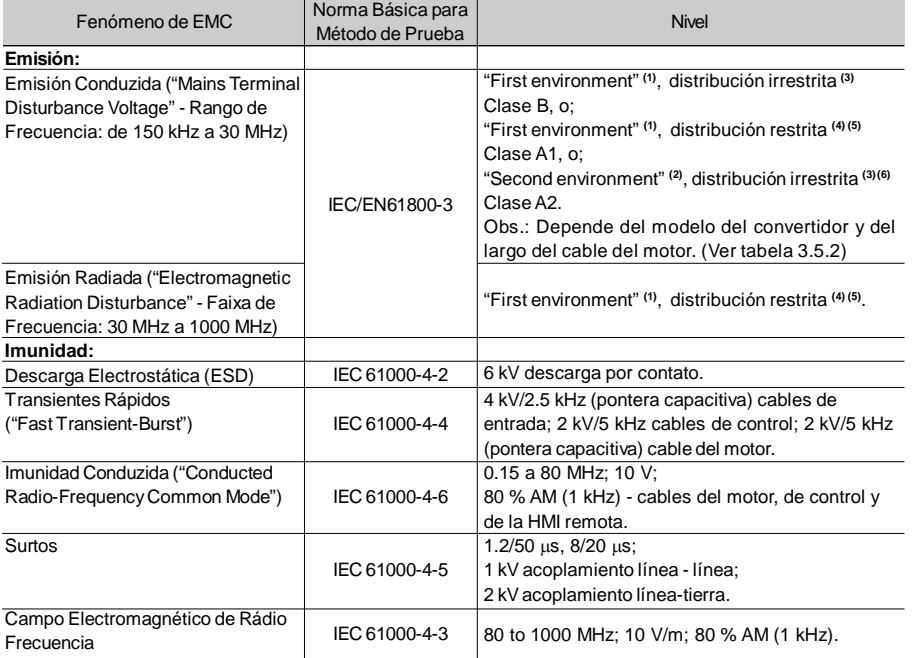

Obs.:

- **(1)** "First environment" o ambiente doméstico: incluye establecimientos directamente conectados (sin transformadores intermediarios) a la red pública de baja tensíon, lo cual alimenta locales utilizados para finalidades domésticas.
- **(2)** "Second environment" o ambiente industrial: incluye todos los establecimentos no conectados directamente a la red pública de baja tensión.Alimenta locales usados para finalidades industriales.
- **(3)** Distribución irrestrita: modo de distribución (ventas) en el cual el suministro del equipo no depende de la competencia en EMC del cliente o usuário para aplicación de drives.

**(4)** Distribución restrita: modo de distribución (venta) en el cual el fabricante restringe el suministro del equipamiento la distribuidores, clientes y usuários que, aisladamente o en conjunto, tengan competencia técnica en los requisitos de EMC para aplicaciones de drives.

(fuente: estas definiciones fueram extraídas de la norma de producto IEC/EN61800-3 (1996) + A11 (2000)).

- **(5)** Para instalaciones en ambientes residenciales con nivel de emisión conducida Clase A1 conforme tabla 3.5.2 considerar: Este es un producto de clase de distribución de venta restrita, conforme la norma de producto IEC/EN61800-3 (1996) + A11 (2000). En la aplicación en áreas residenciales, este producto puede causar radiointerferencia, y en este caso el usuário terá que aplicar medidas adecuadas.
- **(6)** Observar el siguiente para las instalaciones con convertidores que atendieren el nivel de emisión conducida Clase A2, o sea, para ambiente industrial y distribución irrestricta (conformetabela3.5.2): Esteproducto fue proyectado específicamente para usoen líneas de alimentación industrial de baja tensión (línea de alimentación pública), la cual no sea construidapara uso doméstico. En el caso de utilizar este producto en redes de uso doméstico, interferencias de radio frecuencia son esperadas.
- La tabla 3.5.2 presenta los modelos de convertidores, sus respectivos filtros y la clase EMC que se encuadra. La descripción de cada una de las clases EMC es dada en el ítem 3.3.2 y las características de los filtros externos al convertidor es presentada en el ítem 3.3.4. 3.3.3 Convertidores y Filtros

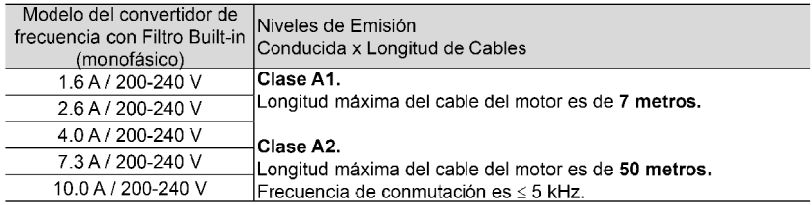

*Tabla 3.5 a) - Relación de los modelos de convertidor, filtros y niveles de emisión conducida*

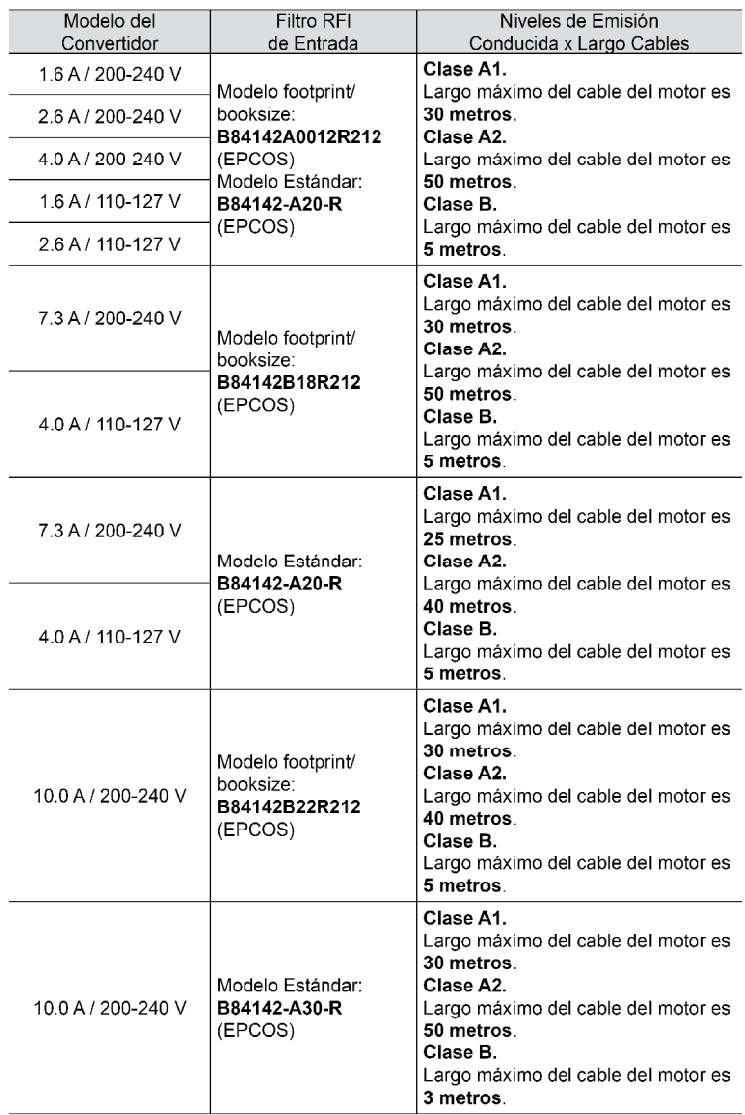

Obs.: La máxima frecuencia de conmutación es 5 kHz.

*Tabla 3.5 b) - Relación de los modelos de convertidor, filtros y niveles de emisión conducida*

# **¡NOTA!**

l.

Los convertidores de frecuencia CFW-10 con alimentación trifásica no poseen filtros EMC.

# 3.3.4 Caracteristicas de los Filtros EMC

Modelo footprint / booksize B84142A0012R212 (EPCOS) Tensión: 250 V, 50/60 Hz Corriente: 12 A Peso: 0.95 Kg

a) Modelo footprint/booksize B84142A0012R212 (EPCOS)

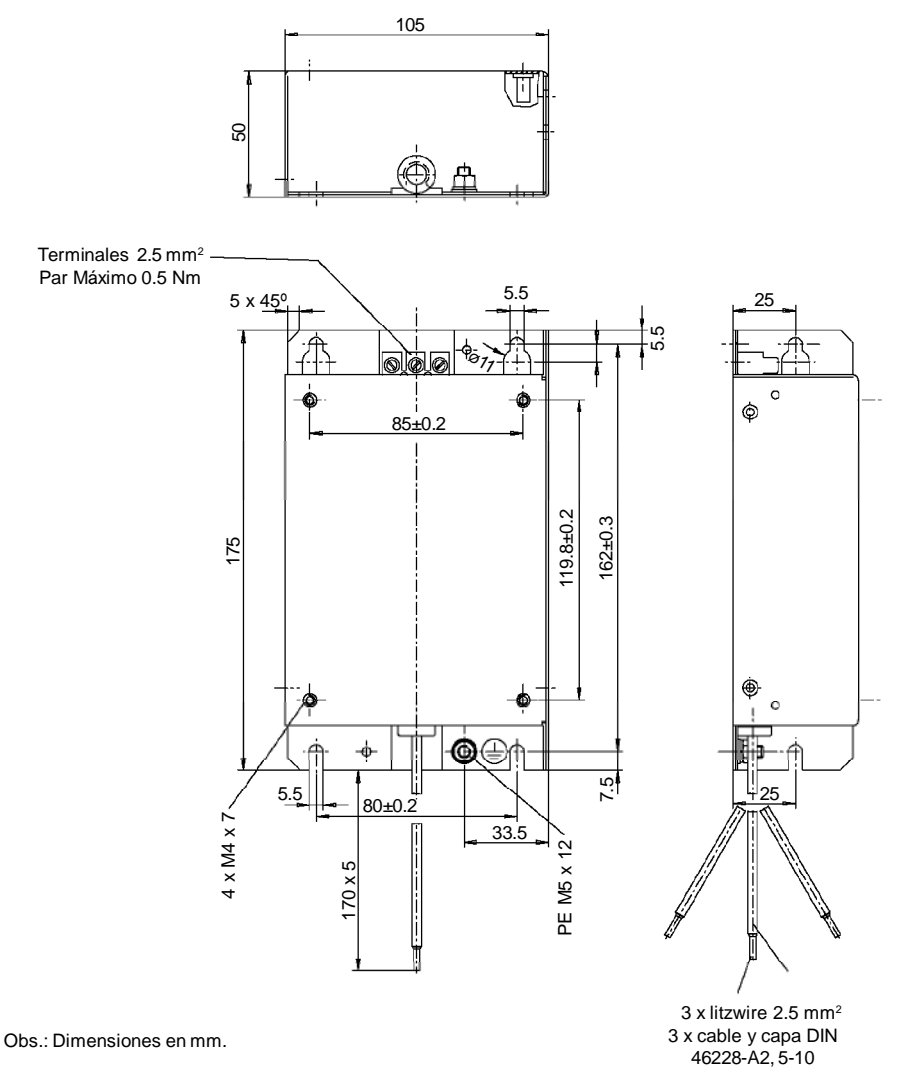

*Figura 3.14 a) - Diseños de los filtros footprint / booksize*

Modelo footprint / booksize B84142B18R212 (EPCOS) Tensión: 250 V, 50/60 Hz Corriente: 18 A Peso: 1.3 Kg

b) Modelo footprint/booksize B84142B18R212 (EPCOS)

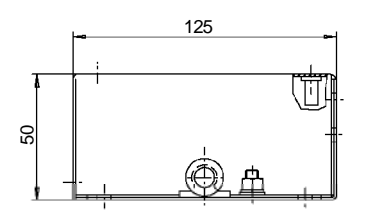

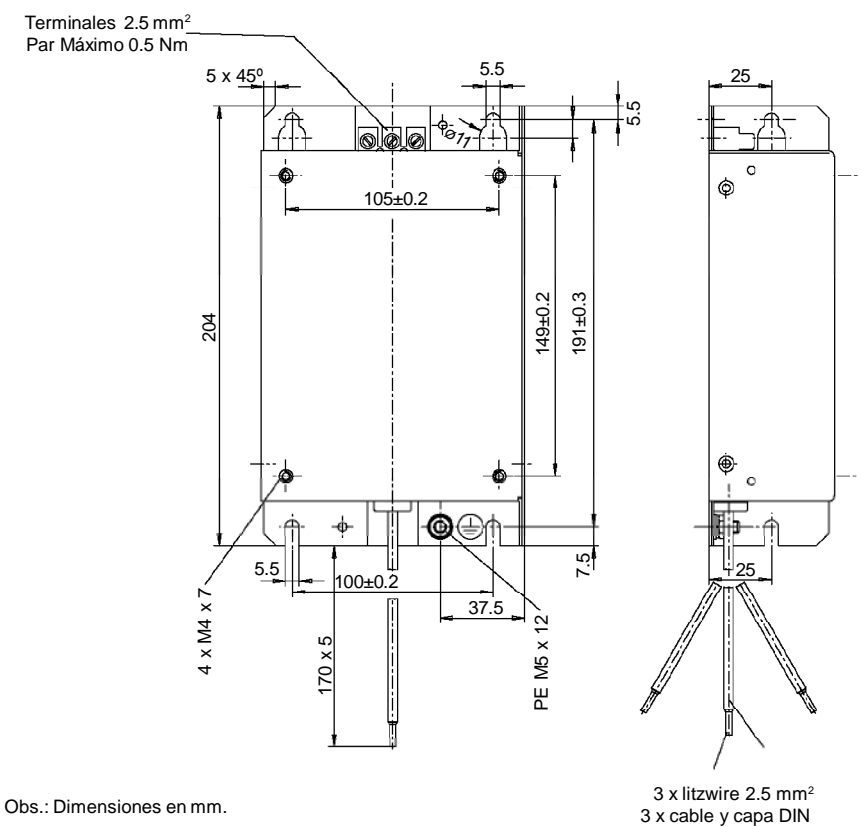

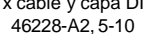

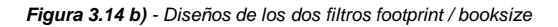

Modelo footprint / booksize B84142B22R212 (EPCOS) Tensión: 250 V, 50/60 Hz Corriente: 22 A Peso: 1.4 Kg

c) Modelo footprint/booksize B84142B22R212 (EPCOS)

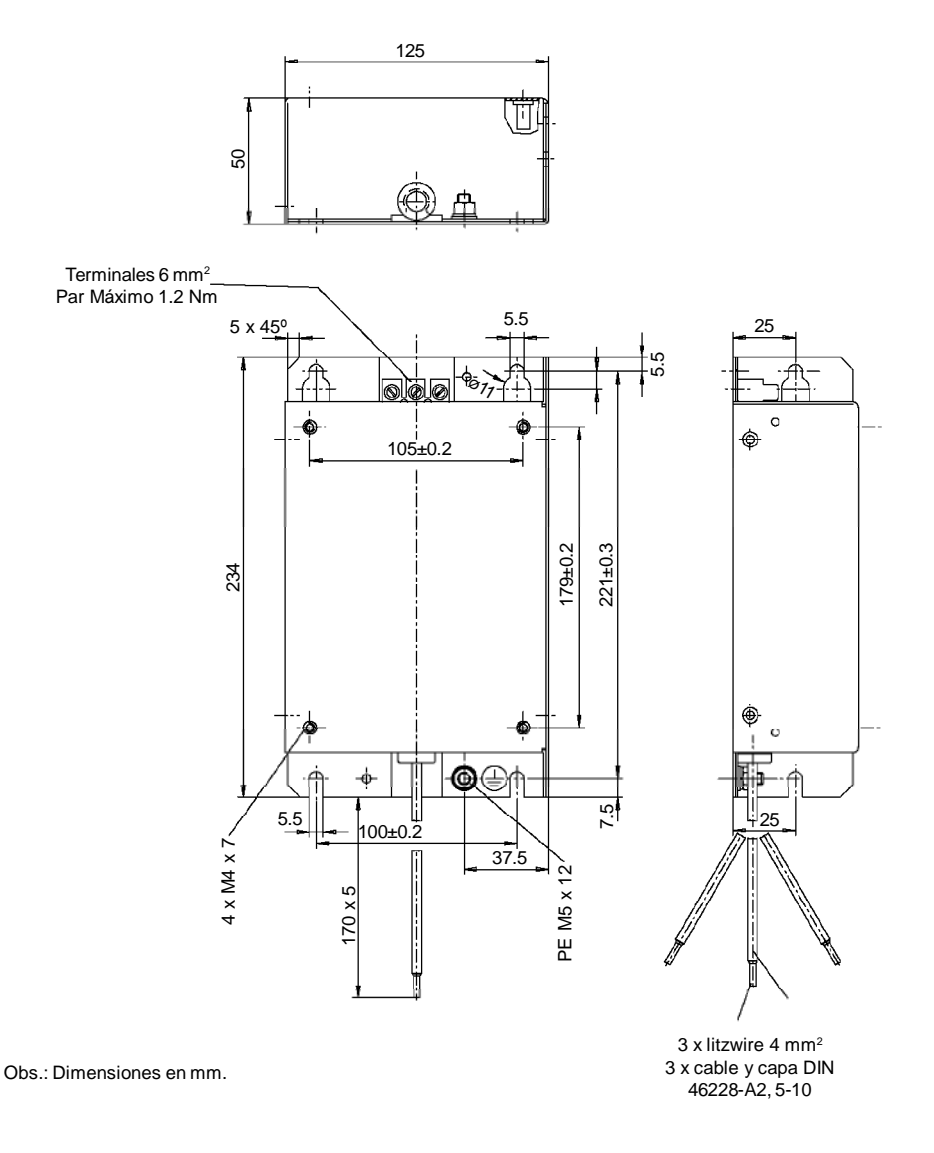

*Figura 3.14 c) - Diseños de los filtros footprint / booksize*

Modelo Estándar: B84142 - A20-R Tensión: 250 V, 50/60 Hz Corriente: 20 A Peso: 1 Kg

a) Modelo Estándar: B84142-A20-R (EPCOS)

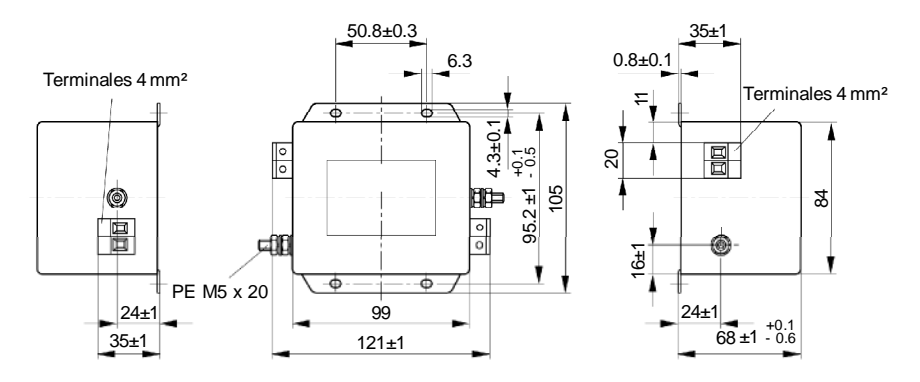

Obs.: Dimensiones en mm.

Modelo Estándar: B84142 - A30-R Tensión: 250 V, 50/60 Hz Corriente: 30 A Peso: 1 Kg

b) Modelo Estándar: B84142-A30-R (EPCOS)

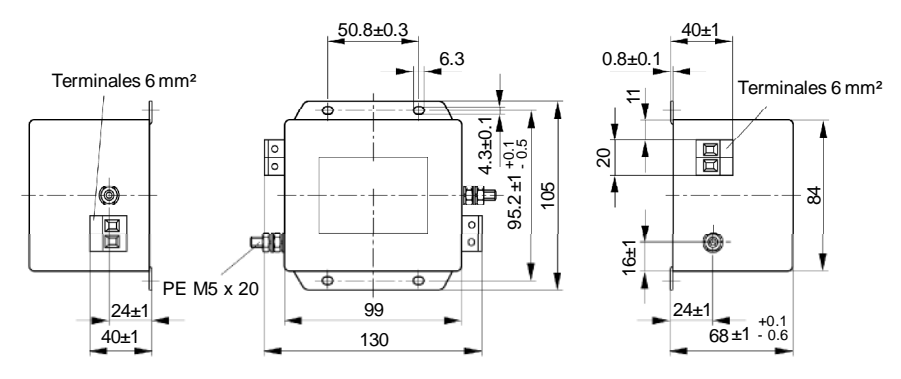

Obs.: Dimensiones en mm.

*Figura 3.15 a) b) - Diseños de los Modelo Estándar*

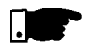

# **¡NOTA!**

La Declaración de Conformidad CE se encuentra disponible en la pagina web www.weg.net o en el CD que es suministrado con el producto.

# USO DE LA HMI

Este capítulo describe la Interface Hombre-Máquina (HMI) y la forma de usarla, dando las siguintes informaciones:

- Descripción general de la HMI;
- **z** Uso de la HMI:
- **Ø** Organización de los parámetros del convertidor;
- Modo de alteración de los parámetros (programación);
- $\boxtimes$  Descripción de las señalizaciones de status y señalizaciones.
- 4.1 DESCRIPCIÓN DE LA **INTERFACE** HOMBRE-MÁQUINA La HMI del CFW-10 contiene un display de LEDs con 3 dígitos de 7 segmentos, 2 LEDs y 4 teclas. La figura 4.1 muestra una vista frontal de la HMI y señaliza la localización del display y de los LEDs. La versión Plus del CFW-10 posee todavía un potenciómetro para el ajuste de velocidad.

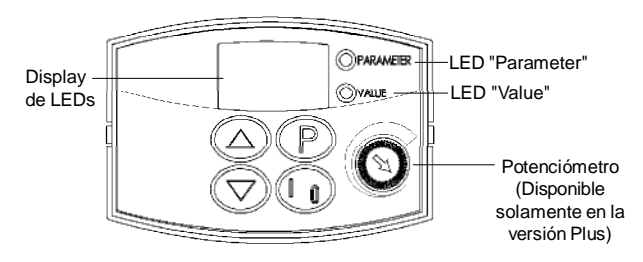

*Figura 4.1 - HMI del CFW-10*

# **Funciones del display de LEDs:**

Muestra mensajes de error y estado (ver Referencia Rápida de Parámetros, Mensajes de Error y Estado), el número del parámetro o su contenido.

#### **Funciones de los LEDs "Parameter" y "Value":**

Convertidor señaliza el número del parámetro: LED verde apagado y LED rojo aceso.

Convertidor señaliza el contenido del parámetro: LED verde aceso y LED rojo apagado.

#### **Función del Potenciómetro:**

Aumentar / Disminuir la velocidad (disponible solamente en la versión Plus).

# **Funciones básicas de las teclas:**

 $\varpi$ Habilita/Deshabilita el convertidor vía rampa de aceleración/ desaceleración (partida/parada). Reseta el convertidor después de la ocurrencia de errores.

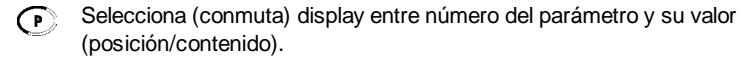

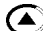

Aumenta la velocidad, número del parámetro o valor del parámetro.

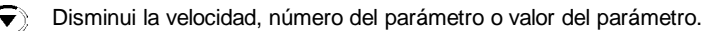

- La HMI es una interface simples que permite la operación y la programación del convertidor. Ella presenta las siguientes funciones: 4.2 USO DE LA HMI
	- Señalización del estado de operación del convertidor, bien como de las variables principales;
	- **Ø** Señalización de las fallas:
	- Visualización y alteración de los parámetros ajustables;
	- $\boxtimes$  Operación del convertidor (tecla $\oslash$ ) y variación de la referencia de la velocidad (teclas  $\left(\bigwedge y \left(\overline{\blacktriangledown}\right)\right)$ .
	- Potenciómetro para la variación de la frecuencia de salida (solamente en la versión Plus).
- 4.2.1 Uso de la HMI para Operación del **Convertidor** Todas las funciones relacionadas a la operación del convertidor (Girar/Parar motor, Incrementa/Decrementa referencia de velocidad), pueden ser ejecutados a través de la HMI. Para la programación padrón de fábrica del convertidor, las teclas de la HMI están habilitadas. Estas funciones pueden ser también ejecutadas por entradas digitales y analógica. Para tanto es necesaria la programación de los parámetros relacionados a estas funciones y las entradas correspondientes.

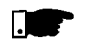

# **¡NOTA!**

La tecla de comando  $\oslash$  solamente estará habilitada se:  $\boxtimes$  P229 = 0 para funcionamiento en el modo LOCAL.  $\boxtimes$  P230 = 0 para funcionamiento en el modo REMOTO.

Sigue la descripción de las teclas de la HMI utilizadas para operación:

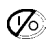

 $\oslash$  Cuando presionada el motor acelera segundo la rampa de aceleración hasta la frecuencia de referencia. Función semejante a la ejecutada por entrada digital GIRA/PARA cuando esta es cerrada (activada) y mantenida. Cuando presionada nuevamente, deshabilita el convertidor vía rampa (motor desacelera vía rampa de desaceleración y para).

Función semejante a la ejecutada por entrada digital GIRA/PARA cuando esta es abierta (desativada) y mantenida.

 $\textcircled{\tiny{\textcircled{\tiny{*}}}}$ 

Ajuste de la frecuencia del motor (velocidad): estas teclas están habilitadas para variación da frecuencia (velocidad) solamente cuando:

- $\boxtimes$  La fuente de referencia de frecuencia es el teclado (P221 = 0 para el modo LOCAL y/o P222 = 0 para el modo REMOTO);
- **Ø El contenido de los siguientes parámetros estuviera siendo** visualizado: P002, P005 o P121.

El parámetro P121 almacena el valor de referencia de frecuencia (velocidad) ajustado por las teclas.

 $\left(\bigwedge_{i=1}^{\infty}$  Cuando presionada, incrementa la referencia de frecuencia (velocidad).

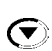

Cuando presionada, decrementa la referencia de frecuencia (velocidad).

# **Backup de la Referencia**

Estados del convertidor:

El último valor de la Referencia de frecuencia ajustado por las teclas  $\left(\bigwedge y \right)$  es memorizado cuando el convertidor es deshabilitado o desenergizado, desde queP120 = 1 (Backup de laReferenciaActivo - padrón de fábrica). Para alterar el valor de la referencia débese alterar el parámetro P121 antes de habilitar el convertidor.

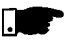

# **¡NOTA!**

En la versión Plus del CFW-10, la función de ajuste de frecuencia del motor es hecha a través del potenciómetro de la HMI. Sin embargo, es posible ajustar la frecuencia del motor a través de las teclas desde que sea programado los parámetros P221/P222.

4.2.2 Señalizaciones/ Indicaciones en los Displays de la HMI

Convertidor listo ("READY") para accionar el motor.

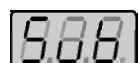

Convertidor con tensión de red insuficiente para operación.

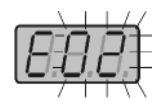

Convertidor en la situación de error, y el código de error aparece parpadeando. En el caso ejemplificado tenemos la señalización de E02 (ver capítulo 7).

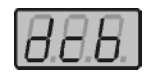

Convertidor está aplicando corriente continua en el motor (frenado CC) de acuerdo con valores programados en P300, P301 y P302 (ver capítulo 6).

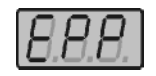

El convertidor de frecuencia esta ejecutando la rutina Carga Padrón de Fábrica. Esta operación es comandada por el parámetro P204 (consultar capítulo 6).

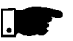

## **¡NOTA!**

Además de la situación de error, el display también parpadea cuando el convertidor de frecuencia se encuentra en sobrecarga (consultar capítulo 7).

4.2.3 Parámetros de Lectura Los parámetros de P002 a P008 son reservados apenas para lectura de los valores. Cuando hubiere la energización del convertidor el display señalizara

el valor del parámetro P002 (valor de la frecuencia de salida).

4.2.4 Visualización/ Alteración de Parámetros Todos los ajustes en lo convertidor son hechos a través de parámetros. Los parámetros y sus valores son señalizados en el display a través de los leds "Parameter" y "Value" es hecha la identificación entre el número de parámetro y su valor. Ejemplo (P100):

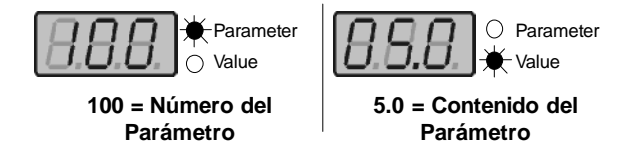

A cada parámetro está asociado un valor numérico (contenido del parámetro), que corresponde a la opción seleccionada entre las disponibles para aquel parámetro.

Los valores de los parámetros definen la programación del convertidor o el valor de una variable (Ejemplo: corriente, frecuencia, tensión). Para realizar la programación del convertidor debese alterar el contenido de los parámetros.

Para alterar el valor de un parámetro es necesario ajustar antes P000 = 5. Caso contrario sólo será posible visualizar los parámetros pero no modificarlos. Para más detalles ver descripción de P000 en el Capítulo 6.

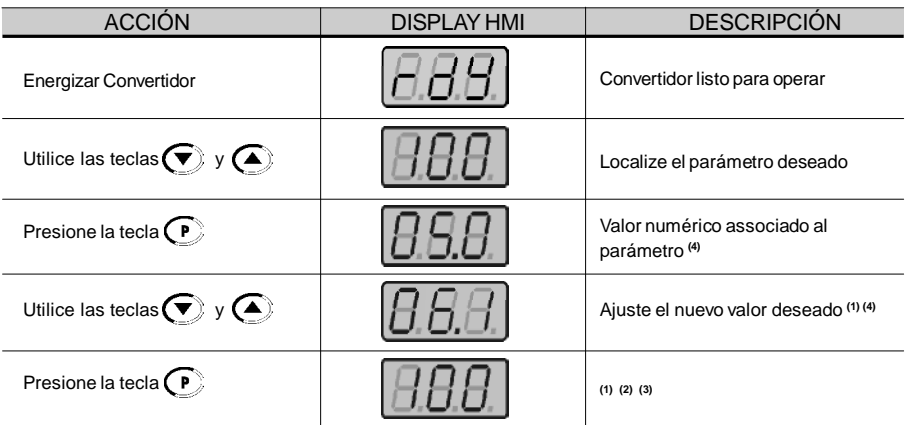

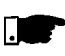

# **¡NOTA!**

- **(1)** Para los parámetros que puedem ser alterados con motor girando, el convertidor pasa a utilizar inmediatamente el nuevo valor ajustado. Para los parámetros que solo pueden ser alterados con motor parado, el convertidor pasa a utilizar el nuevo valor ajustado solamente después de presionar la tecla  $\bigcap$ .
- **(2)** Presionando la tecla  $\left(\overline{P}\right)$  después del ajuste, el último valor ajustado es automaticamente grabado en la memória no volátil del convertidor, quedando retido hasta nueva alteración.
- **(3)** Caso el último valor ajustado en el parámetro lo torne funcionalmente incompatible con otro ya ajustado, ocurre la señalización de E24 = Error de programación.

Ejemplo de error de programación:

Programar dos entradas digitales (DI) con la misma función. Vea en la tabla 4.1 la lista de incompatibilidades de programación que pueden generar el E24.

**(4)** Para alterar el valor de un parámetro es necesario ajustar antes P000 = 5. Caso contrario sólo será posible visualizar los parámetros mas no modificarlos. Para más detalles ver descripción de P000 en el Capítulo 6.

Una DIestuvier programada para JOG (P263 a P266 = 3) yno obtuvier otra DI programada para Habilita General o Rampa (P263 a P266  $\neq$  1 o 2 o 4 o 9 o 13).

Dos o mas DI(s) programadas con el mismo valor (P263 a P266 = 3 a 6, 9 a 26).

Una DI programada para Avanzo (P263 a P266 = 9 o 11) y no tiver otra DI programada para Retorno (P263 a  $P266 = 10$  o 12).

Una DIprogramada para Liga (P263 a P266 = 13) yno tiver otra DI programada para Desliga (P263 a P266 = 14). Una DI programada para Acelera (P263 a P266 = 16 o 18) y no obtuvier otra DI programada para Desacelera (P263 a P266 = 17 o 19).

DI(s) programadas para función Avanzo/Retorno (P263 a P266 = [9 o 11] y [10 o 12]), y simultaneamente otras DI(s) programadas para función Liga/Desliga (P263 a P266 = 13 y 14).

Referencia programada para Multispeed (Local o Remoto - P221 y/o P222 = 6) y no existe DI(s) programadas para Multispeed (P263 a P266 = 7 o 8).

Referencia programada para E.P. (Local o Remoto - P221 y/o P222 = 2) y no existe DI(s) programadas para Acelera/Desacelera E.P. (P263 a P266 = 16 a 19).

Haber seleccionado comando Local y/o Remoto (P229 y/o P230 = 1) y no obtuvier entrada digital programada para Habilita General o Rampa o Avanzo/Retorno o Liga/Desliga (P263 a P266 = 1, 2, 4, 13, 14, 9, 10).

Estuvier programada simultaneamente para Multispeed la DI1 y la DI2 (P263 y P264 = 7 o 8).

Se una DI esté programada para acelera E.P./liga (P263 a P266 = 22) y no tenga otra DI programada para desacelerar E.P./desliga (P263 a P266 = 23).

Referencia programada para entrada en frecuencia local o remoto - (P221 y/o P222 = 7) yno existe DIprogramada para entrada en frecuencia (P263 a P266 = 26).

Cuando esté programada la función especial (PID) P203 = 1 y la selección de referencia fuera diferente de  $(P221 e P222 \neq 0 0 3).$ 

*Tabla 4.1 - Incompatibilidad entre parámetros - E24*

# ENERGIZACIÓN/PUESTAEN MARCHA

Este capítulo explica:

- **Ø** Como verificar y preparar el convertidor antes de energizar;
- Como energizar y verificar el suceso de la energización;
- Como operar el convertidor cuando estuviera instalado segundo los accionamientos típicos (ver Instalación Eléctrica).
- PARA

5.1 PREPARACIÓN El convertidor ya debe tener sido instalado de acuerdo con el Capítulo ENERGIZACIÓN diferente de los accionamientos típicos sugeridos, los pasos siguintes 3 - Instalación y Conexión. Caso el proyecto de accionamiento sea también pueden ser seguidos.

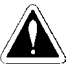

# **¡PELIGRO!**

Siempre desconecte la alimentación general antes de efectuar cualquier conexión.

#### **1) Verifique todas las conexiones**

Verifique se las conexiones de potencia, puesta a tierra y de control están correctas y firmes.

**2) Verifique el motor**

Verifique las conexiones del motor y se la corriente y tensión del motor están de acuerdo con el convertidor.

- **3) Desacople mecanicamente el motor de la carga** Se el motor no puede ser desacoplado, tenga certeza que el giro en cualquier dirección (horario/antihorario) no cause daños en la máquina o riscos personales.
- 5.2 ENERGIZACIÓN Después de la preparación para energización el convertidor puede ser energizado:
	- **1) Verifique la tensión de alimentación**

Medir la tensión de red y verifique se está dentro de la rango permitida (tensión nominal -15 % / +10 %).

- **2) Energize la entrada** Cierre la seccionadora de entrada.
- **3) Verifique el suceso de la energización** El display de la HMI señaliza:

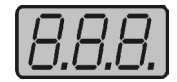

Encuanto esto el LED rojo (Parameter) permanece aceso, y el LED verde (Value) permanece apagado.

El convertidor executa algunas rutinas de autodiagnose y se no existe ninguno problema el display señaliza:

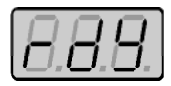

Esto significa que el convertidor está listo (rdy = ready) para ser operado.

5.3 PUESTA EN

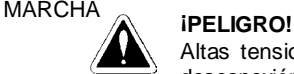

Altas tensiones puedem estar presentes, mismo después de la desconexión de la alimentación. Aguarde por lo menos 10 minutos para la descarga completa.

La secuencia a seguir es válida para el caso Accionamiento 1 (ver ítem 3.2.6). El convertidor ya debe tener sido instalado y energizado de acuerdo con el capítulo 3 y el ítem 5.2. 5.3.1 Puesta en Marcha - Operación víaHMI

Conexiones de acuerdo con la figura 3.6.

| <b>ACION</b>                                                                                                    | <b>DISPLAY HMI</b> | <b>DESCRIPCIÓN</b>                                                                                                    |
|----------------------------------------------------------------------------------------------------|--------------------|----------------------------------------------------------------------------------------------------|
| Energizar Convertidor                                                                                                    |                    | Convertidor listo para operar                                                                                             |
| Presionar $\sqrt{\circ}$                                                                                                    |                    | Motor acelera de 0 Hz a 3 Hz*<br>(frecuencia mínima), en el sentido<br>horario <sup>(1)</sup> * 90 rpm para motor 4 pólos |
| Presionar $\left(\bigtriangleup\right)$ y mantener hasta<br>atingir 60 Hz. En la versión Plus,<br>variar el potenciómetro de la HMI |                    | Motor acelera hasta 60 Hz* (2)<br>* 1800 rpm para motor 4 pólos                                                           |
| Presionar                                                                                                    |                    | Motor desacelera hasta parar <sup>(3)</sup>                                                                               |

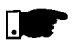

# **¡NOTA!**

El último valor de referencia de frecuencia (velocidad) ajustado por

las teclas  $\bigodot$  y  $\bigodot$  es memorizado.

Caso sedesee alterar su valor antes de habilitar el convertidor, alterelo a través del parámetro P121 - Referencia Tecla.

# **OBSERVACIONES:**

**(1)** Caso el sentido de rotación del motor estea invertido, desenergizar el convertidor, esperar 10 minutos para la descarga completa de dos capacitores y cambiar la conexión de dos cables cualquier de la salida para el motor entre si.

- **(2)** Caso la corriente en la aceleración quede mucho elevada, principalmente en bajas frecuencias es necesario el ajuste del boost del par manual (Compensación IxR) en **P136.** Aumentar/disminuir el contenido de **P136** de forma gradual hasta obtener una operación con corriente aproximadamente constante en toda la fajaa de velocidad. En caso arriba, ver descripción del parámetro en capítulo 6.
- **(3)** Caso ocurra E01 en la desaceleración es necesario aumentar el tiempo de esta a través de **P101 / P103**.
- 5.3.2 Puesta en Marcha - Operación víaTerminales La secuencia la seguir es válida para el caso Accionamiento 2 (ver ítem 3.2.6). El convertidor ya debe tener sido instalado y energizado de acuerdo con el capítulos 3 y el ítem 5.2.

Conexiones de acuerdo con las figuras 3.6 y 3.10.

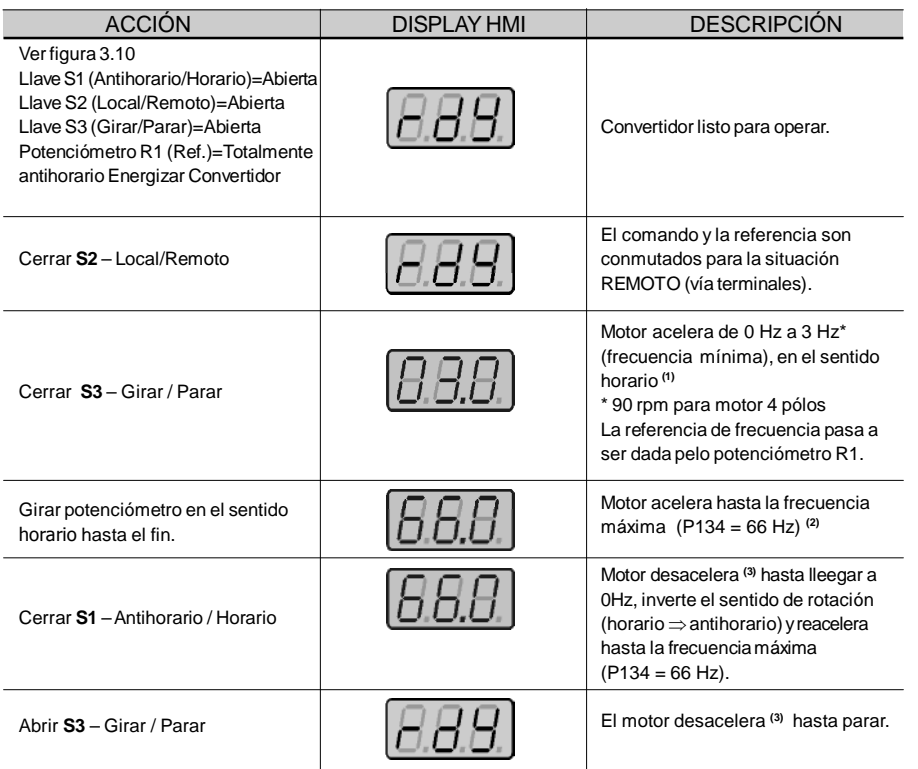

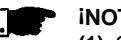

# **¡NOTAS!**

- **(1)** Caso el sentido de rotación del motor estea invertido, desenergizar el convertidor, esperar 10 minutos para la descarga completa de los capacitores y cambiar la conexión de dos cables cualquier de la saliída para el motor entre si.
- **(2)** Caso la corriente en la aceleração quede mucho elevada, principalmente en bajas frecuencias es necesario el ajuste del boost de par manual (Compensación IxR) en **P136**. Aumentar/disminuir el contenido de **P136** de forma gradual hasta obtener una operación con corriente aproximadamente constante en toda la faja de velocidad. En caso arriba, ver descripción del parámetro en el capítulo 6.
- **(3)** Caso ocurra E01 en la desaceleración es necesario aumentar el tiempo de esta - en los parámetros **P101/P103**.
- **(4)** El accionamiento 2 no es posible configurar en el CFW-10 Versión Clean.

# DESCRIPCIÓN DETALLADADE LOS PARÁMETROS

Este capítulo describe detalladamente todos los parámetros y funciones del convertidor.

- 6.1 SIMBOLOGIA UTILIZADA Sigue abajo algunas convenciones utilizadas en este capítulo del manual:
	- **AIx** = Entrada analógica número x.
	- **AO** = Salida analógica.

**DIx** = Entrada digital número x.

**F\*** = Referencia de frecuencia, este es el valor de la frecuencia (o alternativamente, de la velocidad) deseada en la salida del convertidor.

**Fe** = Frecuencia de entrada de la rampa de aceleración y desaceleración.

**Fmax** = Frecuencia de salida máxima, definida en P134.

**Fmin** = Frecuencia de salida mínima, definida en P133.

**Fs** = Frecuencia de salida - frecuencia aplicada al motor.

**I**<sub>nom</sub> = Corriente nominal de salida del convertidor (valor eficaz), en amperios (A). Es definida por el parámetro P295.

**I s** = Corriente de salida del convertidor.

**I a** = Corriente activa de salida del convertidor, o sea, es la componente de la corriente total del motor proporcional a la potencia eléctrica activa consumida por el motor.

**RLx** = Salida a relé número x.

**Ud** = Tensión CC del circuito intermediario.

6.2 INTRODUCCIÓN En este ítem es hecha una descripción de los principales conceptos relacionados al convertidor de frecuencia CFW-10.

6.2.1 Control V/F (Escalar) Es basado en la curva V/F constante (P202 = 0 - Curva V/F linear). Su desempeño en bajas frecuencias de salida es limitado, en función de la caída de tensión en la resistencia estatórica, que provoca una reducción significativa en el flujo del entrehierro del motor y consecuentemente en su capacidad de par.

Se intenta compensar esta deficiencia con la utilización de las compensaciones IxR y IxR automática (boosts de par), las cuales son ajustadas manualmente y dependen de la experiencia del usuario. En la mayoría de las aplicaciones (ejemplos: accionamiento de bombas centrífugas y ventiladores), el ajuste de esas funciones es suficiente para obtenerse un buen desempeño pero, hay aplicaciones que exigen un control más sofisticado – en este caso recomiendase el uso del control vectorial sensorless, el cual será comentado en el próximo ítem.

En el modo escalar, la regulación de velocidad que puede ser obtenida ajustándose adecuadamente la compensación de

deslizamiento es algo en torno de 1 % hasta 2 % de la rotación nominal. Por ejemplo, para un motor de IV pólos/60 Hz, la mínima variación de velocidad entre la condición en vacío y carga nominal queda entre 18 hasta 36 rpm.

Hay aún una variación del control V/F linear descripta anteriormente:

El control V/F cuadrático. Este control es ideal para accionamiento de cargas como bombas centrífugas y ventiladores (cargas con característica par x velocidad cuadrática), pues posibilita una reducción en las pérdidas del motor, resultando en un ahorro adicional de energía en el accionamiento con convertidor.

En la descripción de los parámetros P136, P137, P138, P142 y P145 hay más detalles sobre la operación en el modo V/F.

- La referencia de frecuencia (o sea, la frecuencia deseada en la salida, o alternativamente, la velocidad del motor) puede ser definida de varias formas: 6.2.2 Fuentes de Referencia de Frecuencia
	- Teclas referencia digital que puede ser alterada a través de la HMI utilizándose las teclas  $\left(\bigwedge y \right)$  (ver P221, P222 y P121);
	- $\boxtimes$  Entrada analógica puede ser utilizada la entrada analógica XC1:6 a XC1:9, (ver P221, P222 y P234 hasta P236);
	- Multispeed hasta 8 referencias digitales prefijadas (ver P221, P222 y P124 hasta P131);
	- Potenciómetro electrónico (E.P.) más una referencia digital, siendo su valor es definido utilizándose 2 entradas digitales (DI1 a DI4) - ver P221, P222, P263 y P266;
	- Potenciómetro HMI la referencia puede ser cambiada a través del potenciómetro de la HMI. (Solamente disponible en la versión Plus del CFW-10).

En la figura 6.1 se presenta una representación esquemática de la definición de referenciade frecuencia a ser utilizada por el convertidor. El diagrama de bloques de la figura 6.2 muestra el control del convertidor.

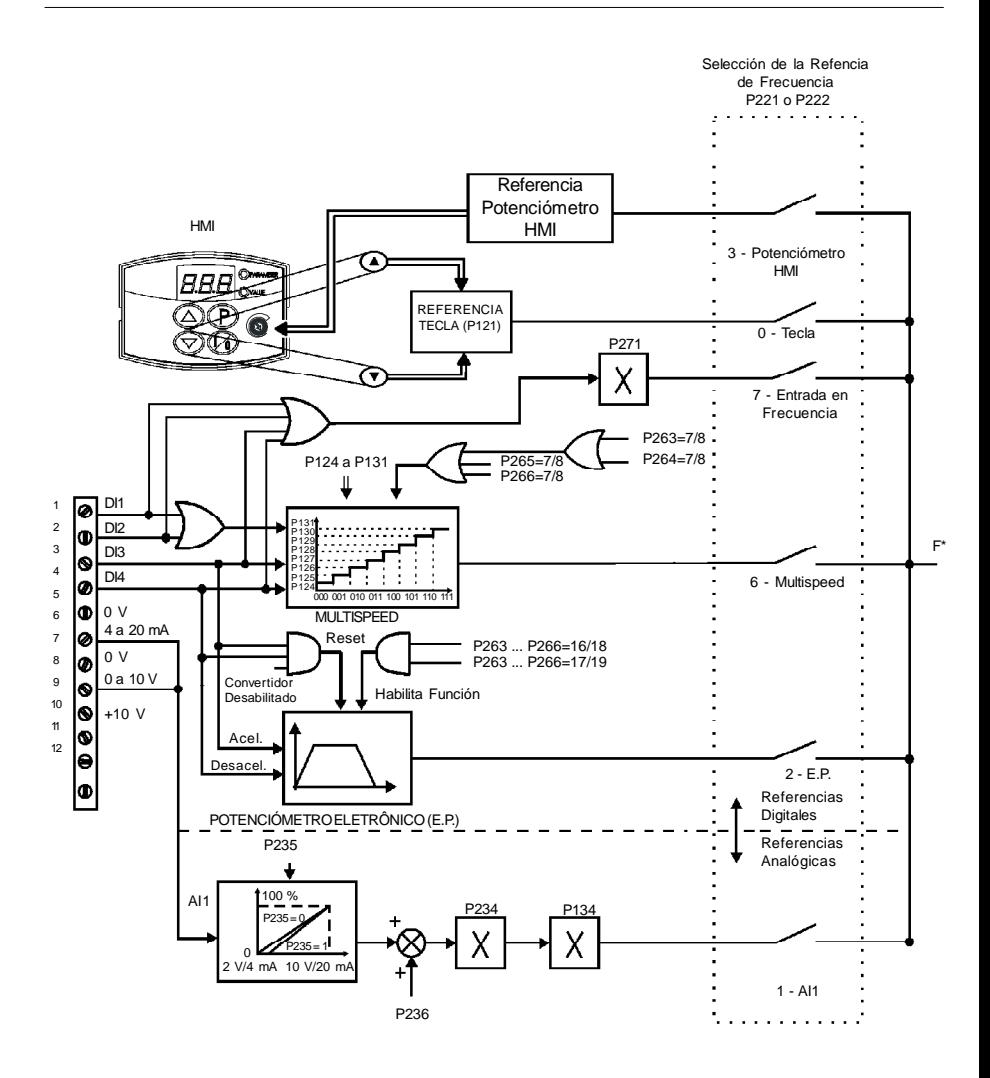

*Figura 6.1 - Diagrama de bloques da referencia de frecuencia*

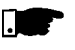

#### **¡NOTA!**

 $\boxtimes$  DIs ON (estado 1) cuando ligadas al 0 V (XC1:5).

 $\boxtimes$  Cuando  $F^*$  < 0 tomase el módulo de  $F^*$  y invertese el sentido de giro. Se isto fuera posible - P231 = 2 y el comando avanzo/retorno no fuera seleccionado.

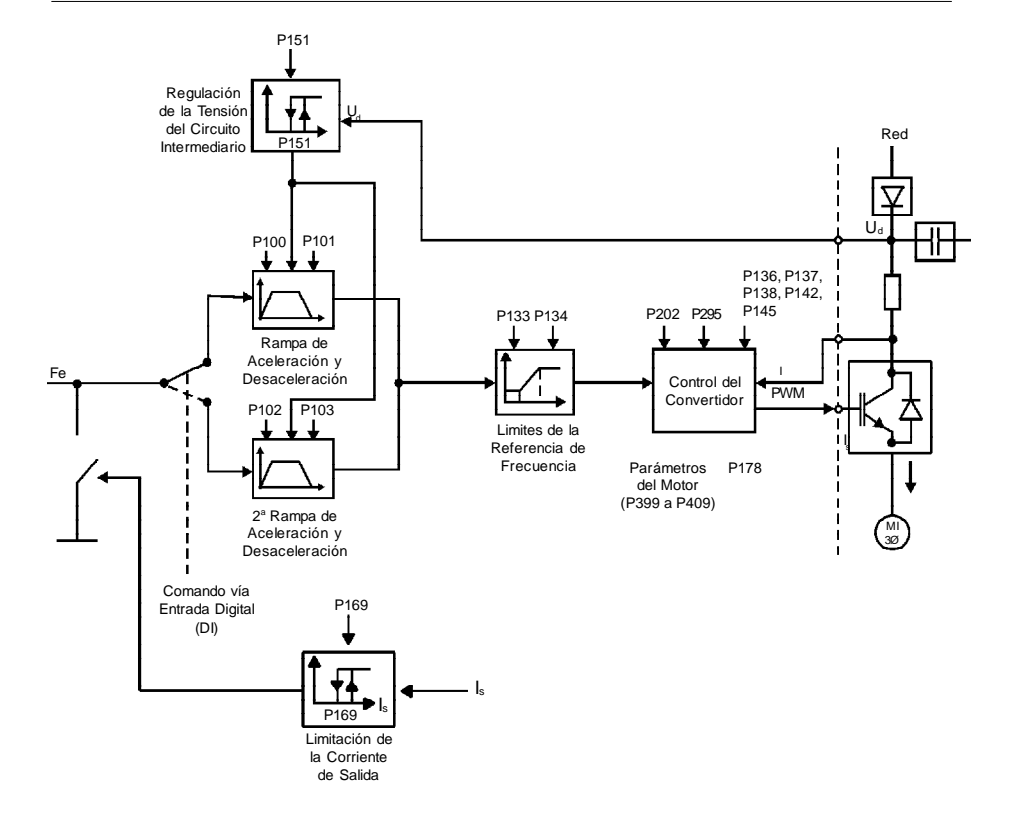

*Figura 6.2 - Blocodiagrama del control del convertidor*

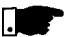

# **¡NOTA!**

En los modos de control escalar (P202 = 0 o 1),  $Fe = F^*$  (ver figura 6.1) se P138 = 0 (compensación de escorregamiento desabilitada). Se P138  $\neq$  0 ver figura 6.9 para relación entre Fe y F<sup>\*</sup>.

6.2.3 Comandos El convertidor de frecuencia posee los siguientes comandos: habilitación y bloqueo de los pulsos PWM, definición del sentido de giro y JOG.

> De la misma manera que la referencia de frecuencia, los comandos del convertidor también pueden ser definidos de varias formas. Las principales fuentes de comandos son las siguientes:

- $\boxtimes$  Tecla de la HMI tecla  $\binom{1}{0}$  ;
- $\boxtimes$  Terminales de control (XC1) vía entradas digitales.

Los comandos de habilitación y bloqueo del convertidor pueden ser así definidos:

- $\boxtimes$  Vía teclas  $\cancel{C}$  de la HMI:
- Gira/Para (terminales XC1 DI(s) ver P263 a P266);
- Habilita general (terminales XC1 DI(s) ver P263 a P266);
- Avance y Retorno (terminales XC1 DI(s) ver P263 a P266) define también el sentido de giro;
- Conecta/Desconecta (comando a 3 cables) (terminales XC1 DI(s) - ver P263 a P266).

La definición del sentido de giro puede ser hecha vía:

- Entrada digital (DI) programada para sentido de giro (ver P263 a P266);
- Entradas digitales programadas como avance y retorno, que definen tanto la habilitación o bloqueo del convertidor, cuanto el sentido de giro (ver P263 a P266);
- Entrada analógica cuando la referencia de frecuencia estea vía entrada analógica y sea programado un offset negativo (P236 < 0), la referencia puede asumir valores negativos, invirtiendo el sentido de giro del motor.

6.2.4 Definición de las Situaciones de Operación Local/ Remoto El usuario puede definir dos situaciones distintas con relación a la fuente referencia de frecuencia y de los comandos del convertidor: son los modos de operación local y remoto.

Una representación esquemática de las situaciones de operación local y remoto es presentada en la figura 6.3.

Para el ajuste de fábrica, en el modo local es posible controlar el convertidor utilizándose las teclas de la HMI, mientras que en el modo remoto todo es hechovía terminales (XC1) - definición dela referencia y comandos del convertidor.

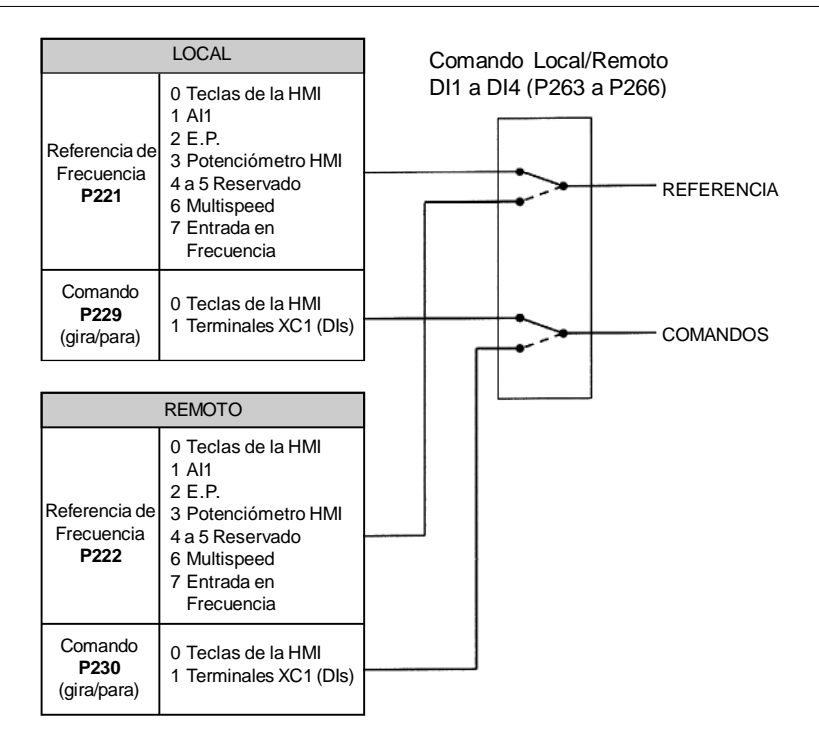

*Figura 6.3 - Blocodiagrama dos modos de operación local y remoto*

6.3 RELACIÓN DE LOS PARÁMETROS

Para facilitar su descripción, los parámetros fueron agrupados por tipos conforme tabla a seguir:

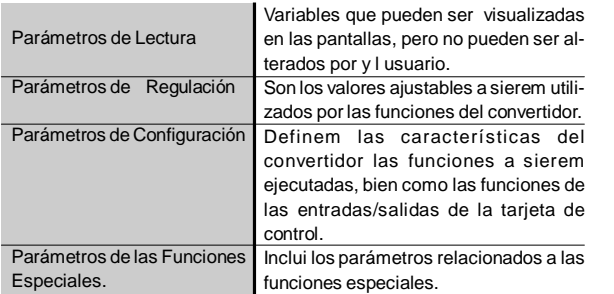

- **(1)** Este parámetro sólo puede ser cambiado con el convertidor de frecuencia deshabilitado (motor parado).
- **(2)** Este parámetro no es alterado cuando se ejecuta la rutina carga padrón de fábrica (P204 = 5).

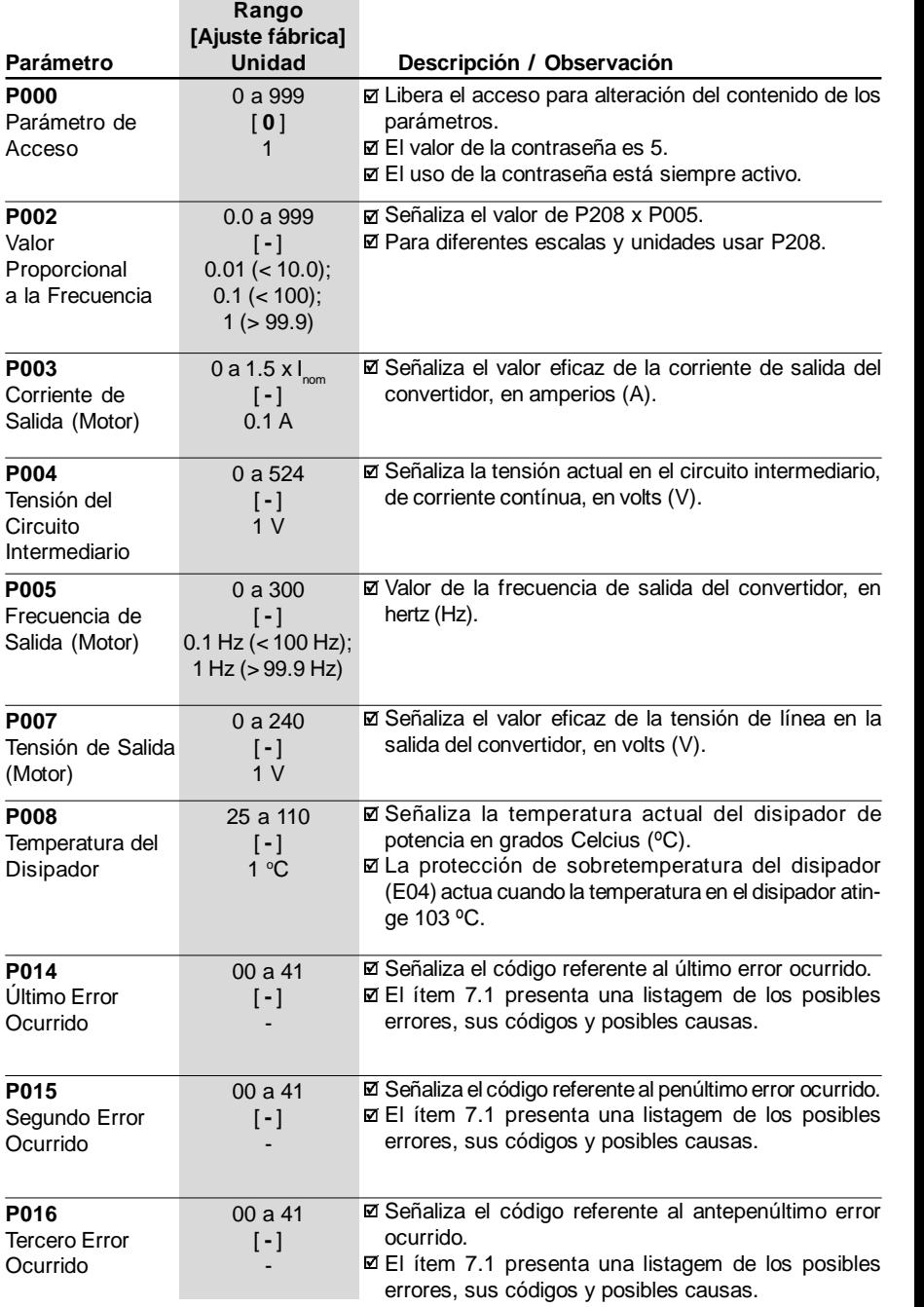

# 6.3.1 Parámetros de Acceso y de Lectura - P000 a P099

# 6.3.2 Parámetros de Regulación - P100 a P199

**Rango Rango** 

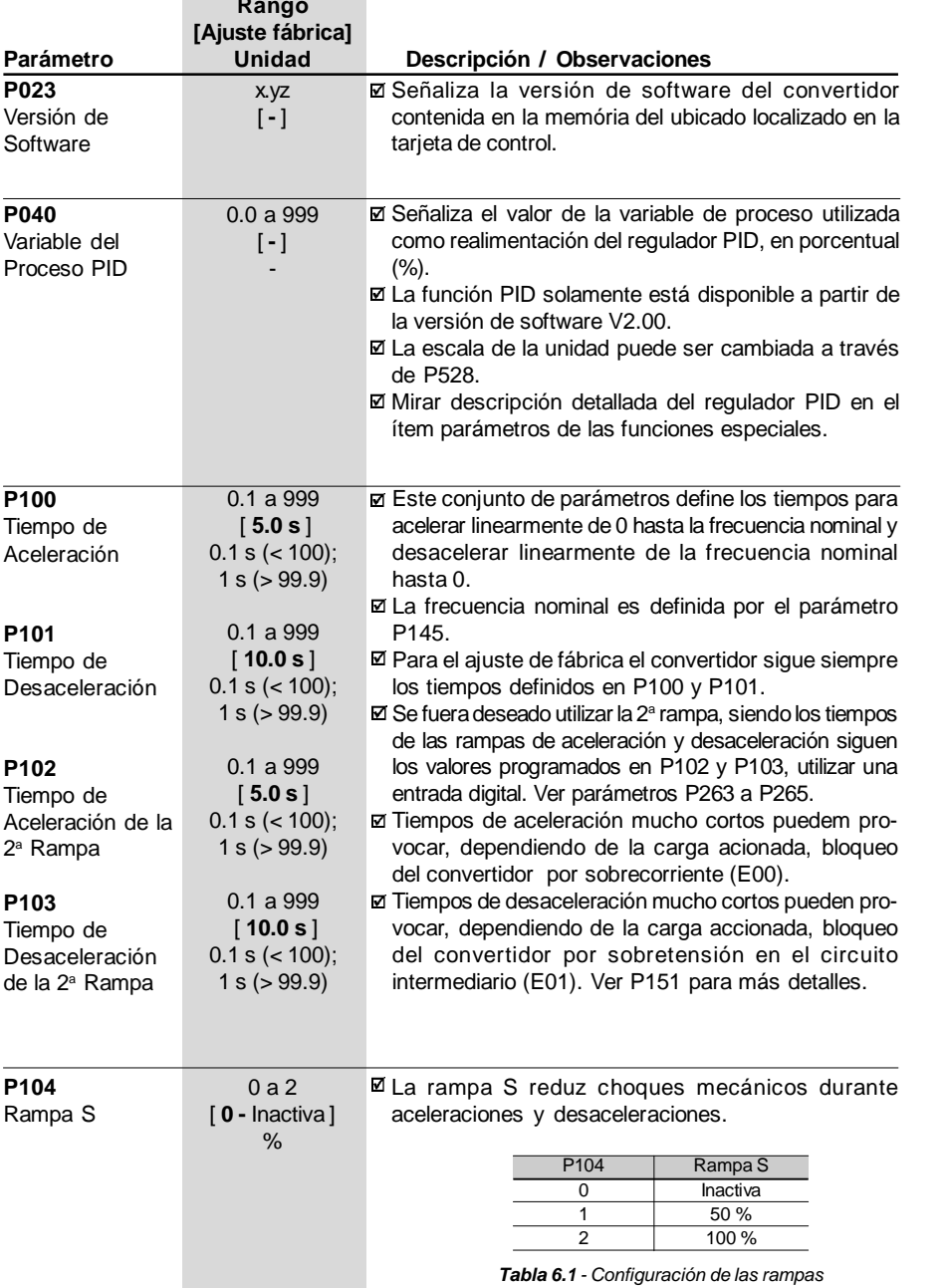

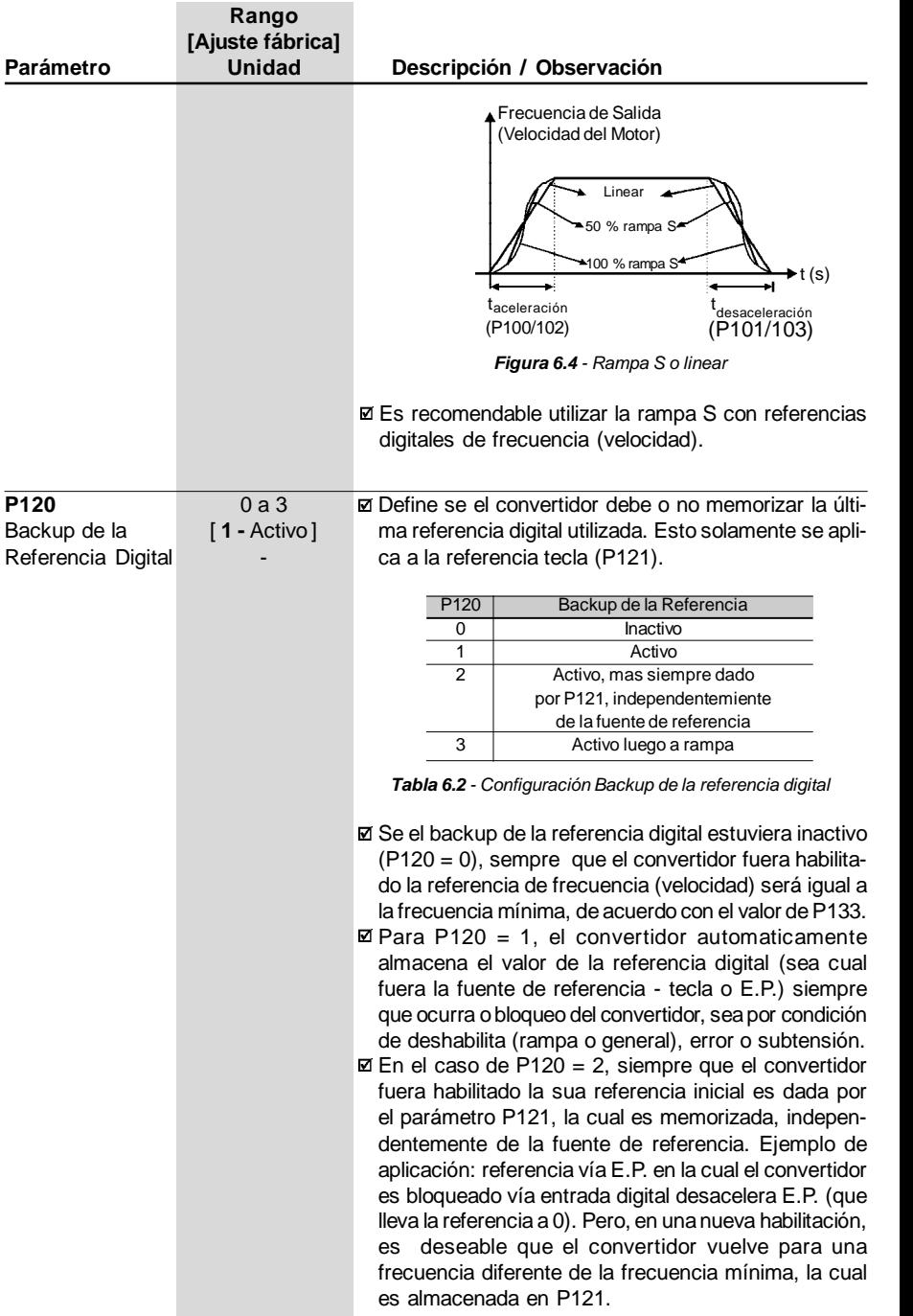

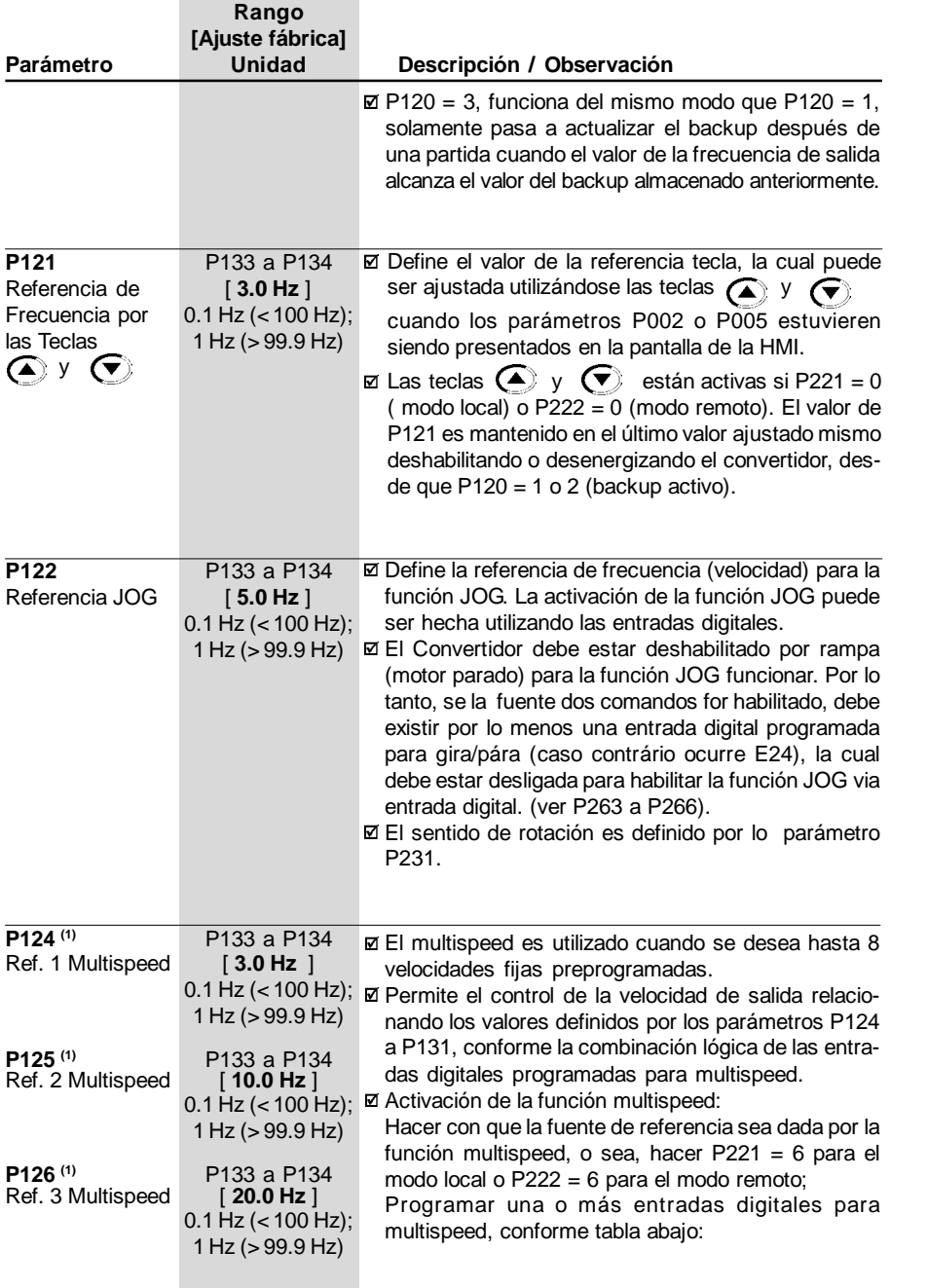

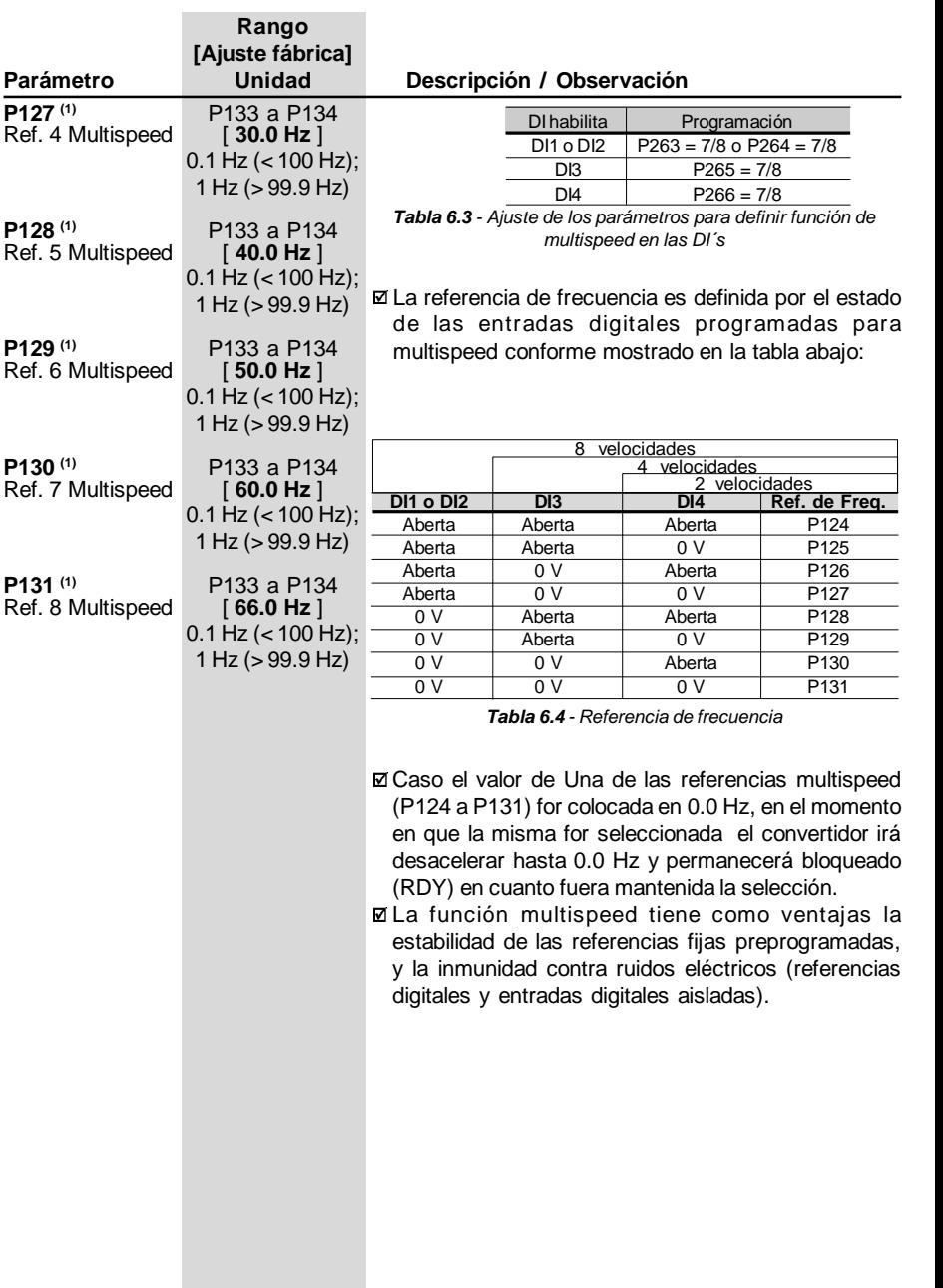

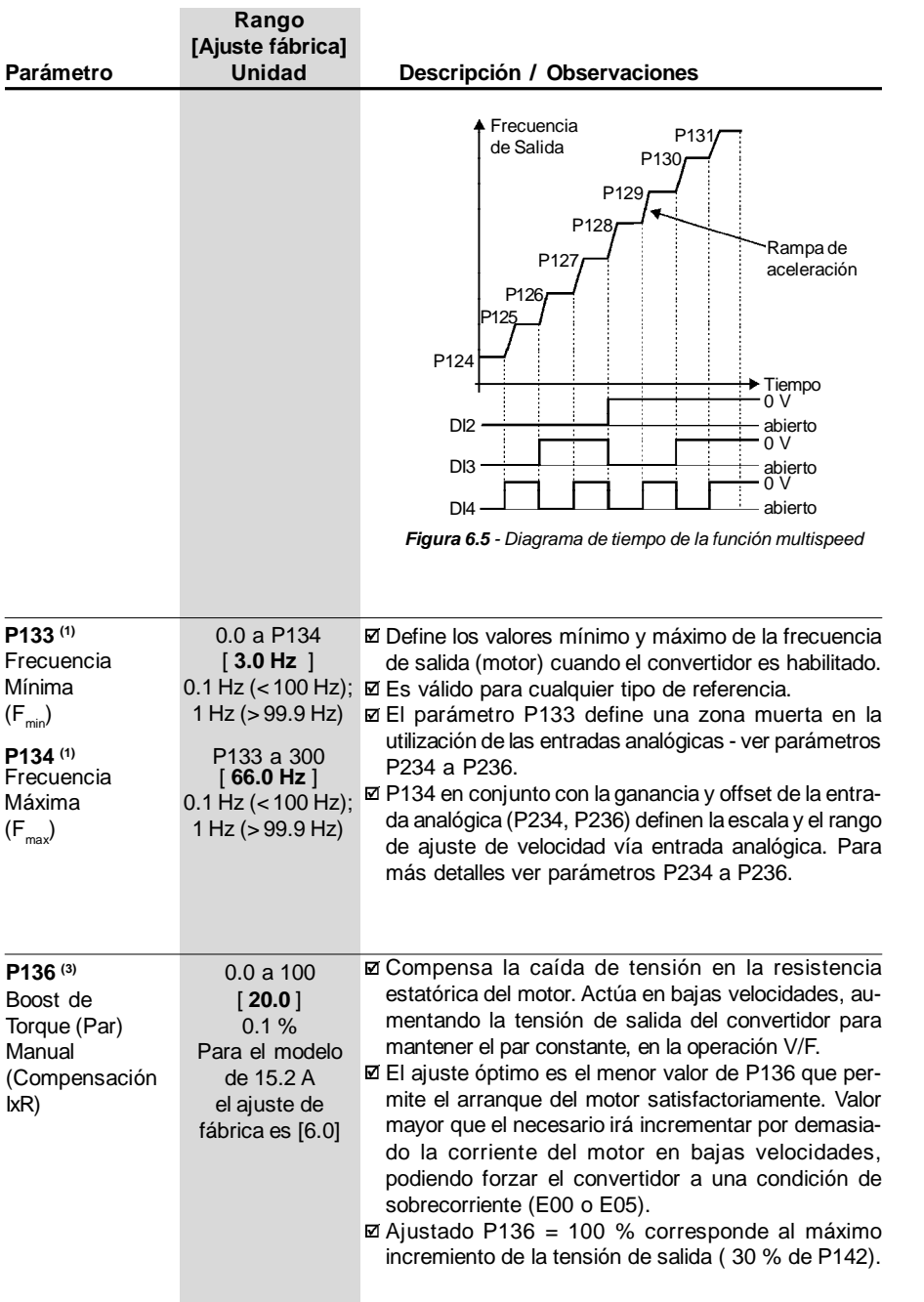

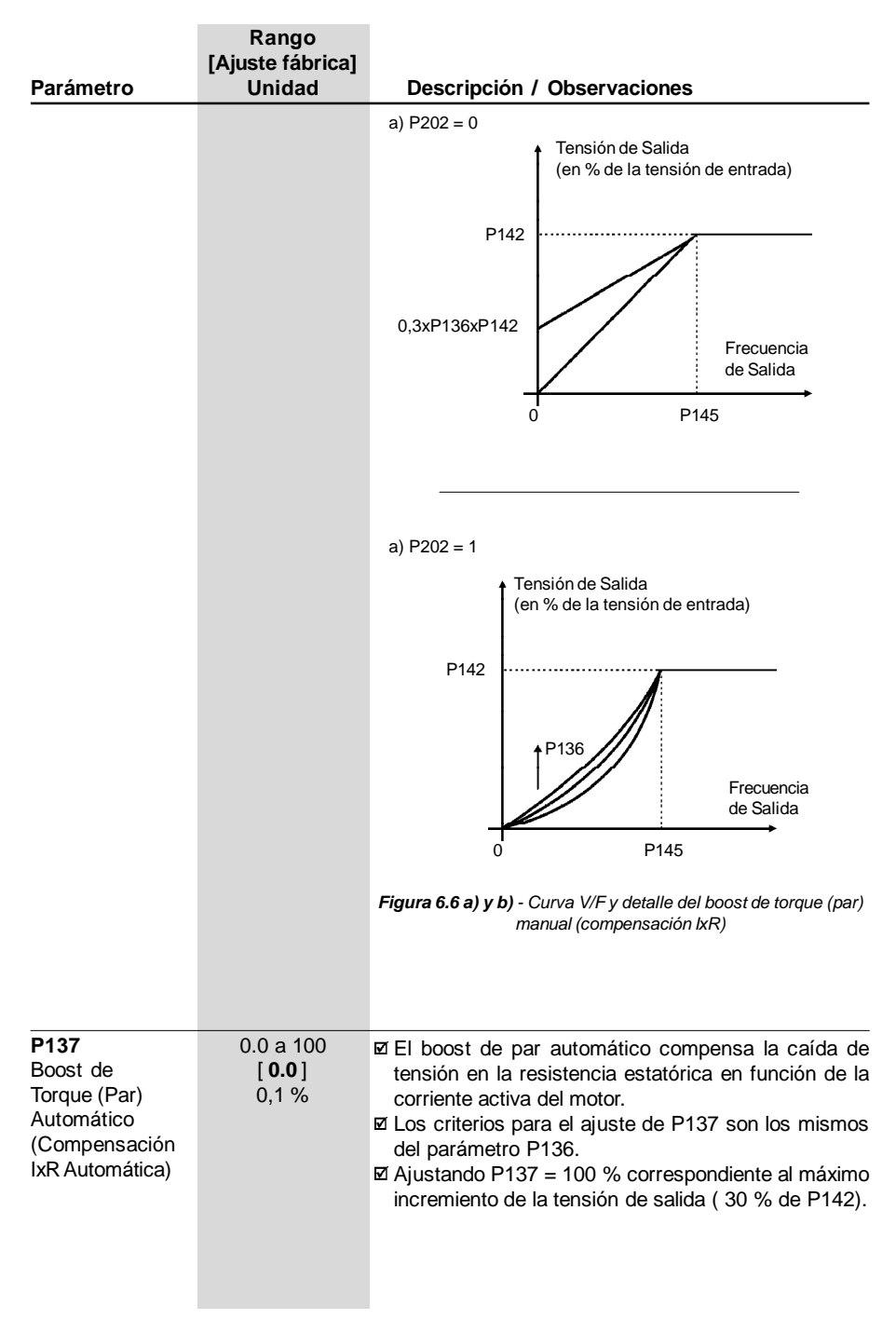

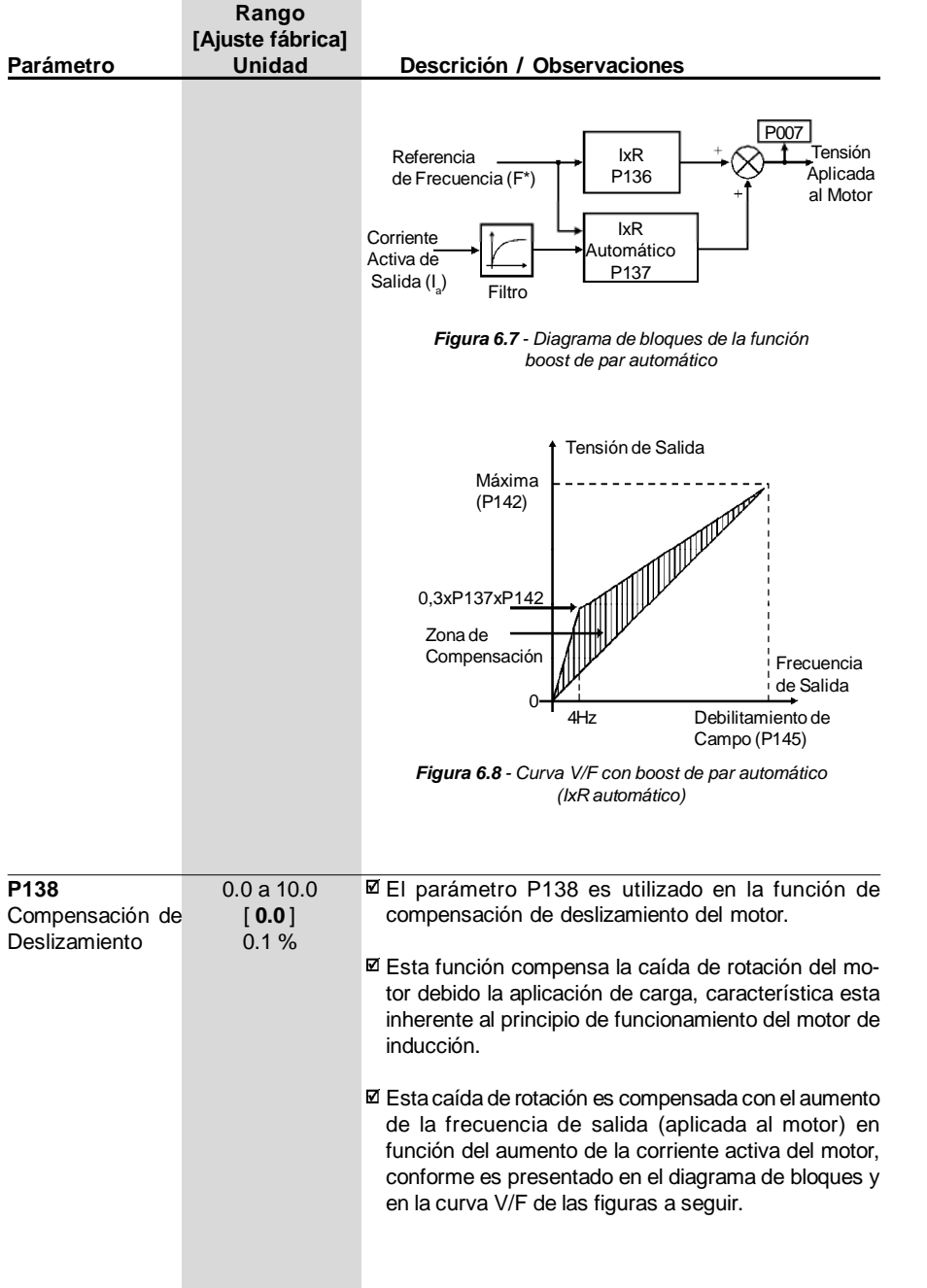

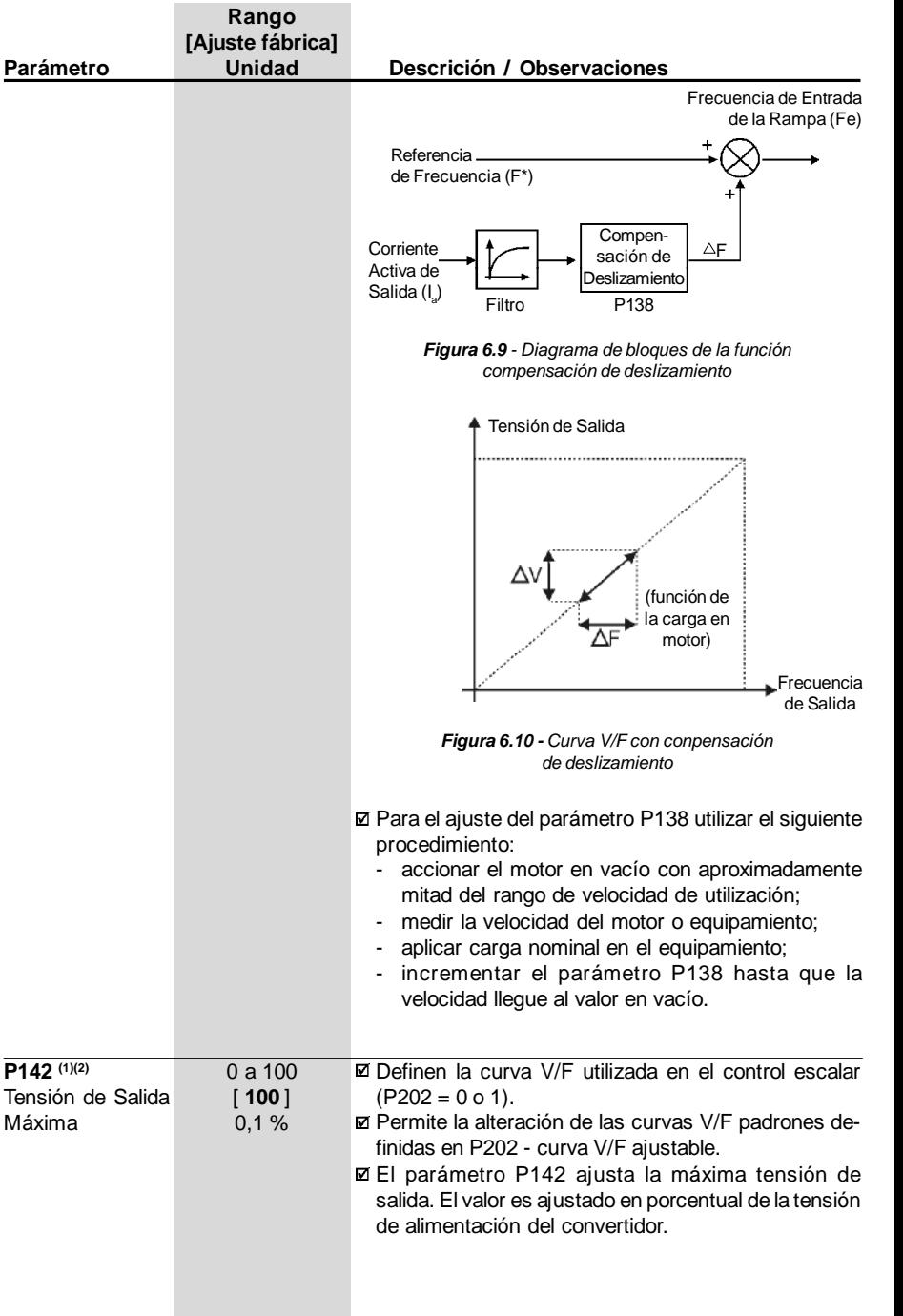
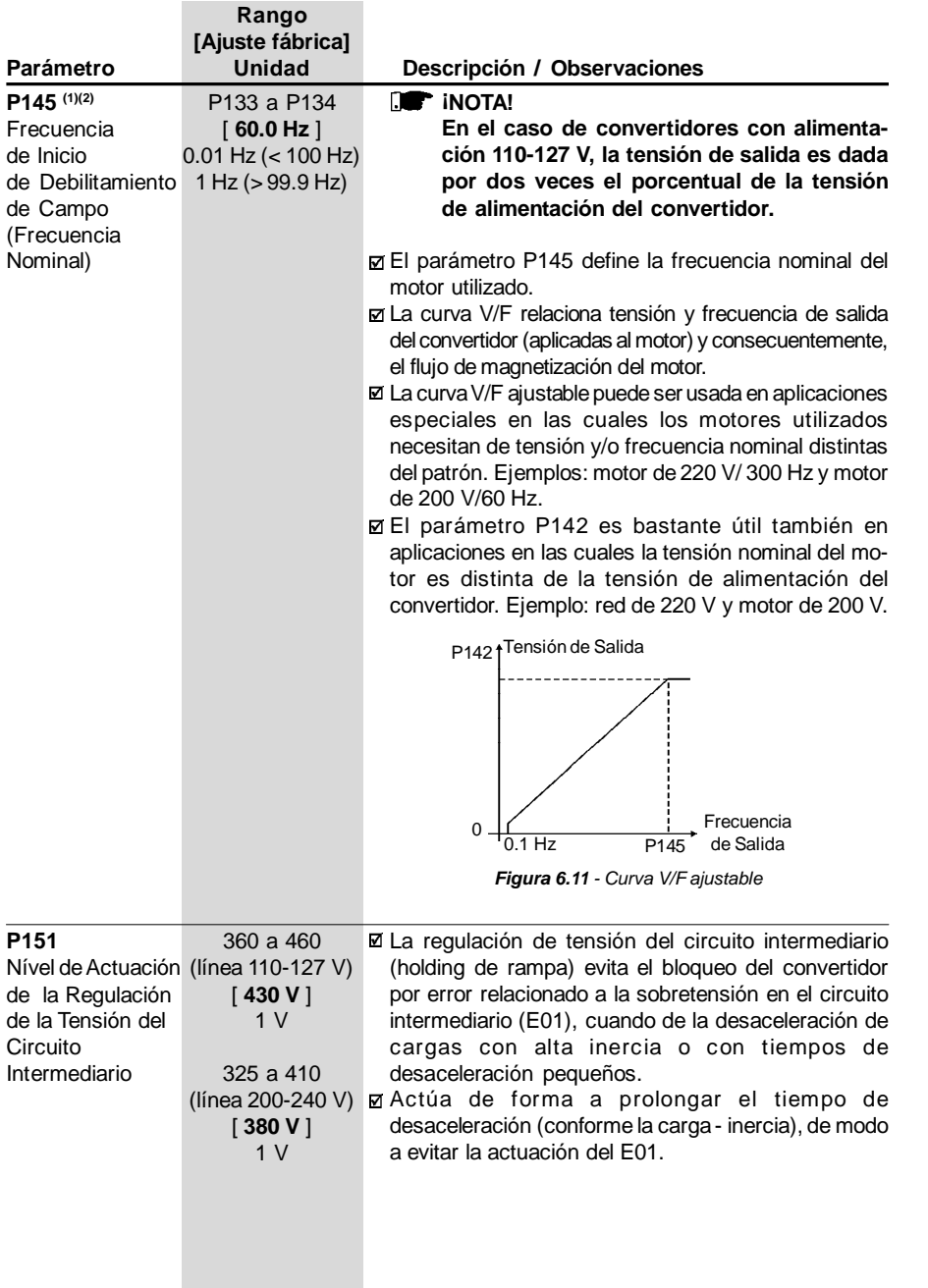

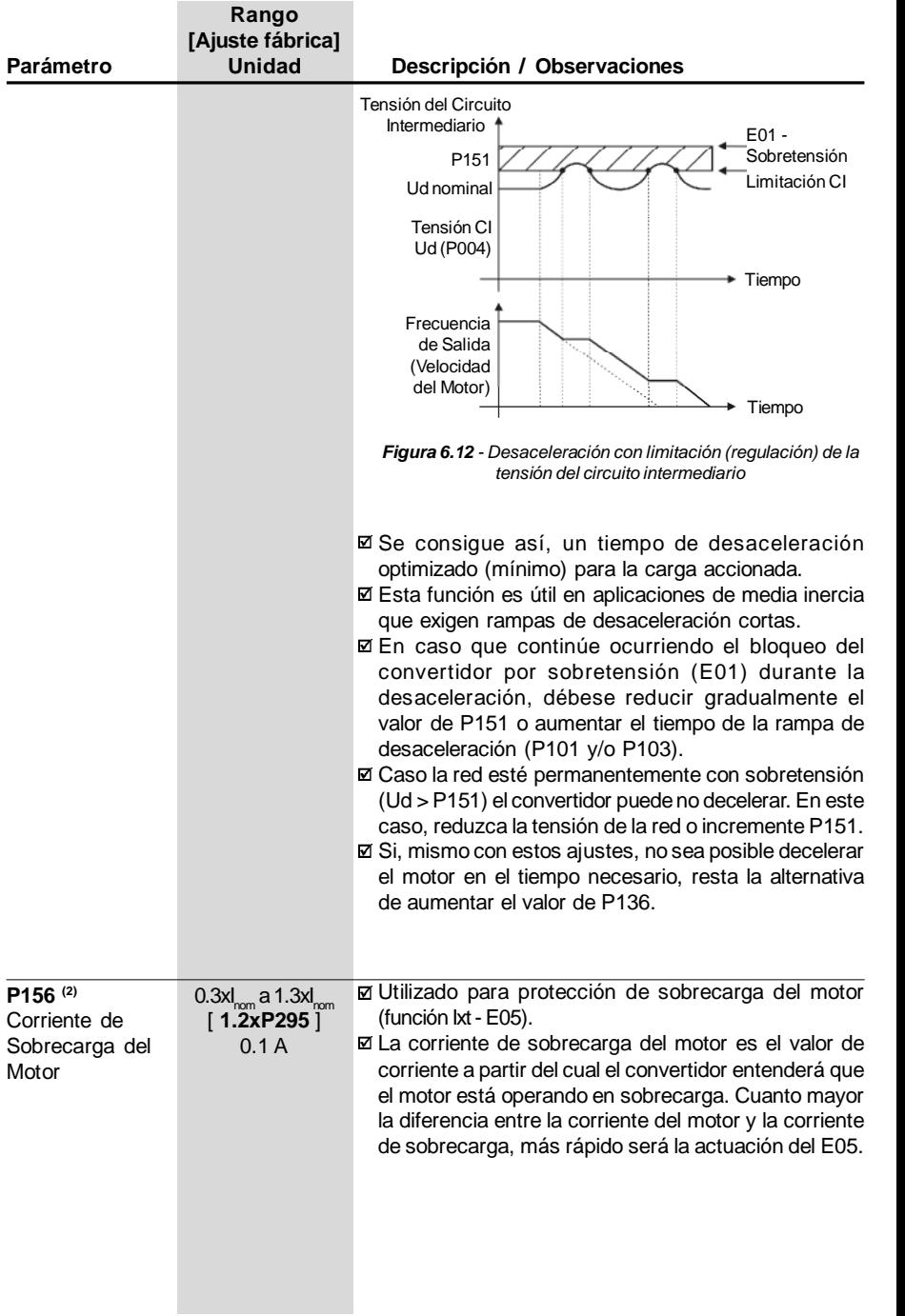

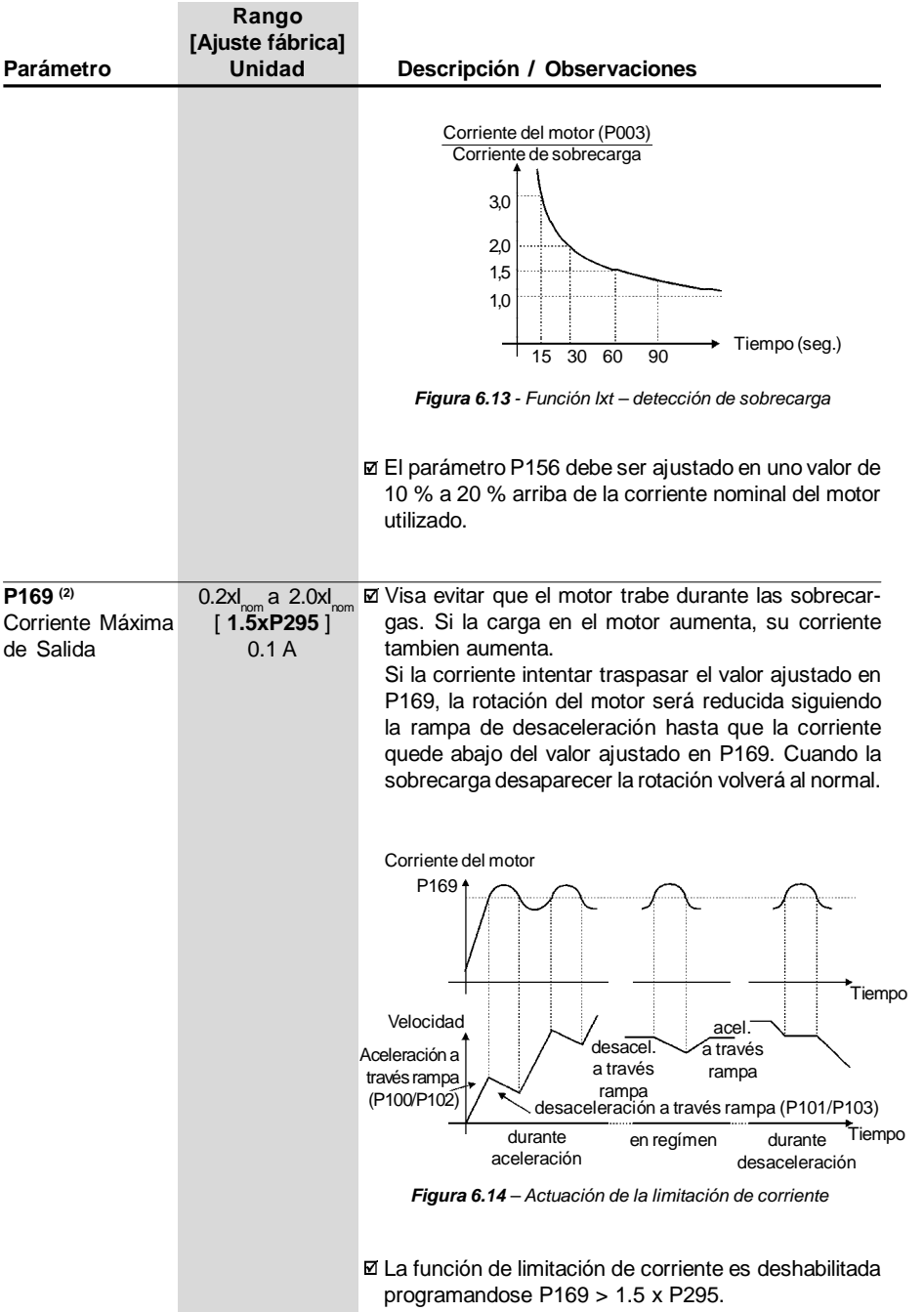

# 6.3.3 Parámetros de Configuración - P200 a P398

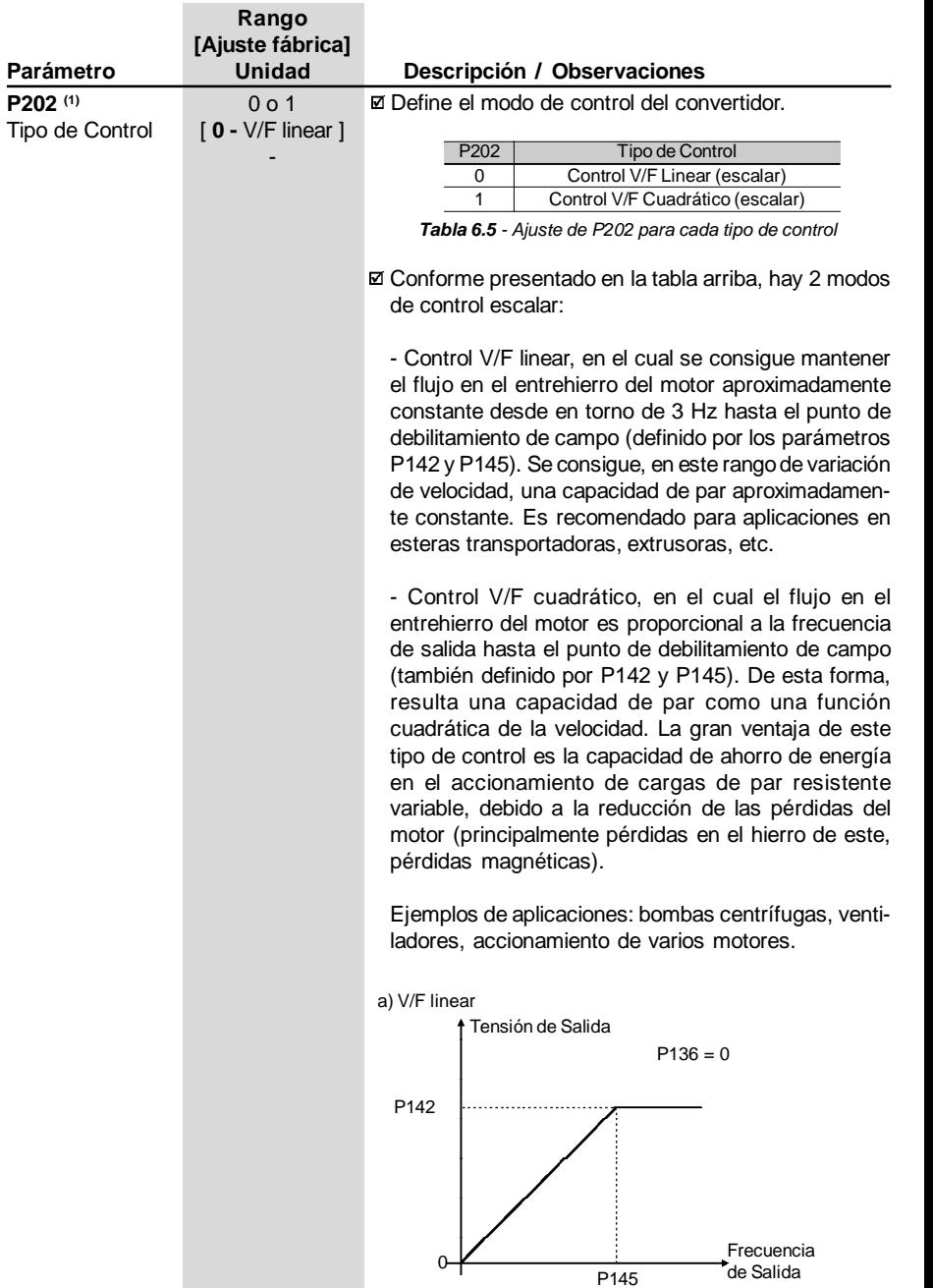

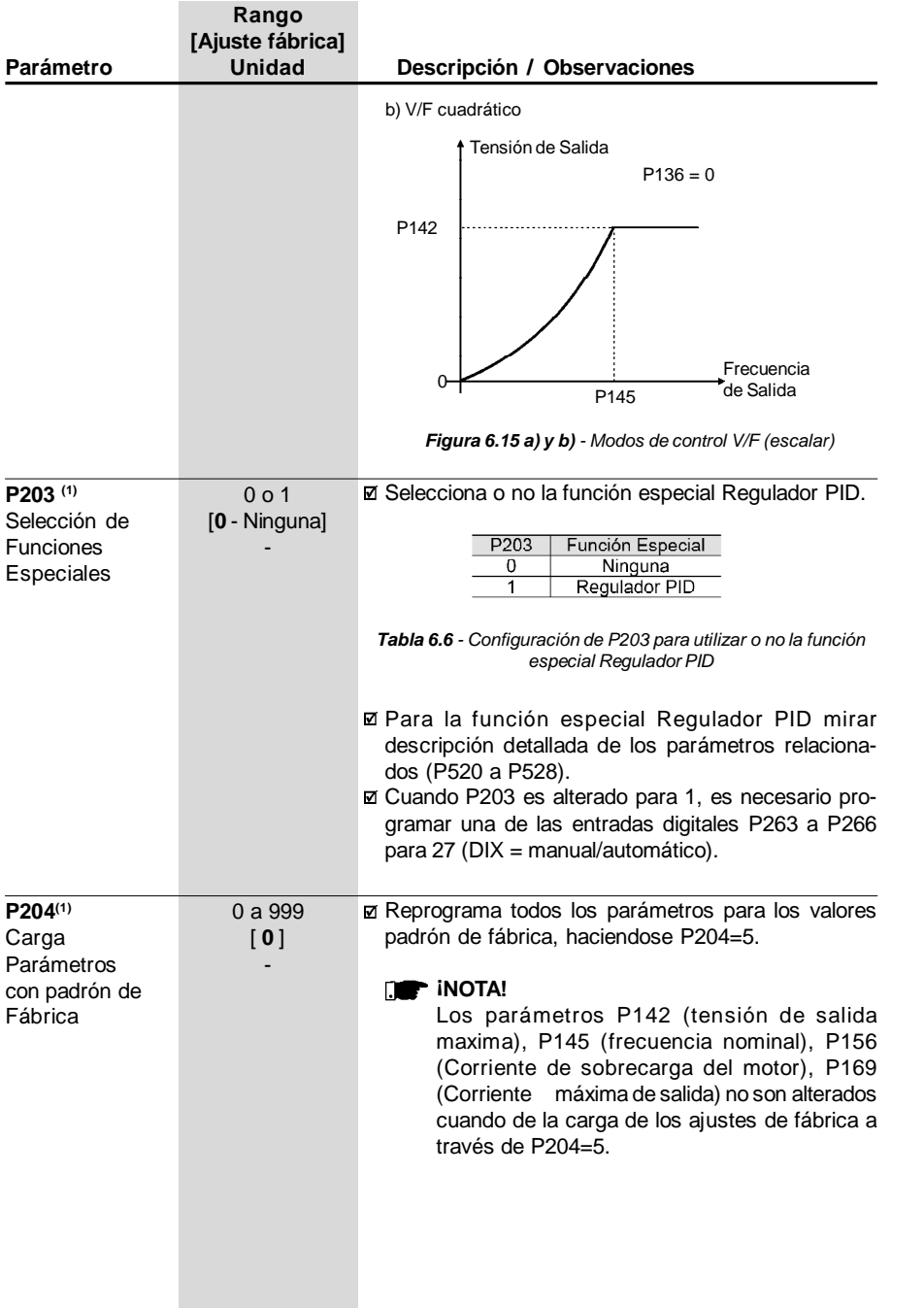

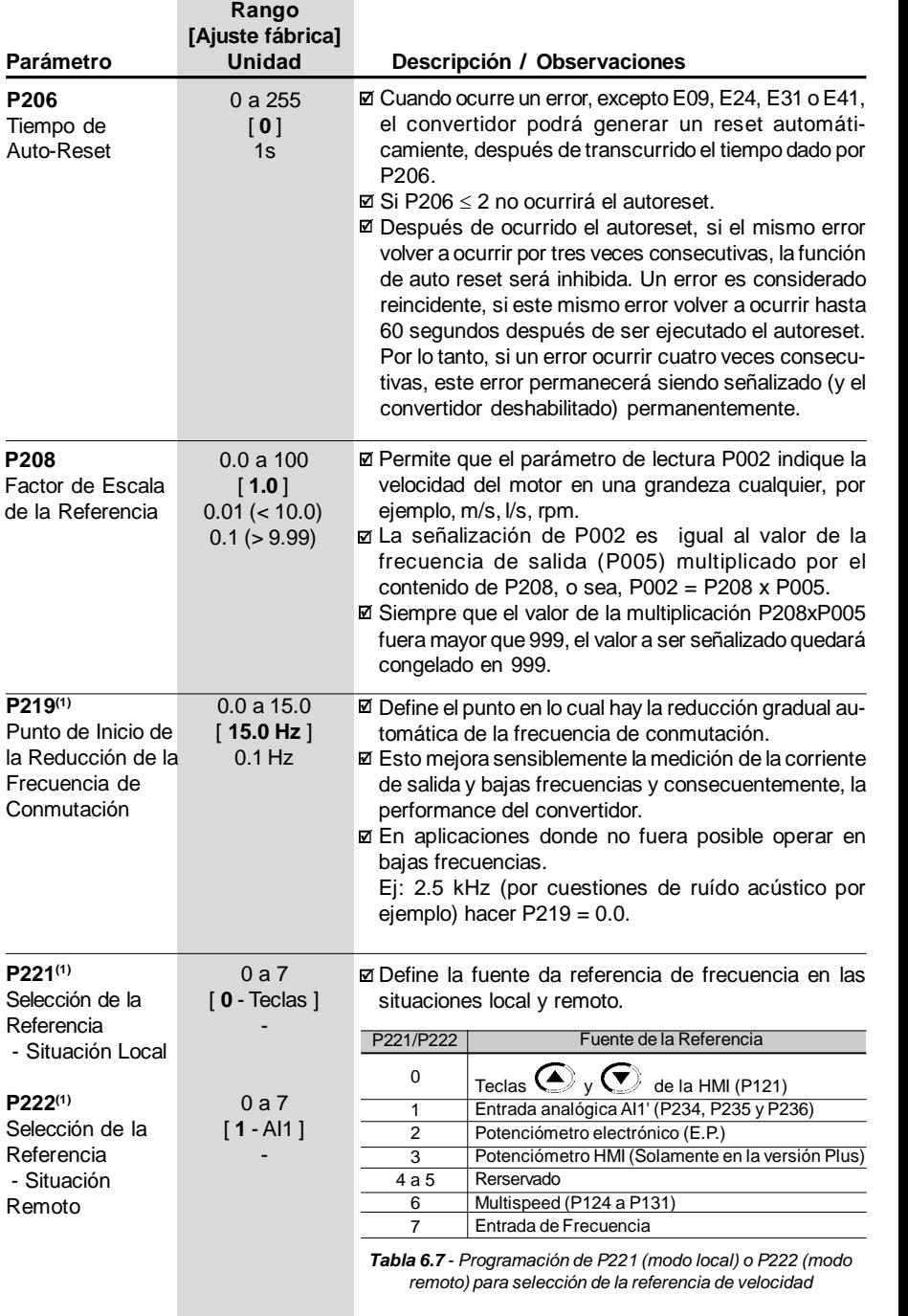

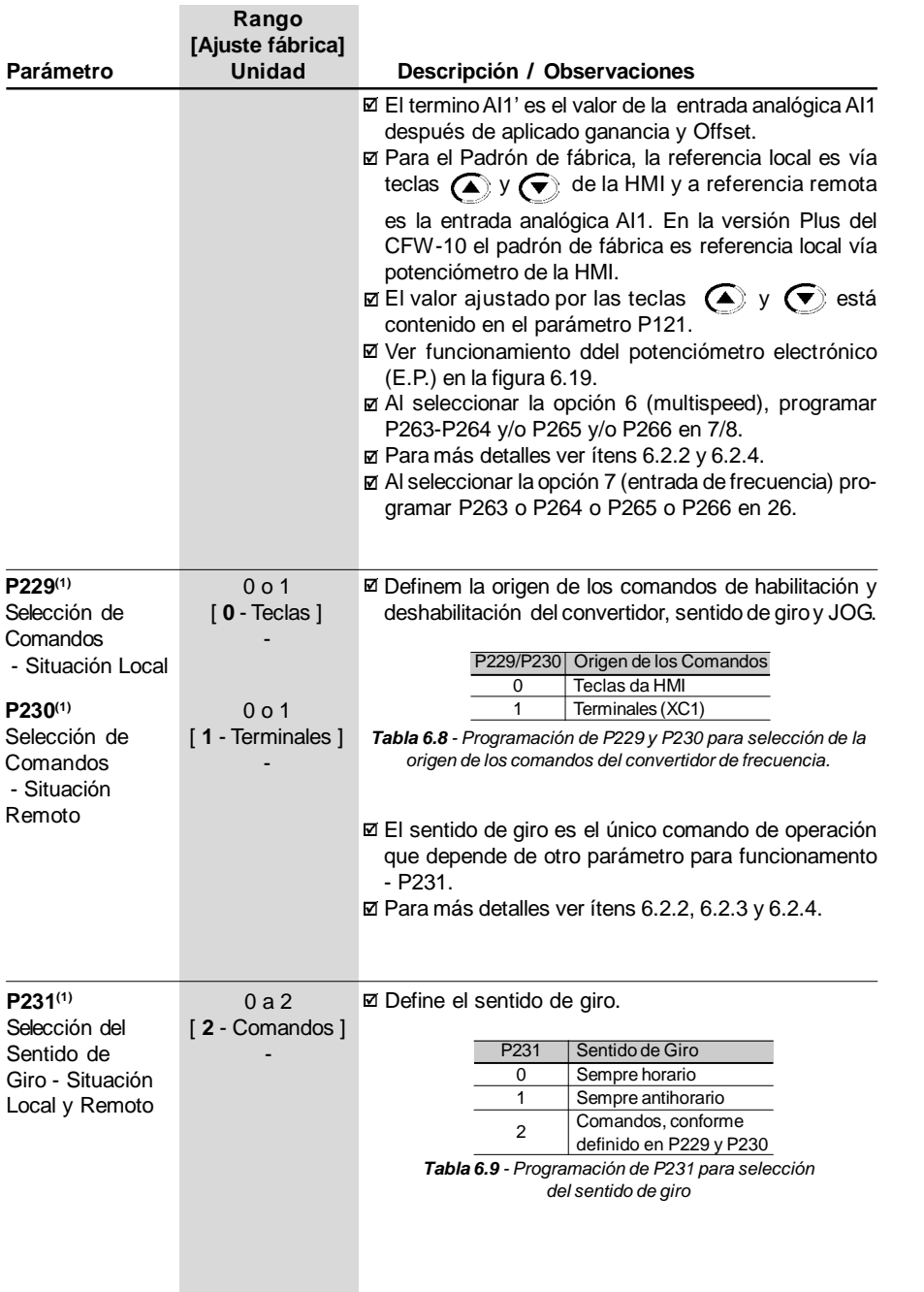

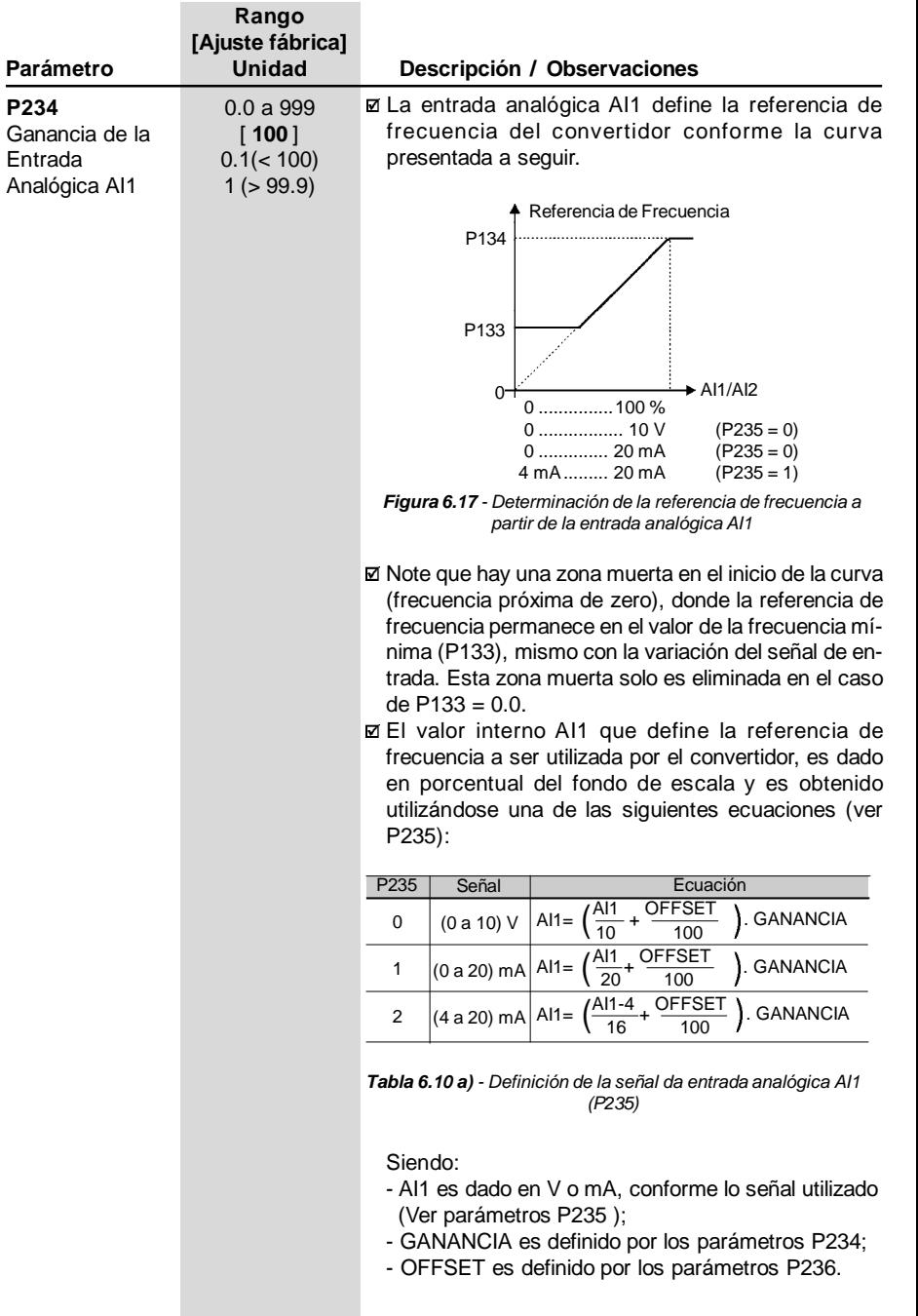

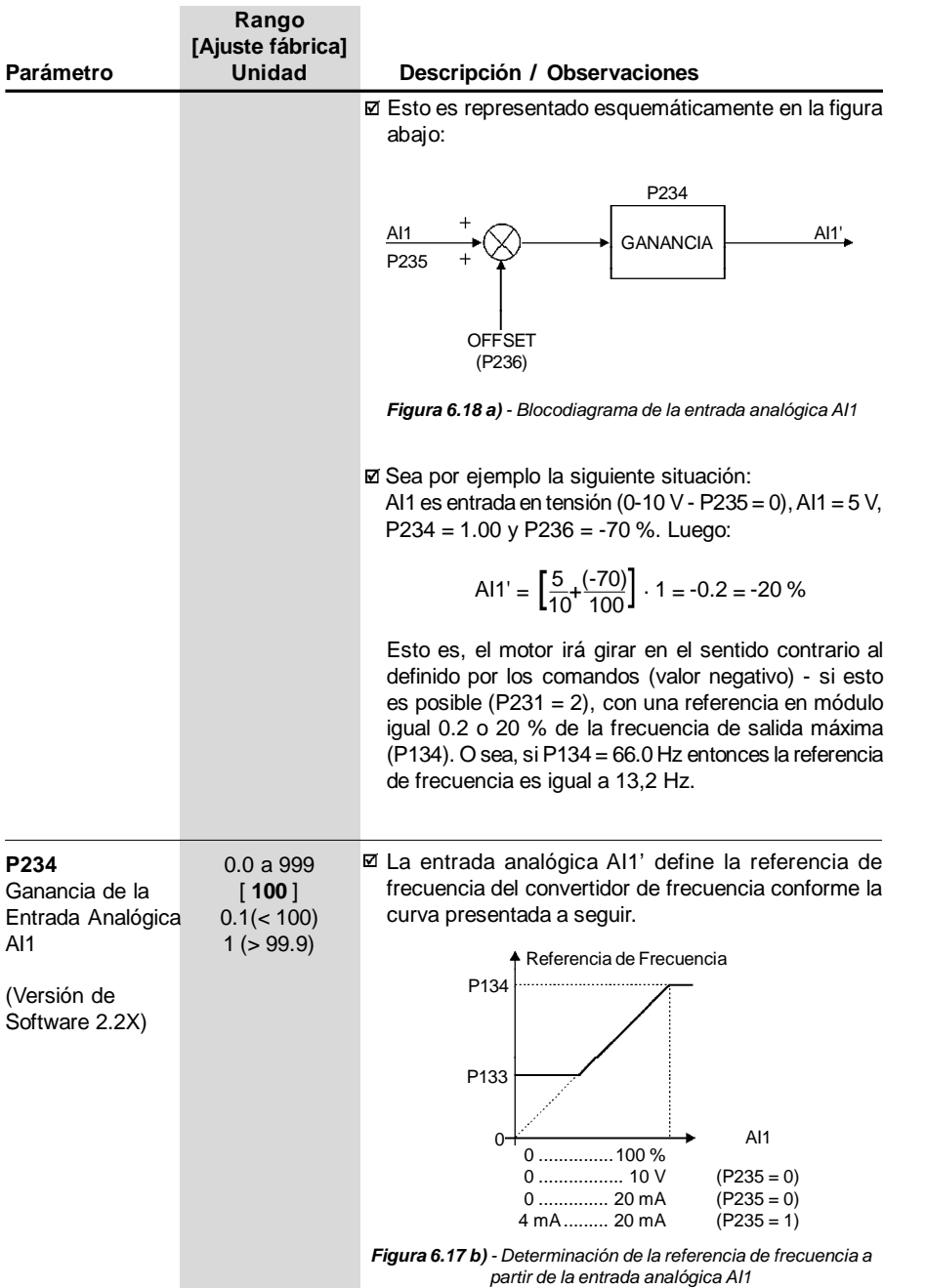

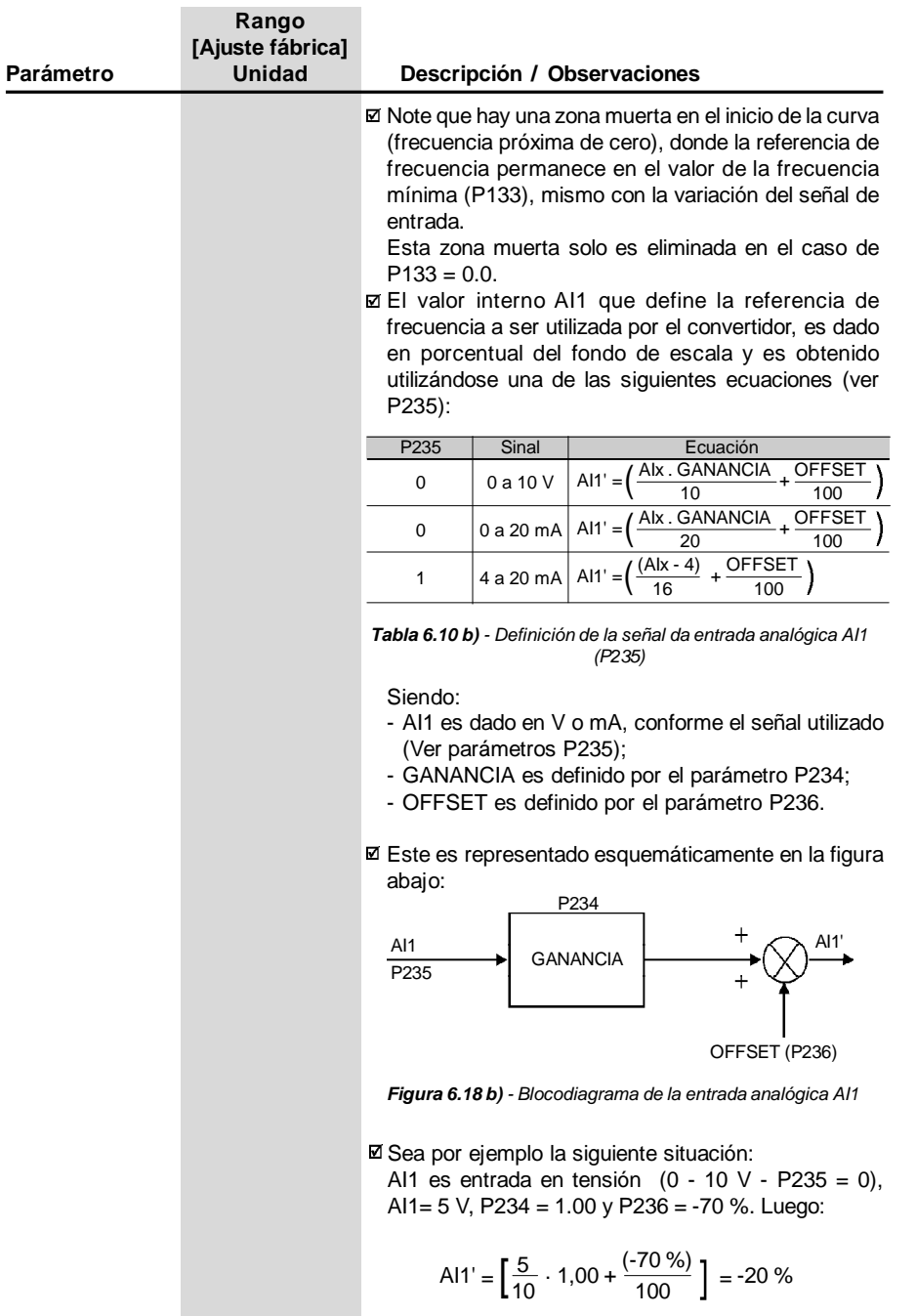

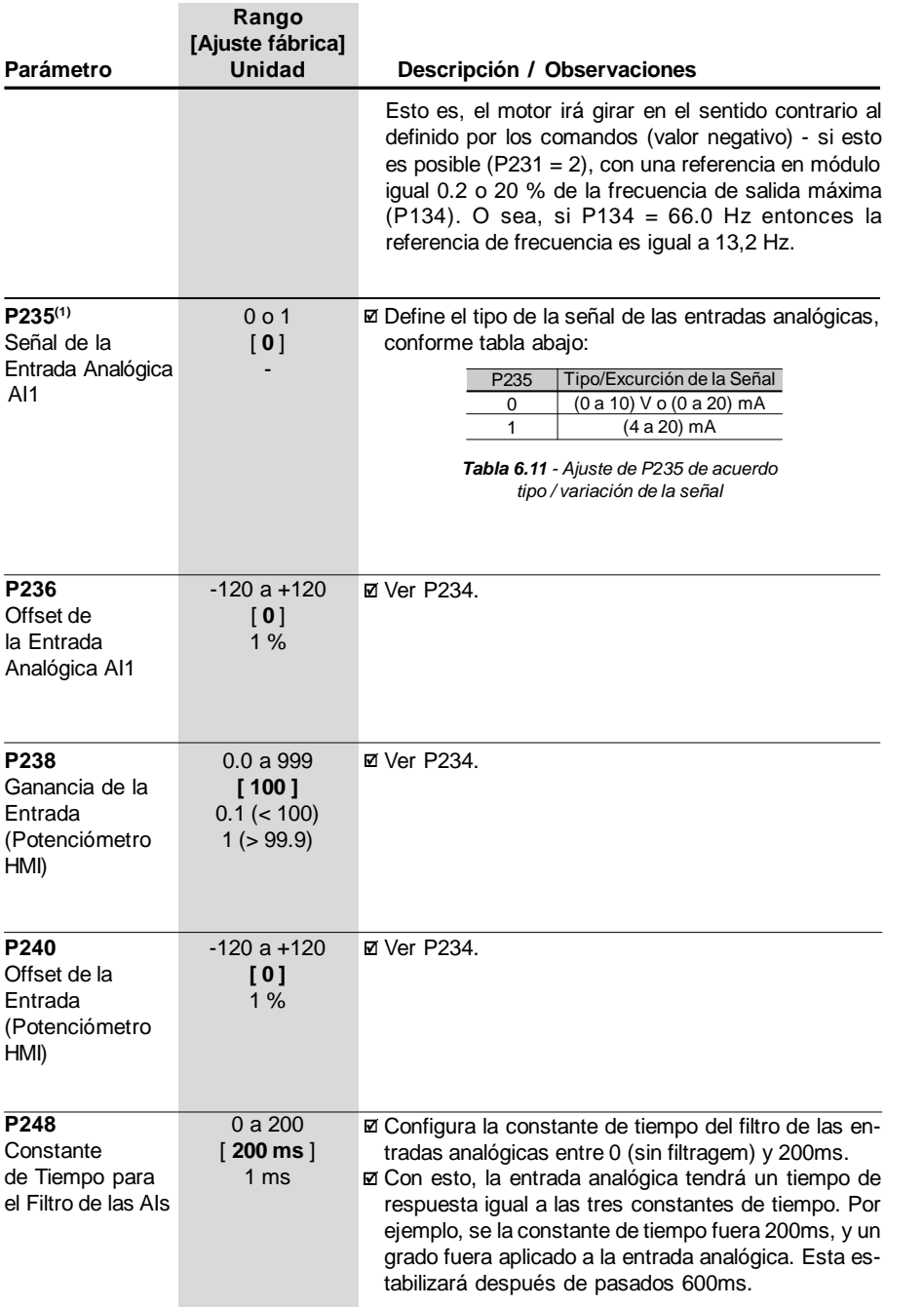

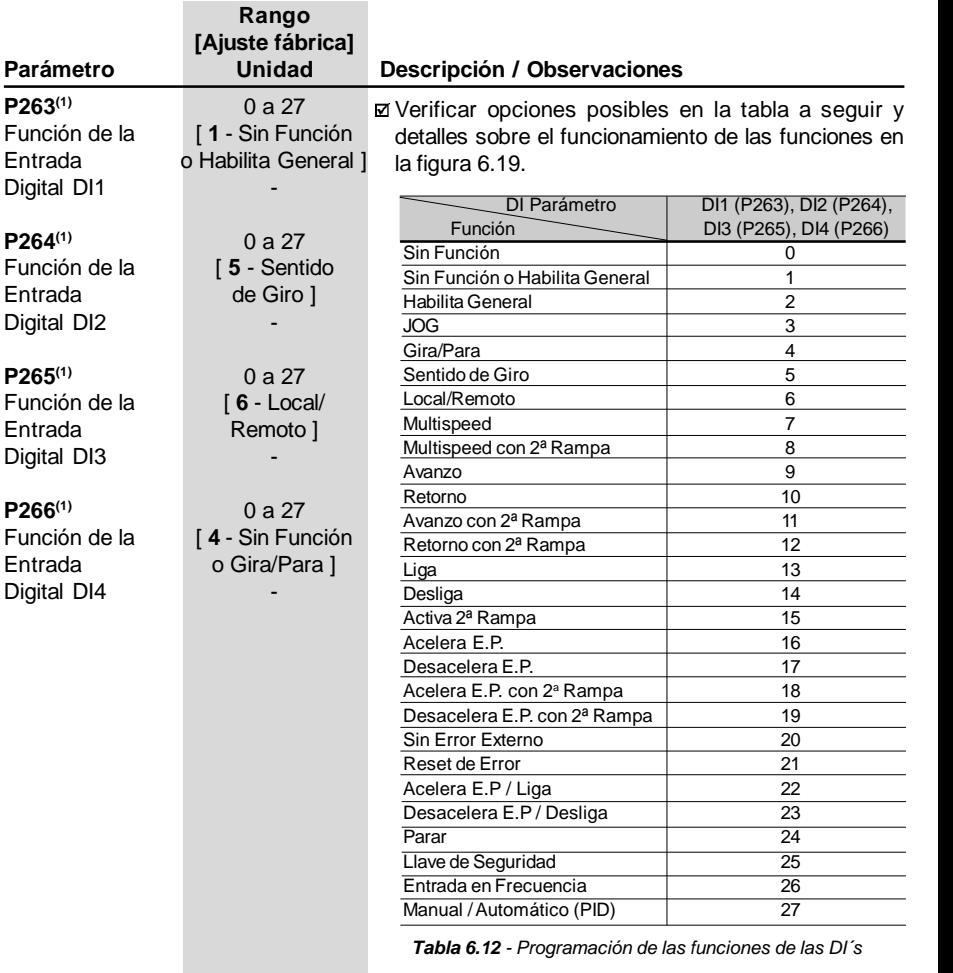

Funciones activadas con 0 V en la entrada digital.

### **F iNOTA!**

- 1) Local/Remoto = abierta/0 V en la entrada digital respectivamente.
- 2) P263 a P266 = 1 (sin función o habilita general) funciona de la siguiente forma:

- se la fuente de los comandos fuera los Terminales, o sea, se P229 = 1 para el modo local o P230 = 1 para el modo remoto, la entrada digital seleccionada funciona como habilita general;

85 - caso contrário, ninguna función es atribuída a la entrada digital seleccionada.

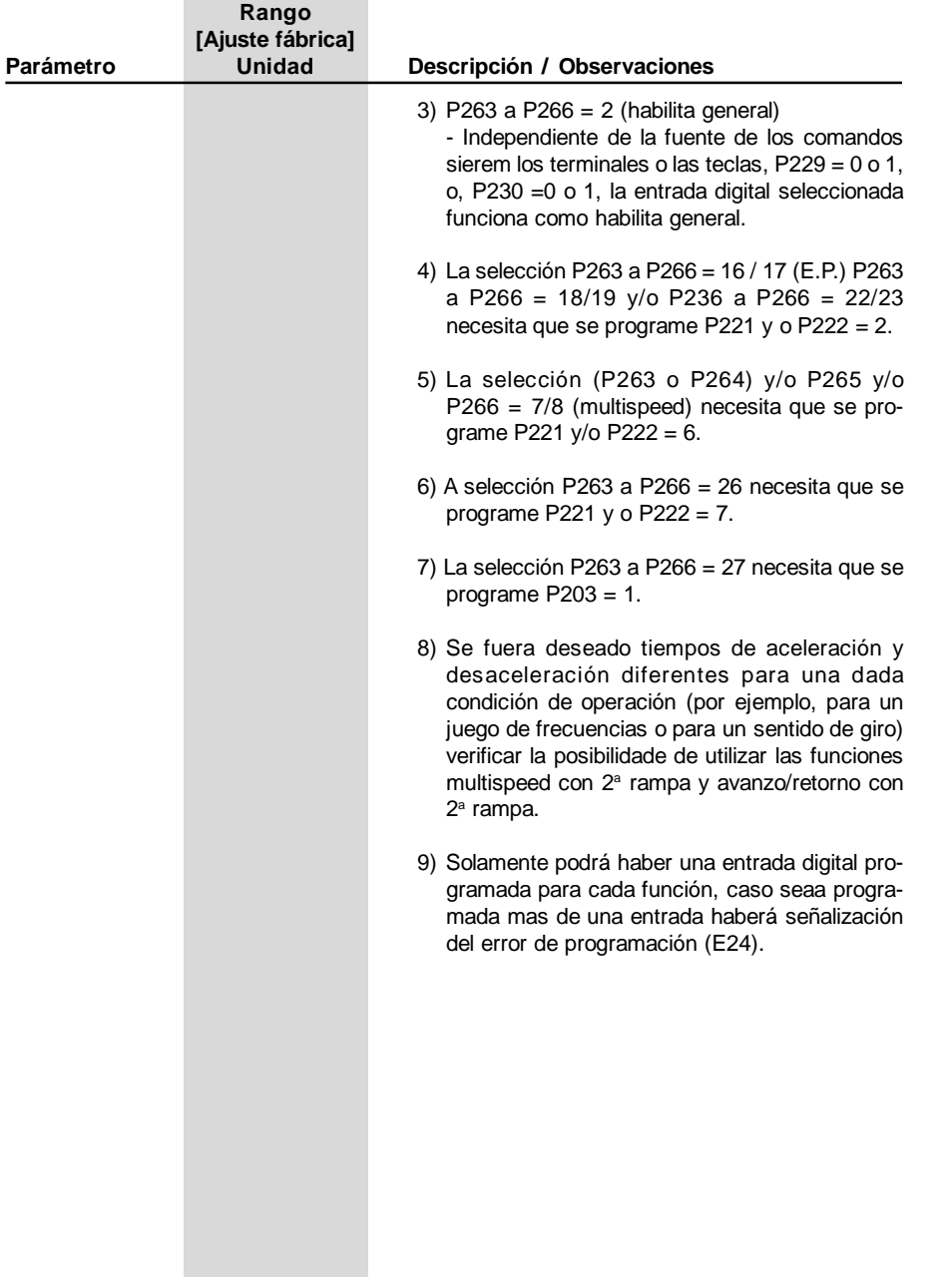

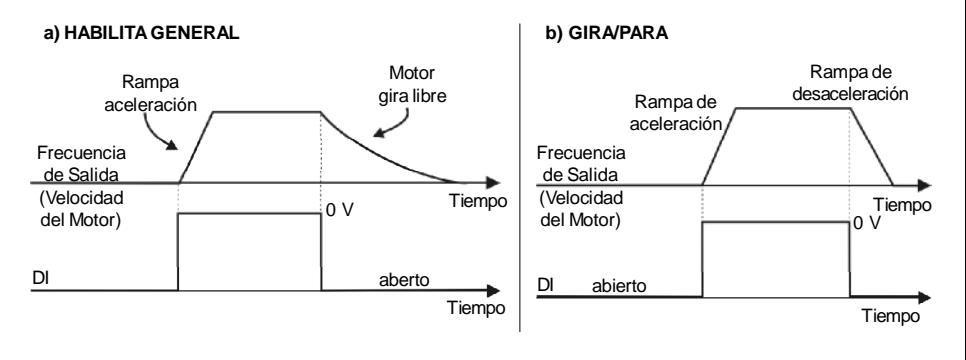

### **c) LIGA/DESLIGA (START/STOP)**

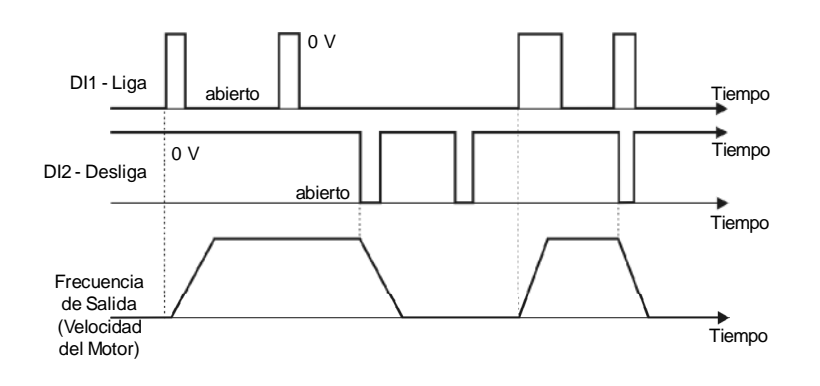

### **d) AVANZO/RETORNO**

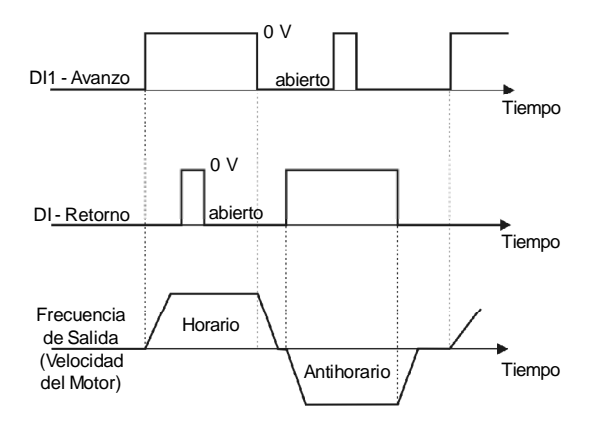

*Figura 6.19 a) a d) -* Diagramas de tiempo del funcionamiento de las entradas digitales

### **e) POTENCIÓMETRO ELECTRÓNICO (E.P.)**

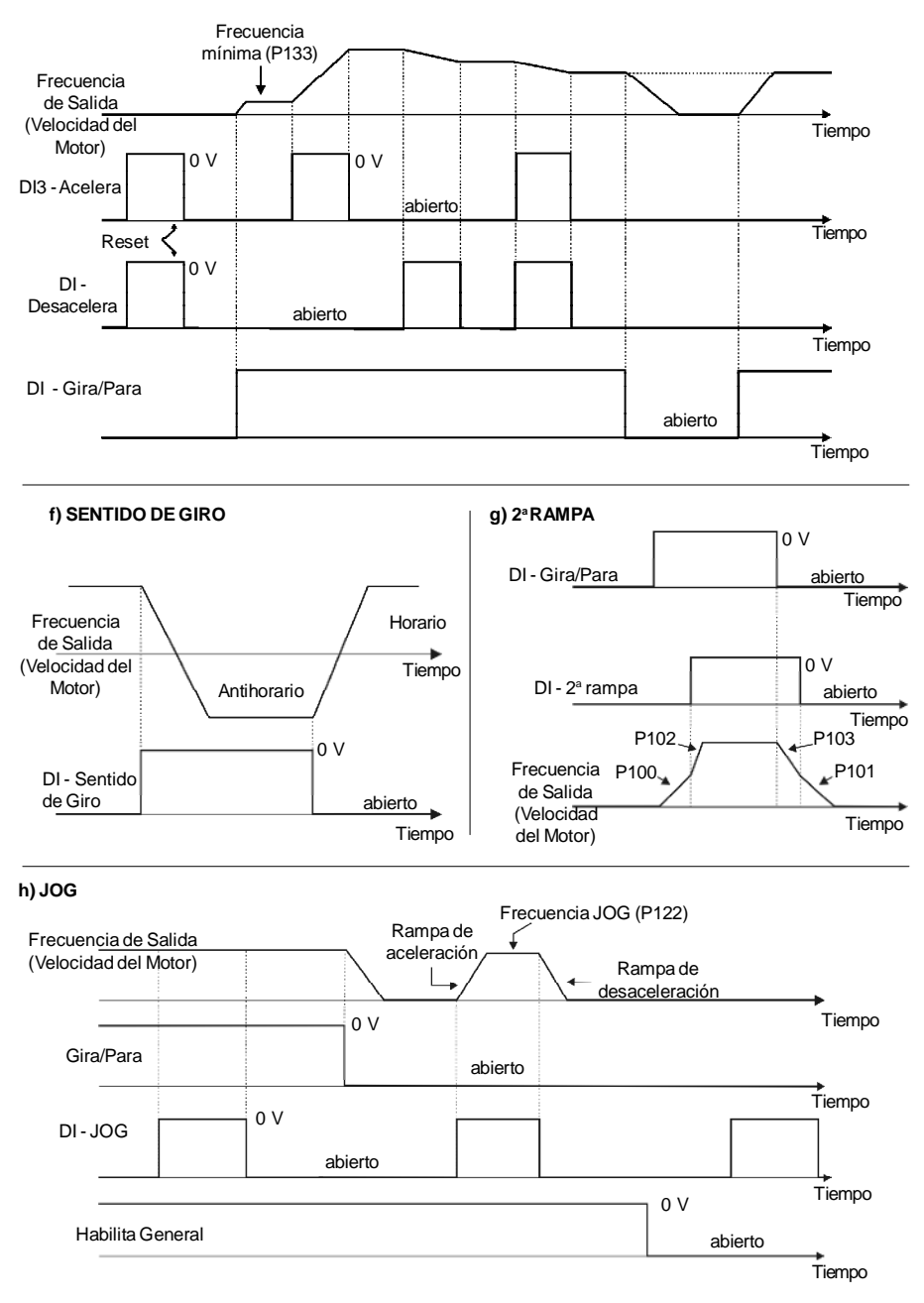

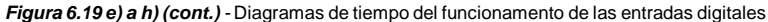

### **i) SIN ERROR EXTERNO**

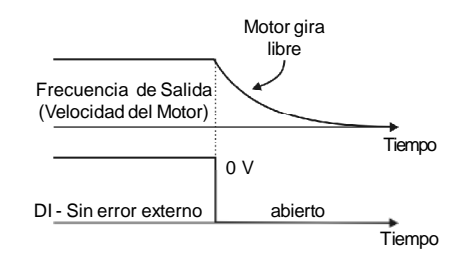

### **j) RESET DE ERROR**

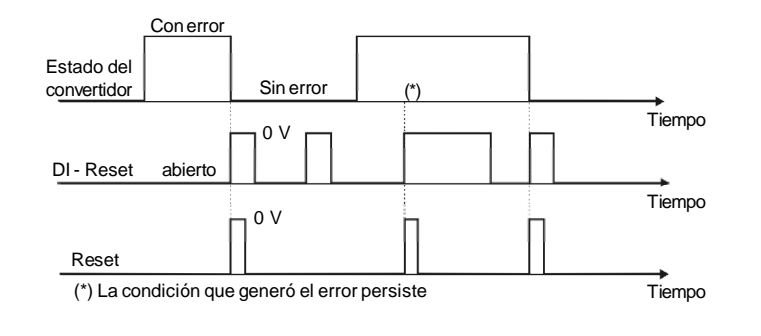

### **K) POTENCIÓMETRO ELETRÓNICO (E.P.) (LIGA/ACELERA) - (DESACELERA/ DESLIGA)**

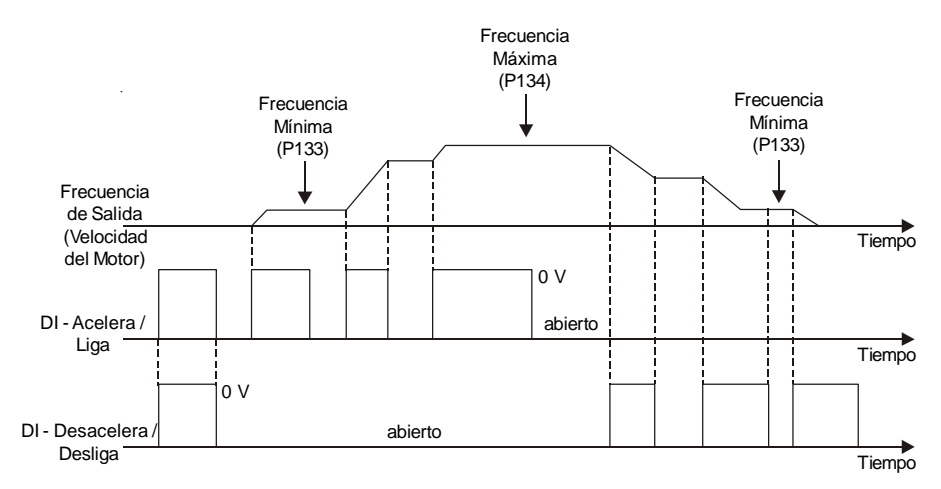

*Figura 6.19 i) a k) (cont.) -* Diagramas de tiempo del funcionamento de las entradas digitales

# *CAPÍTULO 6 - DESCRIPCIÓN DETALLADA DE LOS PARÁMETROS*

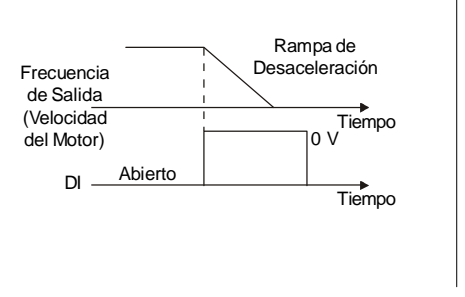

### **m) LLAVE DE SEGURIDAD**

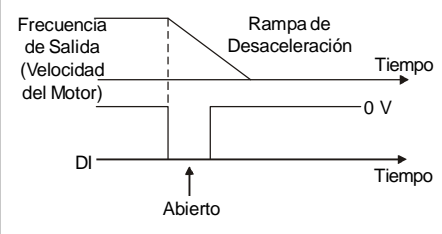

### **n) ENTRADADE FRECUENCIA**

**l) PARAR**

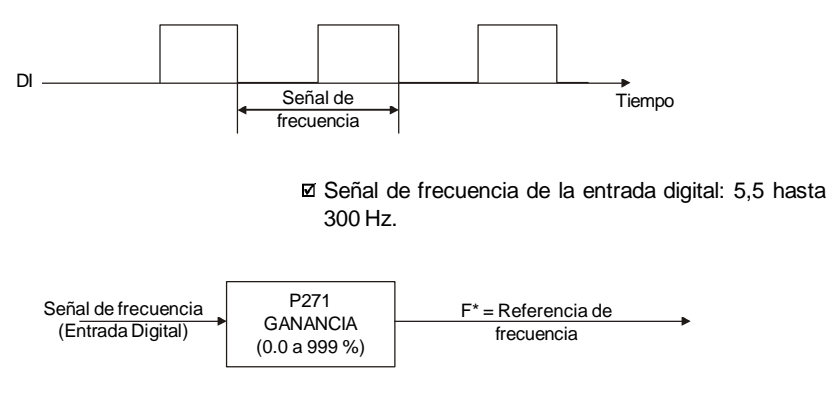

*Figura 6.19 l) a n) - Diagramas de tiempo del funcionamento das entradas digitais*

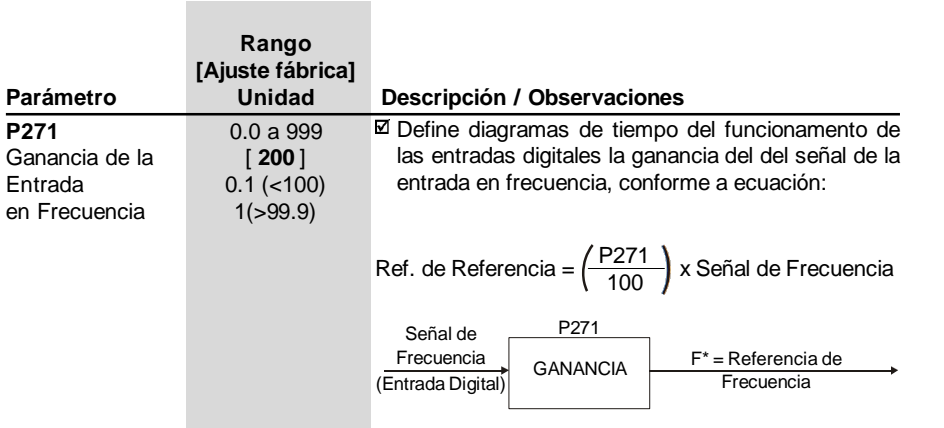

| Parámetro<br><b>Unidad</b><br>Descripción / Observaciones<br>$P277^{(1)}$<br>0a7<br>⊠ Las posibles opciones son listadas en la tabla y figu-<br>Función de<br>[7 - Sin Error]<br>ra abajo.<br>la Salida<br>P277<br>Salida/Parámetro<br>a Relé RL1<br>Función<br>(RL1)<br>Fs > Fx<br>0 |        |
|----------------------------------------------------------------------------------------------------|--------|
|                                                                                                    |        |
|                                                                                                    |        |
|                                                                                                    |        |
|                                                                                                    |        |
|                                                                                                    |        |
|                                                                                                    |        |
| Fe > Fx<br>$\mathbf{1}$                                                                                                    |        |
| $Fs = Fe$<br>$\overline{2}$                                                                                                    |        |
| Is > ix<br>3                                                                                                    |        |
| Sin Función<br>4 y 6                                                                                                    |        |
| Run (convertidor habilitado)<br>5<br>7<br>Sin error                                                                                                    |        |
|                                                                                                    |        |
| Tabla 6.13 - Funciones de las salidas a relé<br>b) $Fe > Fx$<br>a) $Fs > Fx$                                                                                                    |        |
| Fx (P288)<br>Fs                                                                                                    |        |
| Fx (P288)                                                                                                    | Tiempo |
| Tiempo<br>ON<br>ON<br><b>OFF</b><br>Relé<br>Relé<br><b>OFF</b>                                                                                                    |        |
| c) $Fs = Fe$<br>d) $Is > Ix$                                                                                                    |        |
| Fe<br>Is<br>Fs<br>Ix (P290)<br>Tiempo<br>ON<br>ON<br><b>OFF</b><br><b>OFF</b><br>Relé<br>Relé                                                                                                    | Tiempo |
| f) Sin Error<br>e) Run                                                                                                    |        |
| Motor Girando<br>s/EOX<br>Motor Parado o<br>Girando por Inércia<br>c/EOX                                                                                                    |        |
| Tiempo<br>ON<br>ON                                                                                                    | Tiempo |
| Relé<br><b>OFF</b><br>Relé                                                                                                    | OFF    |

*Figura 6.20 a) a f) - Detalles del funcionamento de las funciones de las salidas digitales*

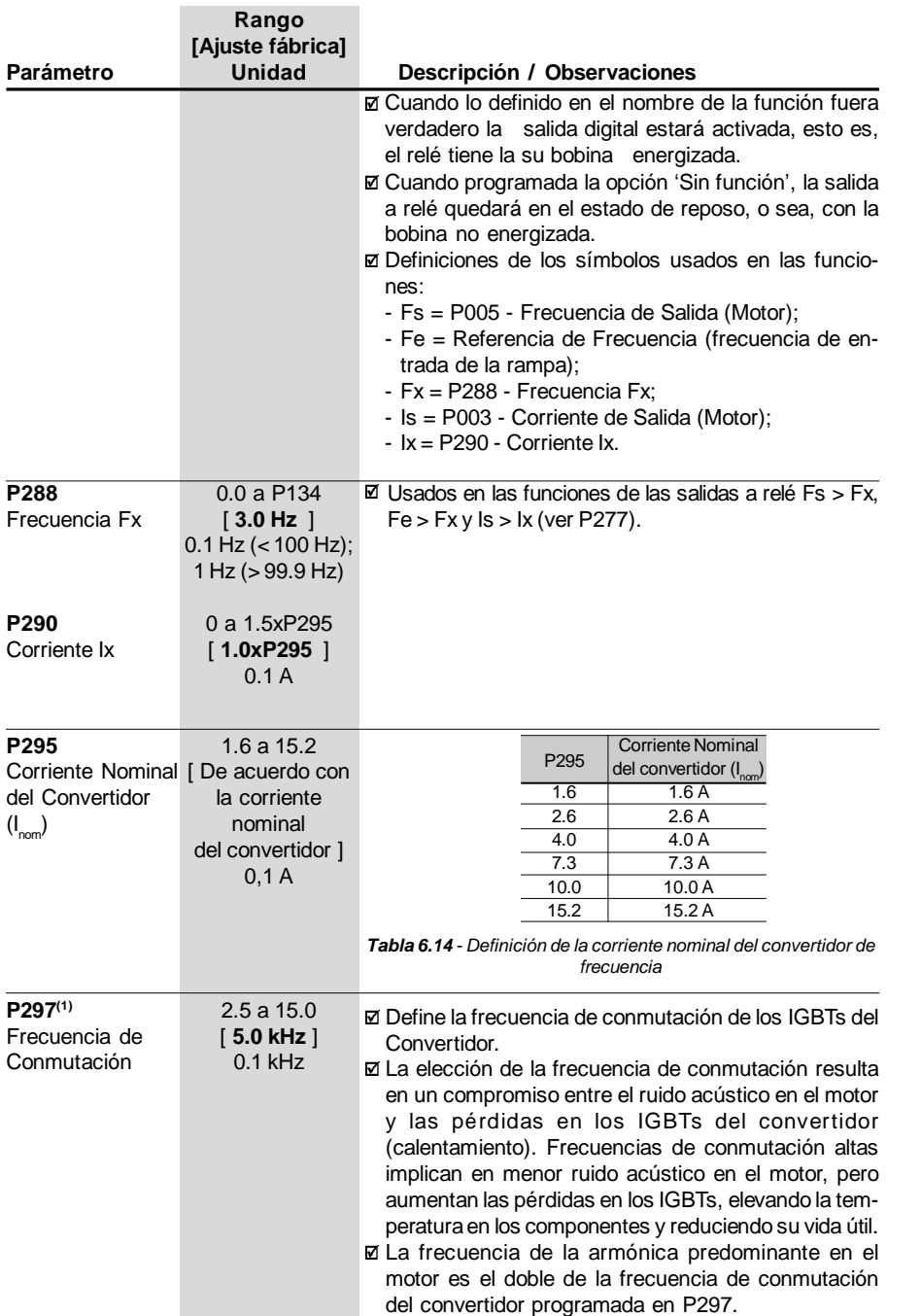

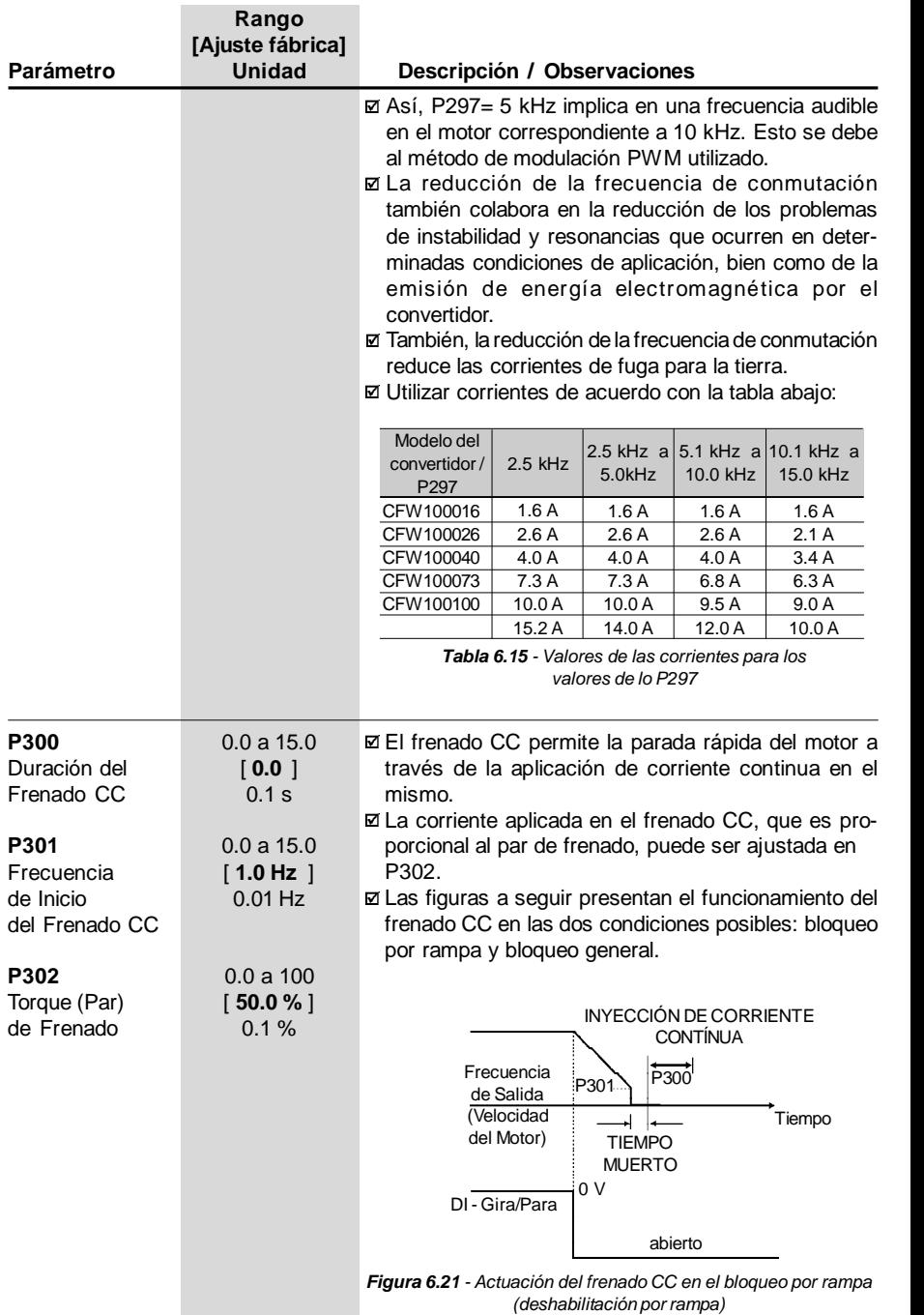

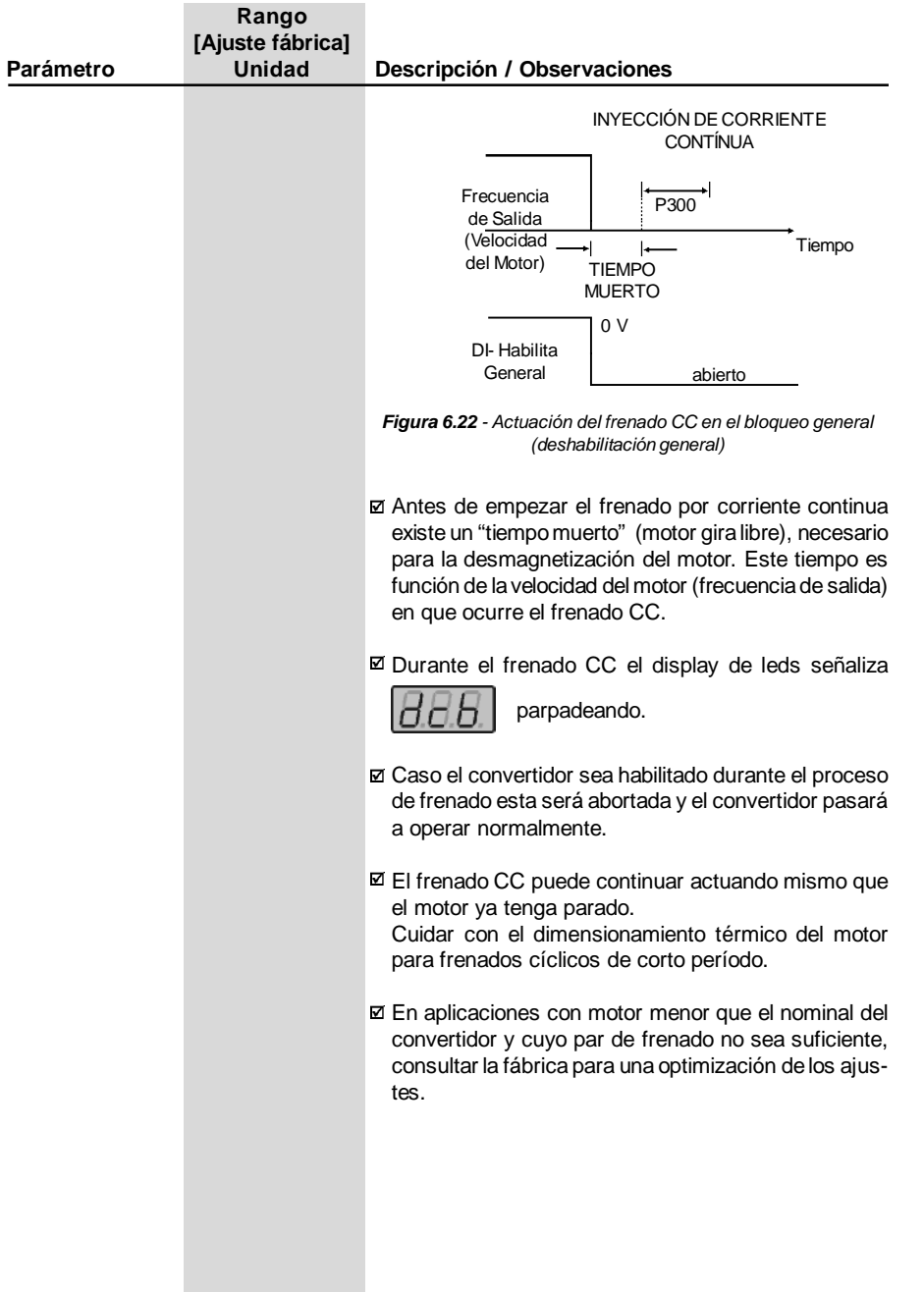

- 6.3.4 Parámetros de las Funciones Especiales P500 a P599
- 6.3.4.1Introducción El CFW-10 dispone de la función regulador PID que puede ser usada para hacer el control de un proceso en lazo cerrado. Esa función hace la acción de un regulador proporcional, integral y derivativo que se sobrepone al control normal de velocidad del convertidor de frecuencia.
	- La velocidad será cambiada de modo a mantener la variable del proceso (aquella que se desea controlar – por ejemplo: nivel de el agua de un deposito) en el valor deseado, ajustado en la referencia (setpoint).
	- Considerando por ejemplo, un convertidor de frecuencia accionando una motobomba que hace circular un fluido en una determinada tubería. El propio convertidor de frecuencia posee la capacidad de hacer el control de caudal en esta tubería utilizando el regulador PID incorporado. En este caso, por ejemplo, el setpoint (de caudal) podríaser dado por la entrada (Potenciómetro HMI) o vía P525 (setpoint digital) y la señal de realimentación del caudal llegaría en la entrada analógica AI1.
	- **Ø Otros ejemplos de aplicación: control de nivel, temperatura,** dosificación, etc.
- 6.3.4.2 Descripción La figura 6.23 hace referencia a una representación esquemática de la función regulador PID.
	- La señal de realimentación debe llegar en la entrada analógica AI1.
	- **El setpoint es el valor de la variable de proceso en lo cual se desea** operar. Ese valor es ajustado en porcentual, lo cual es definido por la siguiente ecuación:

Setpoint  $(\%) =$  setpoint  $(UP)$  x P234 Fondo de escala del sensor utilizado (UP)

Donde tanto el setpoint cuanto el final de escala del sensor utilizado son dados en la unidad del proceso (o sea, °C, bar, etc).

Ejemplo: Dado un transductor (sensor) de presión con salida 4-20 mA y final de escala 25 bar (  $\sigma$  sea, 4 mA = 0 bar y 20 mA = 25 bar) y  $P234 = 200.$ 

Se fuera deseado controlar 10bar, deberíamos ajustar el setpoint de la siguiente manera:

$$
Setpoint (%) = \frac{10}{25} \times 200 = 80 \%
$$

- El setpoint puede ser definido del siguiente modo:
	- Vía teclas: setpoint digital, parámetro P525.
	- Entrada (Potenciómetro HMI) (solamente disponible en el CFW-10 Plus): el valor porcentual es calculadocon baseen P238 y P240 (mirar ecuacionamiento en la descripción de eses parámetros).
- El parámetro P040 señaliza el valor de la variable de proceso (realimentación) en la escala seleccionada en P528, el cual es ajustado conforme ecuación abajo:

$$
P528 = \frac{\text{Fondo de escala del sensor utilizado}}{\text{P234}} \times 100
$$

Ejemplo: Sean los datos del ejemplo anterior (sensor de presión de 0-25 bar y P234 = 200). P528 debe ser ajustado en (25/200)x100 = 12.5.

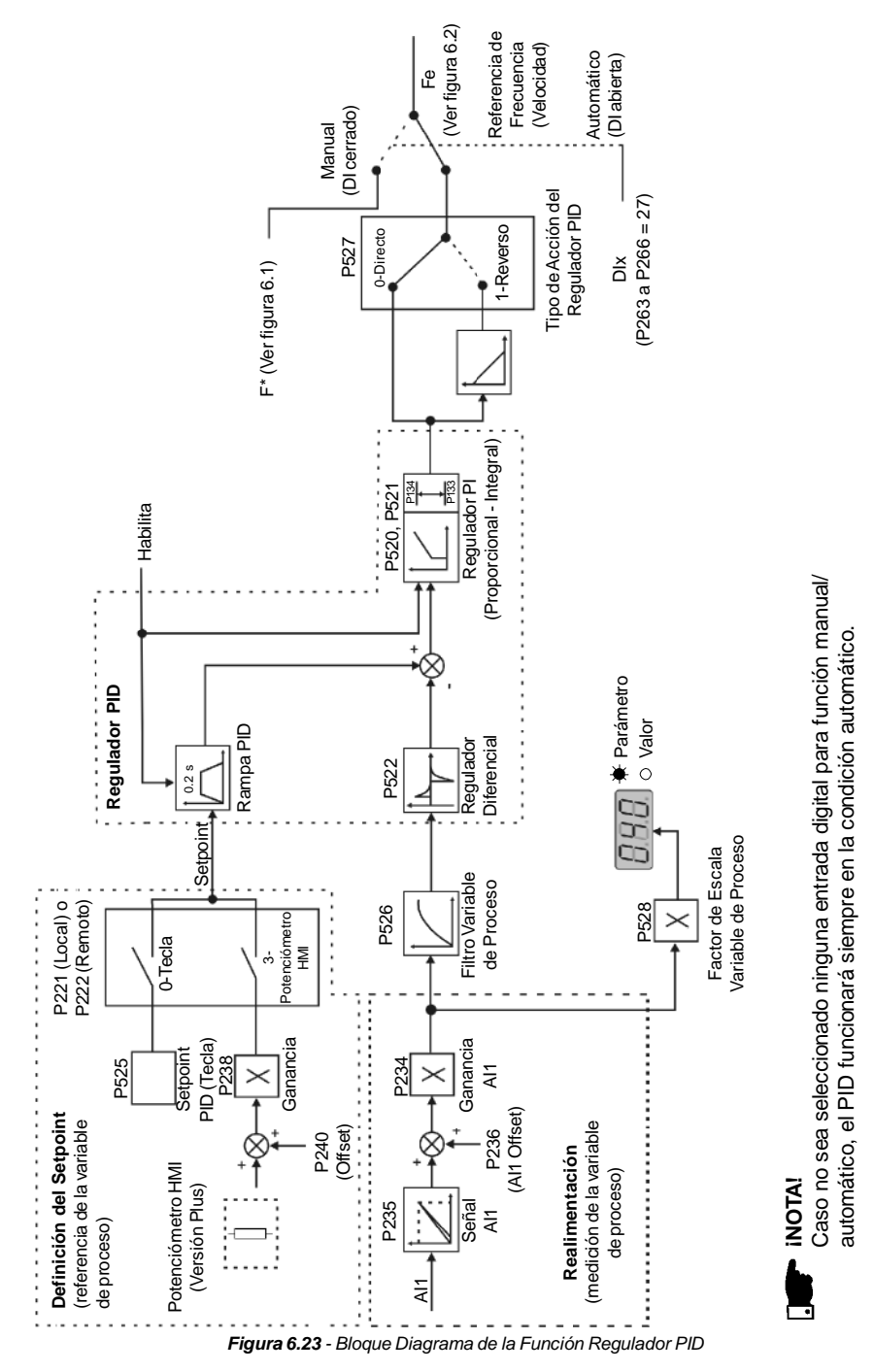

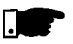

### **¡NOTA!**

Cuando se habilita la función PID (P203 = 1):

- Programar una de las entradas digitales DIX (P263 a P266 = 27). Así, con la DIX cerrado operase en modo manual (sin cerrar el lazo de control - realimentación) y abriéndose la DIX el regulador PID empieza a operar (control en lazo cerrado - modo automático). Se no tuviera ninguna entrada digital (DIx) seleccionada para función manual/automático (P263 a P266 = 27), la operación del convertidor de frecuencia será siempre en el modo automático.
- Se P221 o P222 es igual a 1, 2, 4, 5, 6 o 7 habrá la señalización de E24. Ajuste P221 y P222 igual a 0 o 3 de acuerdo a la necesidad.
- $\boxtimes$  En el modo manual, la referencia de frecuencia es dada por  $F^*$  de acuerdo con la figura 6.1.
- Cuando se altera de modo manual para automático, ajustase automáticamente P525 = P040 se P536 = 0 (en el instante inmediato anterior a la conmutación). Así, si el setpoint fuera definido por P525 (P221 o P222 = 0), y fuera alterado de modo manual para automático, automáticamente es ajustado P525 = P040, desde que el parámetro P536 este activo (P536 = 0). En este caso, la conmutación de modo manual para automático es suave (no ha variación brusca de velocidad).
- La figura 6.24 a seguir presenta un ejemplo de aplicación de un convertidor de frecuencia controlando un proceso en lazo cerrado (regulador PID).
- 6.3.4.3 Guía para Puesta en Marcha

Sigue abajo instrucciones para puesta en marcha del regulador PID:

### **Definiciones Iniciales**

1) Proceso - Definir el tipo de acción del PID que el proceso requiere: directo o reverso. La acción de control debe ser directa (P527 = 0) cuando es necesario que la velocidad del motor aumente para hacer con que la variable del proceso sea incrementada. En caso contrario, seleccionar reverso (P527 = 1).

### Ejemplos:

- a) Directo: Bomba accionada por convertidor de frecuencia haciendo el rellenado de un depósito con el PID regulandoel nivel del mismo. Para que el nivel (variable de proceso) aumente es necesario que el caudal y consecuentemente la velocidad del motor aumente.
- b) Reverso: Ventilador accionado por convertidor de frecuencia haciendo el enfriamiento de una torre de refrigeración, con el PID controlando la temperatura de la misma. Cuando se requiere aumentar la temperatura (variable de

proceso) es necesario reducir la ventilación; eso requiere reducir la velocidad del motor.

- 2) Realimentación (medición de la variable de proceso): Es siempre vía entrada analógica AI1.
	- Transductor (sensor) a ser utilizado para realimentación de la variable de control: es recomendable utilizar un sensor con final de escala de no mínimo 1.1 veces el mayor valor de la variable de proceso que se deseado controlar. Ejemplo: Se fuera deseado controlar la presión en 20bar, elegir un sensor con final de escala de no mínimo 22 bar.
	- Tipo de la señal: ajustar P235 de acuerdo con la señal del transductor (4-20 mA, 0-20 mA o 0-10 V).

Ajustar P234 de acuerdo con el rango de la variación de la señal de realimentación utilizado (para más informaciones mirar descripción de los parámetros P234 a P240).

Ejemplo: Sea la siguiente aplicación:

- final de escala del transductor (valor máximo en la salida del transductor) =  $25$  bar (FS =  $25$ );
- rango de operación (rango de interese) = 0 a 15 bar ( $FO = 15$ ). Considerándose una holgura de 10%, el rango de medición de las variables de proceso debe ser ajustada en: 0 a 16.5bar. Luego:  $FM = 1.1 \times FS = 16.5$ .

Sin embargo, el parámetro P234 debe ser ajustado en:

$$
P234 = \frac{FS}{FM} \times 100 = \frac{25}{16,5} \times 100 = 152
$$

 $\blacksquare$  Como el rango de operación empieza en cero, P236 = 0. Así, un setpoint de 100 % representa 16.5 bar, o sea, el rango de operación, en porcentual, se queda: 0 a 90.9 %.

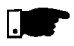

### **¡NOTA!**

En la mayoría de las aplicaciones no es necesario ajustar la ganancia y el offset (P234 = 100 y P236 = 0.0). Así, el valor porcentual del setpoint es equivalente al valor porcentual de final de escaladel sensor utilizado. Sin embargo, se fuera deseadoutilizar lamáxima resolución de la entrada analógica AI1 (realimentación) ajustar P234 conforme la explicación anterior.

Ajuste de la señalización en el display en la unidad de medida de la variable de proceso (P040): ajustar P528 conforme el final de escala del transductor (sensor) utilizado y P234 definido (mirar descripción del parámetro P528 a seguir).

3) Referencia (setpoint):

Modo local/remoto.

Fuente da referencia: ajustar P221 o P222 conforme definición anterior.

4) Límites de Velocidad: ajustar P133 y P134 conforme aplicación.

### **Puesta en Marcha**

1) Operación Manual (DI cerrado):

Señalización del display (P040): verificar señalización con base en la medición externa y valor de la señal de realimentación (transductor) en AI1.

Variar la referencia de frecuencia (F\*) hasta alcanzar el valor deseado de la variable de proceso.

Solamente entonces pasar para el modo automático (el convertidor de frecuencia automáticamente irá colocar P525 = P040), se P536 fuera igual a cero.

2) Operación Automática: abrir la DI y hacer el ajuste dinámico del regulador PID, o sea, dos ganancias proporcional (P520), integral (P521) y diferencial (P522).

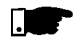

### **¡NOTA!**

Para un buen funcionamiento del regulador PID, la programación del convertidor de frecuencia debe estar correcta. Certifíquese de los siguientes ajustes:

- boosts de torque/par (P136 y P137) y compensación del desplazamiento (P138) en el modo de control V/F (P202 = 0 o 1);
- rampas de aceleración y desaceleración (P100 a P103);
- $\boxtimes$  limitación de corriente (P169).

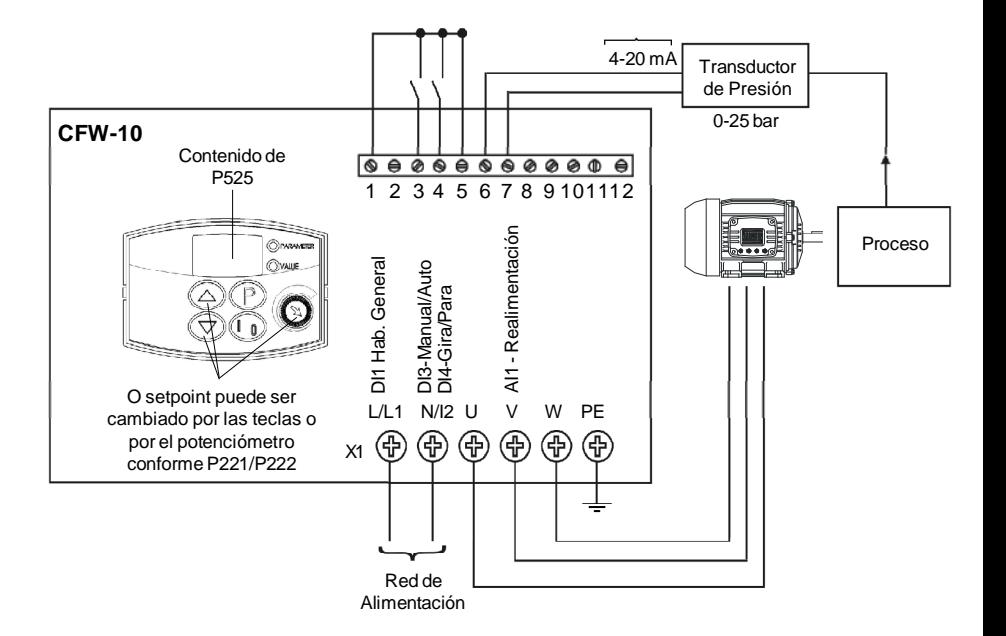

Parametrización del Convertidor de Frecuencia:

| $P203 = 1$     | $P238 = 100$ |
|----------------|--------------|
| $P221 = 003$   | $P240 = 0$   |
| $P222 = 0$ o 3 | $P265 = 27$  |
| $P229 = 1$     | $P525 = 0$   |
| $P234 = 100$   | $P526 = 0.1$ |
| $P235 = 1$     | $P527 = 0$   |
| $P236 = 000$   | $P528 = 25$  |
|                |              |

*Figura 6.24 - Ejemplo de aplicación del convertidor de frecuencia con regulador PID*

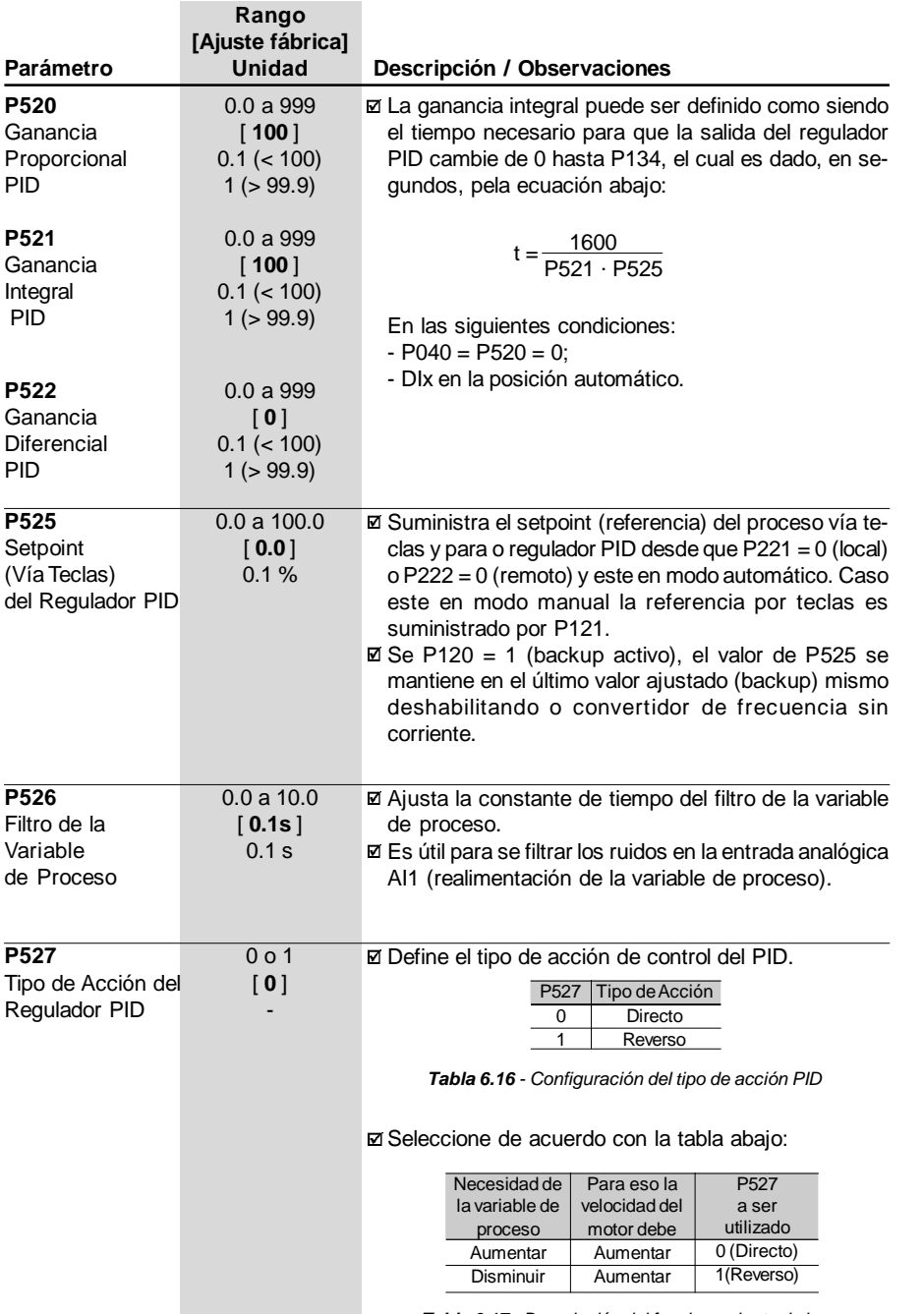

*Tabla 6.17 - Descripción del funcionamiento de las opciones para P527*

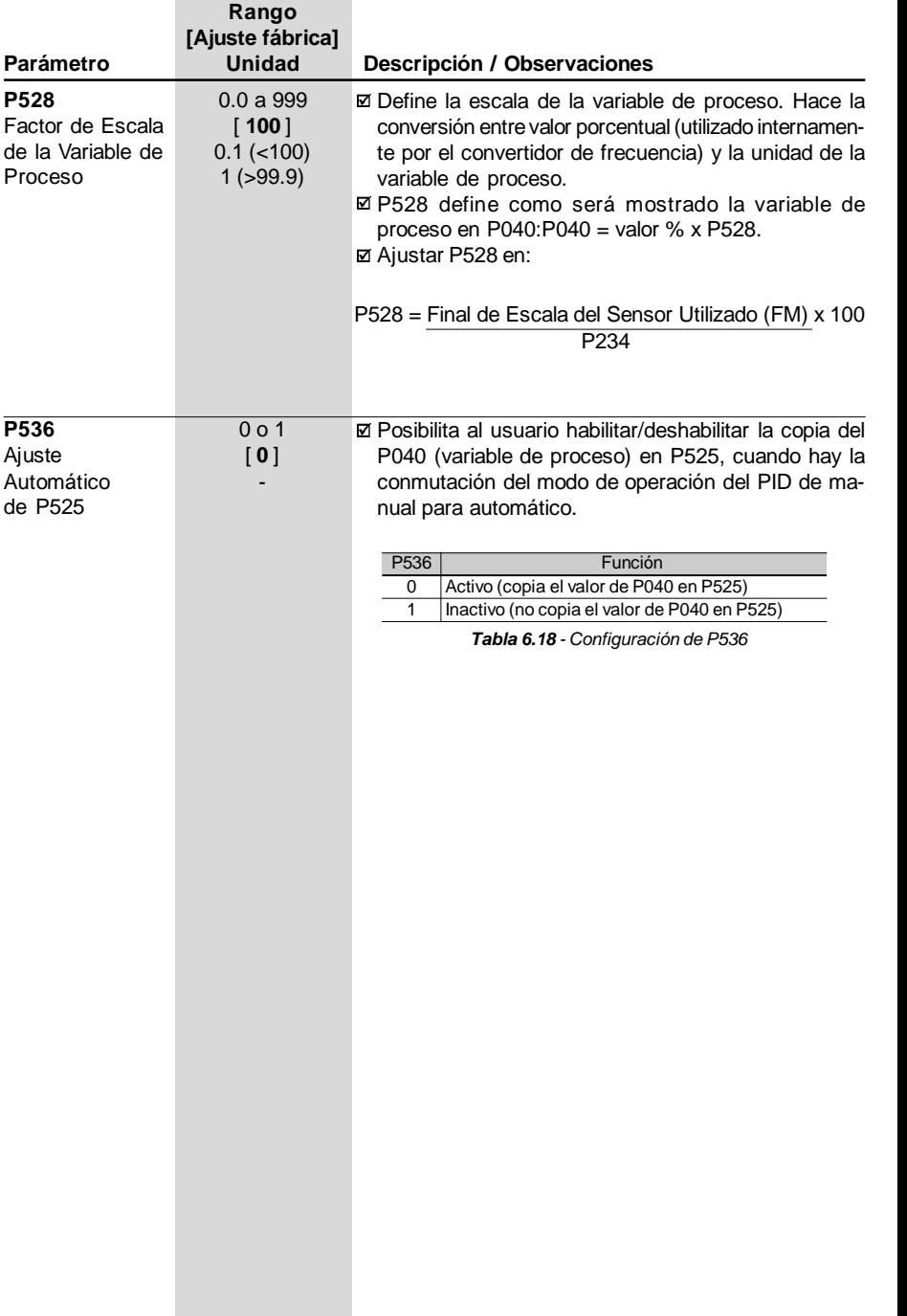

# SOLUCIÓN YPREVENCIÓN DE FALLAS

#### 7.1 ERRORES Y POSIBLES CAUSAS Este capítulo auxilia el usuario a identificar y solucionar posibles fallas que puedan ocurrir. También son dadas instrucciones sobre las inspecciones periódicas necesarias y sobre limpieza del convertidor.

Cuando la mayoría de los errores es detectada, el convertidor es bloqueado (deshabilitado) y el error es mostrado en el display como EXX, siendo XX el código del error.

Para volver a operar normalmente el convertidor después de la ocurrencia de un error es necesario hacer el reset. De forma genérica esto puede ser hecho a través de las siguientes formas:

- desconectando la alimentación y conectando nuevamente (poweron reset);
- $\boxtimes$  presionando la tecla  $\oslash$  (reset manual):
- automáticamente a través del ajuste de P206 (auto-reset);
- $\boxtimes$  vía entrada digital: DI1 a DI4 (P263 a P266 = 21).

Ver en la tabla abajo detalles de reset para cada error y probables causas.

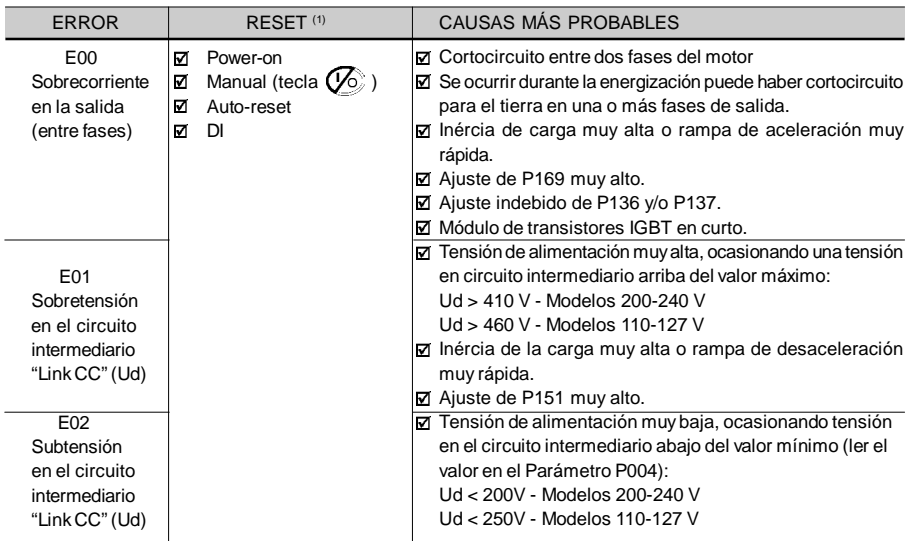

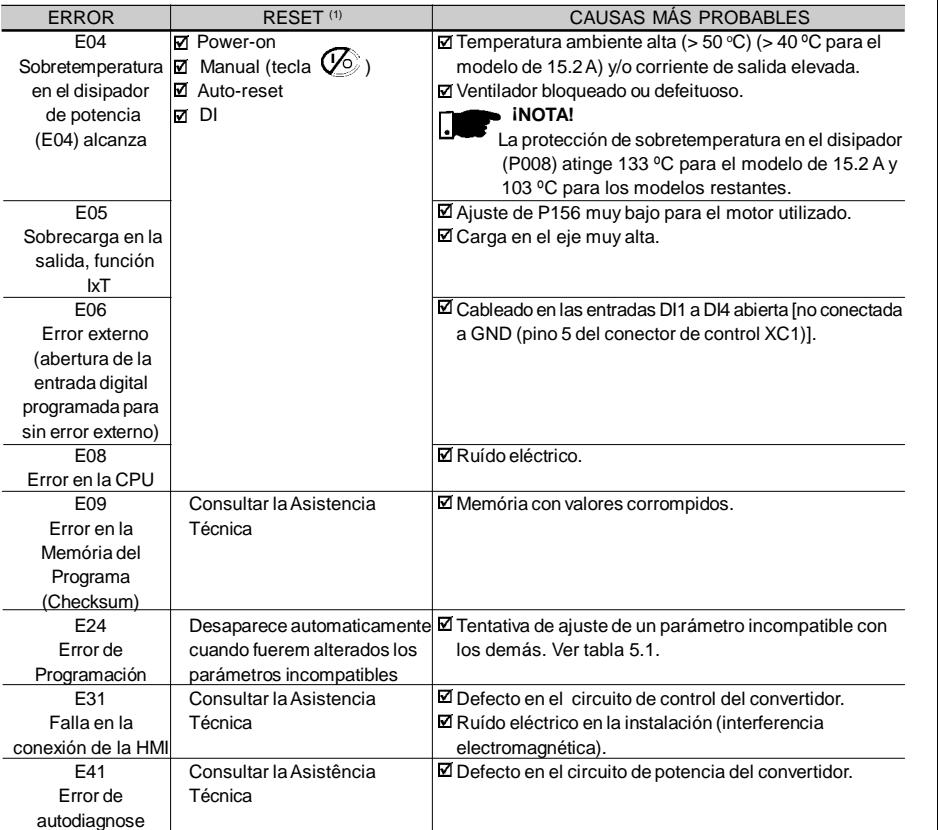

### **Obs.:**

**(1)** En el caso de actuación del error E04 por sobretemperatura en el convertidor es necesario esperar este esfriar un poco antes de resetarlo.

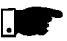

### **¡NOTA!**

Forma de actuación de los errores:

**E00 a E06: desliga el relé se estuvier programado para "sin error",** bloquea los pulsos del PWM, señaliza el código del error en el display.

También son salvos algunos datos en la memória EEPROM:

Referencias vía HMI y E.P. (potenciómetro electrónico) (caso la función "backup de las referencias" en P120 estea activa), número del error ocurrido, el estado del integrador de la función IxT (sobrecarga de corriente).

- E24: señaliza el código en el display.
- E8, E9, E31 y E41: No permite la operación del convertidor (no es posible habilitar el convertidor); señaliza el código de error en el display.

# 7.2 SOLUCIÓN DE LOS PROBLEMAS MÁS FRECUENTES

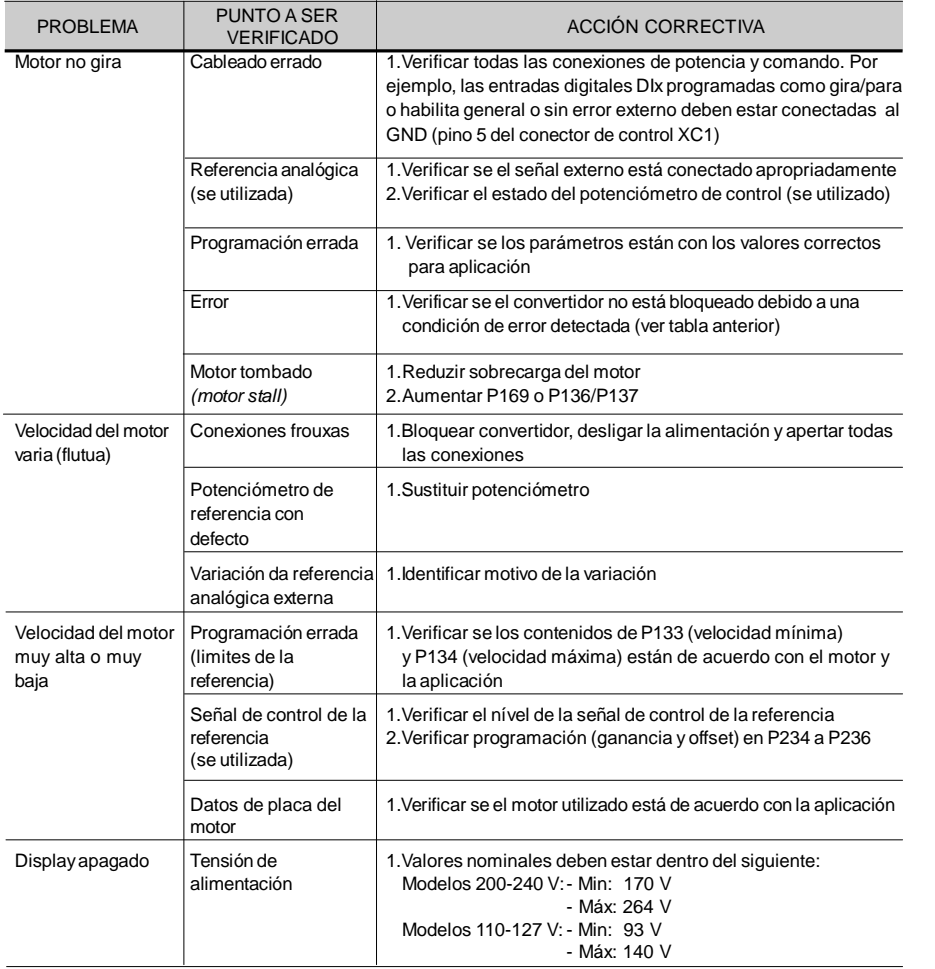

## 7.3 CONTACTO CON LA ASISTENCIA TÉCNICA

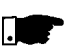

### **¡NOTA!**

Para consultas o solicitudes de servicios, es importante tener en manos los siguientes datos:

- Modelo del convertidor;
- **Ø** Número de serie, fecha de fabricación y revisión de hardware constantes en la tarjeta de identificación del producto (ver ítem 2.4);
- $\boxtimes$  Versión de software instalada (ver ítem 2.2);
- **Ø** Datos de la aplicación y de la programación efectuada.

Para aclaraciones, entrenamientos o servicios, favor contactar la Asistencia Técnica, o distribuidor más cercano.

### 7.4 MANTENIMIENTO **PREVENTIVO**

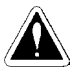

### **¡PELIGRO!**

Siempre desconecte la alimentación general antes de mantener contacto con cualquier componente eléctrico asociado al convertidor.

Altas tensiones pueden estar presentes mismo después de la desconexión de la alimentación. Aguarde por lo menos 10 minutos para la descarga completa de los condensadores de potencia. Siempre conecte la carcaza del equipamiento a una puesta a tierra de protección (PE) en el punto adecuado para esto.

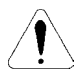

### **¡ATENCIÓN!**

Las tarjetas electrónicas poseen componentes sensibles a descargas electrostáticas.

No toque directamente sobre los componentes o conectores. Caso necesario, toque antes en la carcaza metálica aterrada o utilize pulsera de puesta a tierra adecuada.

iNo ejecute ningún ensayo de tensión aplicada al convertidor! Caso sea necesario, consulte el fabricante.

Para evitar problemas de mal funcionamiento ocasionados por condiciones ambientales desfavorables tales como alta temperatura, humedad, suciedad, vibración o debido a envejecimiento de los componentes son necesarias inspecciones periódicas en los convertidores y instalaciones.

## *CAPÍTULO 7 - SOLUCIÓN Y PREVENCIÓN DE FALLAS*

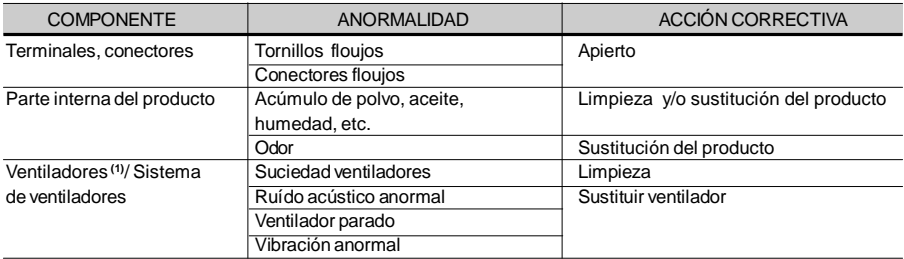

**(1)** Recomendase sustituir los ventiladores después de 40.000 horas de operación.

*Tabla 7.1 - Inspecciones periódicas después colocación en funcionamiento*

#### 7.4.1 Instrucciones Cuando necesario limpiar el convertidor siga las instrucciones:

de Limpieza

- a) Externamente:
- Seccione la alimentación del convertidor y espere 10 minutos.
- **Ø Remover el polvo depositado en las entradas de ventilación usan**do una escobilla plástica o un trapo.
- **Ø Remover el polvo acumulado sobre las aletas del disipador y pa**las del ventilador utilizando aire comprimido.
- b) Internamente:
- $\boxtimes$  Seccione la alimentación del convertidor y espere 10 minutos.
- **Ø Desconecte todos los cables del convertidor, tomando el cuidado** de marcar cada uno para reconectarlo posteriormente.
- **Ø Remover el polvo acumulado sobre las tarjetas utilizando una** escobilla antiestática y/o aire comprimido ionizado (por ejemplo: Charges Burtes Ion Gun (non nuclear) referencia A6030-6 DESCO).

# DISPOSITIVOS OPCIONALES

Este capítulo describe los dispositivos opcionales que pueden ser utilizados externamente al convertidor.

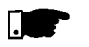

### **¡NOTA!**

La linea de convertidores CFW10 posse filtros solamente para los modelos con alimentación monofásica.

8.1 FILTROS **SUPRESORES** DE RFI

La utilización de convertidores de frecuencia exige ciertos cuidados en la instalación de forma a evitar la ocurrencia de Interferencia Electromagnética (conocida por EMI). Esta se caracteriza por el disturbio en el funcionamiento normal de los convertidores o de componentes próximos tales como sensores electrónicos, controladores programables, transmisores, equipamientos de radio, etc.

Para evitar estos inconvenientes es necesario seguir las instrucciones de instalación contenidas en este manual. En estos casos evitase la proximidad de circuitos generadores de ruido electromagnético (cables de potencia, motor, etc.) con los "circuitos víctima" (cables de señal, comando, etc.). Además de esto, débese tomar cuidado con la interferencia irradiada proveyéndose el blindaje adecuada de cables y circuitos propensos a emitir ondas electromagnéticas que pueden causar interferencia.

De otro lado es posible el acoplamiento de la perturbación (ruido) vía red de alimentación. Para minimizar este problema existen, internamente a los convertidores, filtros capacitivos que son suficientes para evitar este tipo de interferencia en la grande mayoría de los casos. Entretanto, en algunas situaciones, puede existir la necesidad del uso de filtros eliminadores, principalmente en aplicaciones con ambientes residenciales. Estos filtros pueden ser instalados externamente alos convertidores de frecuencia. El filtroclase "B" posee mayor atenuación que la clase "A" conforme definido en las normativas de "EMC", siendo más apropiadas para ambientes residenciales. Los filtros existentes y los modelos de convertidor de frecuencia a los cuales se aplican son mostrados en la tabla 3.5. Los filtros externos deben ser instalados entre la red de alimentación y la entrada de los convertidores de frecuencia, conforme mostrado en la figura 8.1 adelante.

Instrucciones para instalar el filtro:

- Montar el convertidor y el filtro próximos uno del otro sobre una chapa metálica aterrada y garantizar en la propia fijación mecánica del convertidor y del filtro un buen contacto eléctrico con esa chapa.
- Para conexión del motor utilice un cable blindado o cables individuales adentro de un conduite metálico aterrado.
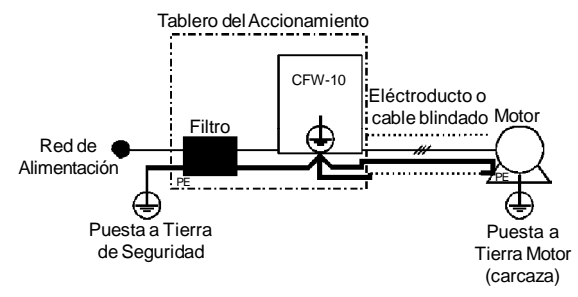

*Figura 8.1 - Conexión del filtro eliminador de RFI Clase B externo*

Debido a características del circuito de entrada, común a la mayoría de los convertidores en el mercado, constituido de un rectificador a diodos y un banco de capacitores de filtro, a su corriente de entrada (drenada de la red) posee una forma de ola no senoidal conteniendo armónicas dela frecuenciafundamental (frecuencia de la red eléctrica: 60 Hz o 50 Hz). 8.2 REACTANCIA DE RED

> Estas corrientes armónicas circulando en las impedancias de la red de alimentación provocan caídas de tensión armónicas, destorciendo la tensión de alimentación del proprio convertidor o de otros consumidores. Como efecto de estas distorsiones armónicas de corriente y tensión podemos tener el aumento de perdidas eléctricas en las instalaciones con sobrecalentamiento de sus componentes (cables, transformadores, bancos de capacitores, motores, etc.) bien como un bajo factor de potencia.

> Las armónicas da corriente de entrada son dependientes de los valores de las impedancias presentes en el circuito de entrada.

> La adicción de una reactáncia de red reduce el contenido armónico de la corriente proporcionando las siguientes ventajas:

- $\Xi$  aumento del factor de potencia en la entrada del convertidor.
- $π$  reducción de la corriente eficaz de entrada.
- $\Xi$  disminución de la distorsión de la tensión en la red de alimentación.
- $\Xi$  aumento de la vida útil de los capacitores del circuito intermediario.
- 8.2.1 Criterios de Uso De una forma general los convertidores de la serie CFW-10 pueden ser conectados directamente a red eléctrica, sin reactáncia de red. Entretanto, verificar lo siguiente:
	- Para evitar daños al convertidor y garantizar la vida útil esperada débese tener una **impedancia mínima de red** que proporcione una caída de tensión conforme la tabla 8.1, en función de la carga del motor. Si la impedancia de red (debido a los transformadores y cables) fuera inferior a los valores listados en esta tabla, recomendase **utilizar una reactancia de red**.
- Cuando da utilización de reactáncia de red es recomendable que la caída de tensión porcentual, incluyendo la caída en impedancia de transformadores y cables, quede cerca de 2% hasta 4%. Esta práctica resulta en un buen compromiso entre la caída de tensión en el motor, mejoría del factor de potencia y reducción de la distorsión armónica de corriente.
- Usar reactáncia de red siempre que hayan capacitores para corrección del factor de potencia instalados en la misma red y próximos al convertidor.
- La conexión de reactáncia de red en la entrada es presentada en la figura 8.2.
- Para el cálculo del valor de la reactáncia de red necesaria para obtener la caída de tensión porcentual deseada utilizar:

$$
L=1592\;.\; \Delta\;V\;.\;\frac{V_e}{(f\;.\;I_{e,\,nom})}\left[\mu H\right]
$$

Siendo:

- $\Delta$ V Caída de la tensión de la red deseada, en porcentual (%);
- $V_{\sim}$ - tensión de fase en la entrada del convertidor (tensión de red), dada en volts (V);

 $I_{S, nom}$ - Corriente nominal de entrada del convertidor (ver cap.9); - Linea de frecuencia de la red.

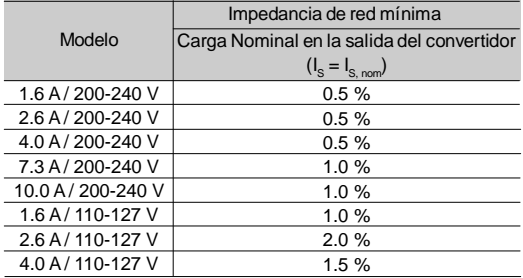

**Obs.:** Estos valores garantizan uaa vida útil de 20.000 hs para los capacitores del link CC, o sea, 5 años para un régimen de operación de 12 h diárias.

*Tabla 8.1 - Valores mínimos da impedáncia de red para várias condiciones de carga*

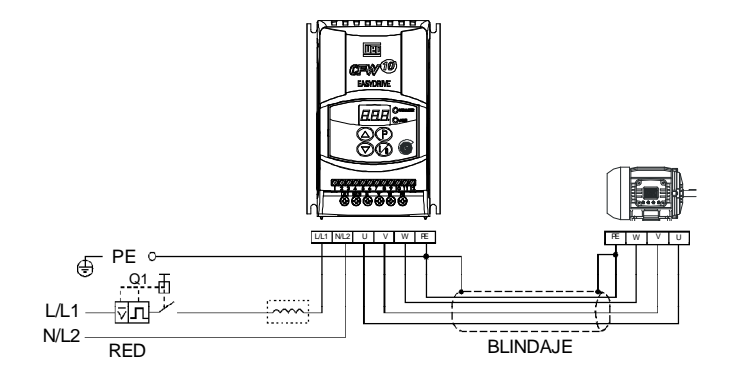

*Figura 8.2 - Conexiones de potencia con reatcancia de red en la entrada*

Como critério alternativo, recomendase adicionar una reactancia de red siempre que el transformador que alimenta el convertidor posee una potencia nominal mayor que el señaliza a seguir:

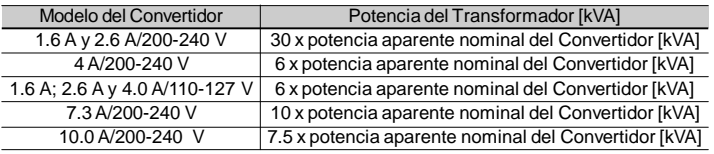

Obs.: El valor de la potencia aparente nominal puede ser obtenido en el ítem 9.1 de este manual.

*Tabla 8.2 - Critério alternativo para uso de reactancia de red Valores máximos de la potencia del transformador*

8.3 REACTANCIA DE CARGA La utilización de unareactancia trifásica de carga, con caída de aproximadamente 2 %, adiciona una inductancia en la salida del convertidor para el motor. Esto disminuirá el dV/dt (tasa de variación de tensión) de los pulsos generados en la salida del convertidor, y con esto los picos de sobretensión en el motor y la corriente de fuga que irán aparecer con distancias grandes entre el convertidor y el motor (en función del efecto "línea de transmisión") serán prácticamente eliminados.

En los motores WEG hasta 460 V no hay necesidad del uso de una reactáncia de carga, una vez que el aislamiento del alambre del motor soportar la operación con el CFW-10.

En las distancias a partir de 100m entre el convertidor y el motor, la capacitancia de los cables para el tierra aumenta . En este caso es recomendado el uso de reactáncia de carga.

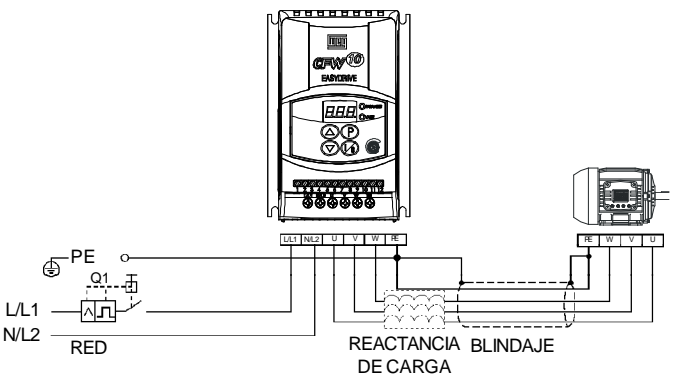

*Figura 8.3 - Conexión da reactancia de carga*

El frenado reostático es utilizado en los casos en que se desea tiempos cortos de desaceleración o en los casos de cargas con elevada inércia. 8.4 FRENADO REOSTÁTICO

Para el correcto dimensionamiento del resistor de frenado debese llevar en cuenta los datos de la aplicación como: tiempo de desaceleración inercia de la carga, frecuencia de la repetición del frenado, etc.

En cualquier caso, los valores de corriente eficaz y corriente de pico máximas debren ser respetados.

La corriente de pico máxima define el valor ôhmico mínimo permitido del resistor. Consultar a tabla 8.3.

Los niveles de tensión del link CC para la actuación del frenado reostático son los siguientes:

#### **Convertidores alimentados en 200 a 240 V: 366 Vcc Convertidores alimentados en 110 a 127 V: 411 Vcc**

8.4.1 Dimencionamiento El conjugado de frenado que puede ser conseguido a través de la aplicación de convertidores de frecuencia, sin usar el módulo de frenado reostático, varia de 10 % hasta 35 % del conjugado nominal del motor.

> Durante a desaceleración, la energia cinética de la carga es regenerada al link CC (circuito intermediario). Esta energia carga los capacitores elevando la tensión. Caso no sea disipado podrá provocar sobre tensión (E01), deshabilitando el convertidor.

> Para se obtener conjugados frenantes mayores, utilizase el frenado reostático. A través del frenado reostático la energía regenerada en exceso es disipada en un resistor montado externamente al convertidor. La potencia del resistor de frenado es función del tiempo de desaceleración, de la inercia de la carga y del conjugado resistente.

> Utilizar resistores del tipo CINTA o HILO en suporte cerámico con tensión de aislamiento adecuada y que soporte potencias instantáneas elevadas en relación la potencia nominal.

## *CAPÍTULO 8 - DISPOSITIVOS OPCIONALES*

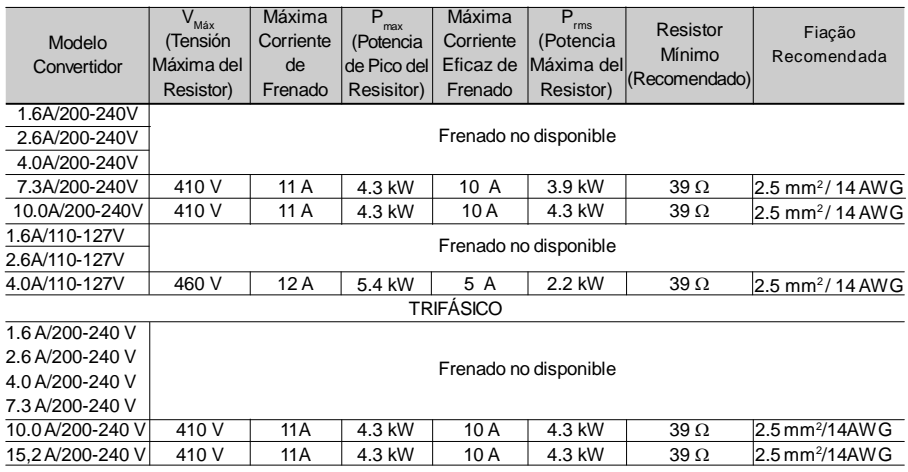

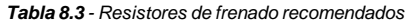

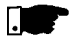

### **¡NOTA!**

Los datos tableados arriba fueron calculados para lamáxima potencia fornecida pelo circuito de frenado del convertidor. Para potencias de frenado menores, otros resistores pueden ser escogidos conforme la aplicación.

#### 8.4.2 Instalación

- Conectar el resistor de frenado entre los terminales de potencia +UD y BR (Ver ítem 3.2.1 y figura 3.6).
- Utilizar cable tranzado para conexión. Separar estos cables de los cables de señal y control. Dimensionar los cables de acuerdo con la aplicación respetando las corrientes máxima y eficaz.
- **Ø Si el resistor de frenado fuera montado internamente al tablero del** convertidor, considerar el calor generado por el mismo en el dimensionamento de la ventilación del tablero.

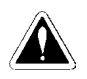

#### **¡PELIGRO!**

El circuito interno de frenado del convertidor, y el resistor pueden sofrir daños si este último no fuera debidamente dimensionado y / o si la Tensión de red exceder el máximo permitido. Para evitar la destrucción del resistor o riesgo de fogo, el único método garantido es el de la inclusión de un relé térmico en série con el resistor y / o un termostato en contacto con el cuerpo del mismo, ligados de modo a desconectar la red de alimentación de entrada del convertidor, en el caso de sobrecarga, como mostrado a seguir:

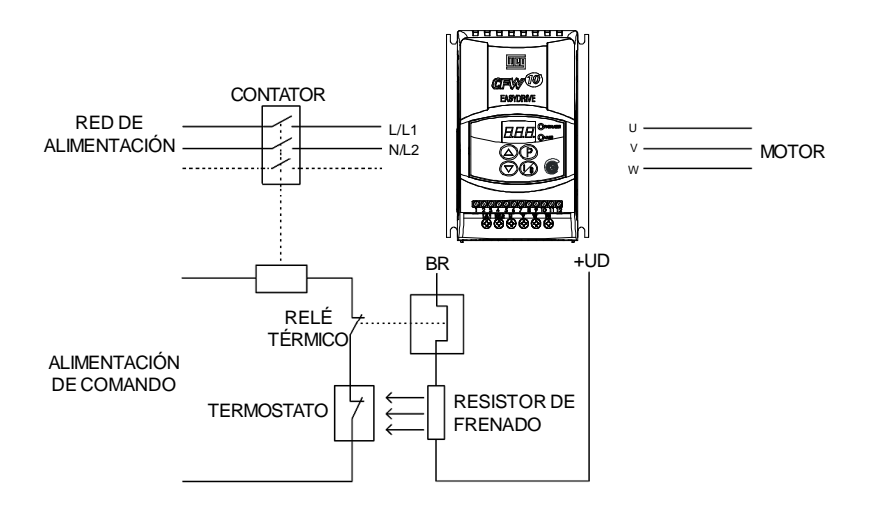

*Figura 8.4 - Conexão del resistor de frenado (só para os modelos 7.3 A y 10 A/200-240 V y 4.0 A/110-127 V)*

# CARACTERÍSTICAS TÉCNICAS

Este capítulo describe las características técnicas (eléctricas y mecánicas) de la línea del convertidor CFW-10.

- 9.1 DATOS DE LA POTENCIA Variacuiones de red permitidas:
	- $\boxtimes$  tensión: -15 %, +10 % (con perdida de potencia en el motor);  $\boxtimes$  frecuencia: 50/60 Hz ( $\pm$  2 Hz);
	- sobretensiones Categoría III (EN 61010/UL 508C);
	- $\boxtimes$  tensiones transientes de acuerdo con sobretensiones Categoría III.

Impedancia de red mínima: variable de acuerdo con o modelo. Ver ítem 8.2.

Conexiones en la red: 10 conexiones por hora en el máximo.

#### 9.1.1 Red 200-240 V - Monofásico

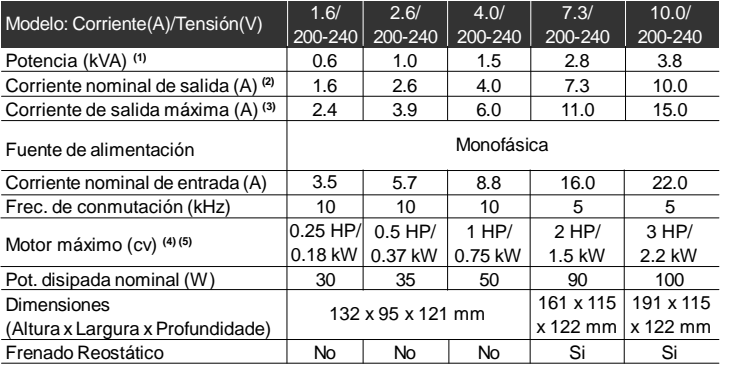

#### 9.1.2 Red 200-240 V - Trifásico

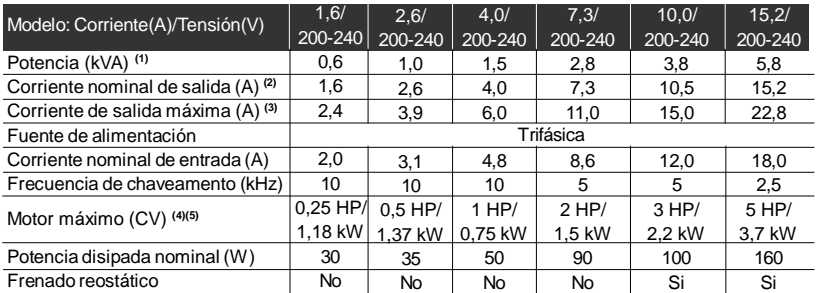

#### 9.1.3 Red 200-240 V - Monofásico

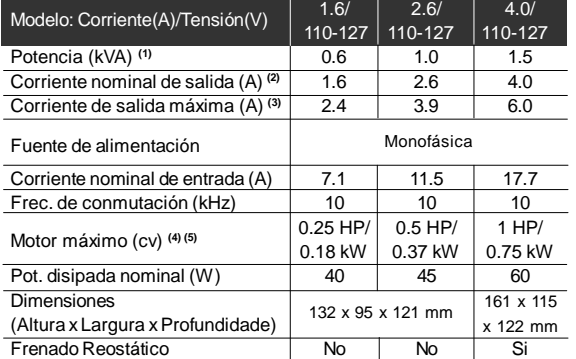

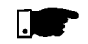

#### **¡NOTA!**

**(1)** La potencia en KVA es calculada por la siguiente expresión:

$$
P(kVA) = \frac{\sqrt{3} \cdot Tensión (Volt) \cdot Corriente (Amp)}{1000}
$$

Los valores presentados en las tablas fueron calculados considerando la corriente nominal del convertidor, tensión de 220 V.

**(2)** Corriente nominal en las condiciones siguientes:

 $\boxtimes$  **Humedad relativa del aire: 5 % hasta 90 %, sin condensación;** 

- Altitud: 1000 m a 4000 m reducción de la corriente de 1 % para cada 100 m arriba de los 1000 m de altitud.
- $\boxtimes$  Temperatura ambiente (0 a 50) °C;
- Los valores de corrientes nominales son válidos para las frecuencias de conmutación de 2,5 kHz a 10 kHz (patrón de fábrica 5 kHz).
- Para frecuencias de conmutación mayores, 10.1 kHz hasta 15 kHz, considerar los valores presentados en la descripción del parámetro P297 (ver Cap.6).

#### **(3)** Corriente de Salida Máxima :

- $\Xi$  El convertidor soporta una sobrecarga de 50 % (corriente de salida máxima = 1,5 x corriente de salida nominal) durante 1 minuto a cada 10 minutos de operación.
- Para frecuencia de conmutación mayores, 10.1 kHz hasta 15 kHz, considerar 1,5 veces el valor presentado en la descripción del parámetro P297 (mirar cap. 6).
- **(4)** Las potencias de los motores son solamente orientativas para motores de 4 pólos. El dimensionamento correcto debe ser hecho en función de las corrientes nominales de los motores utilizados, y lacorriente del motor debeser menor o igual la corriente nominal de salida del convertidor.
- 117 **(5)** Los Convertidores saen de fábrica con los parametros ajustados para motores WEG estándar de IV pólos, frecuencia de 60 Hz, tensión de 220 V y potencia de acuerdo con el señalizado en este ítem.

## 9.2 DATOS DE LA ELECTRÓNICA/GENERALES

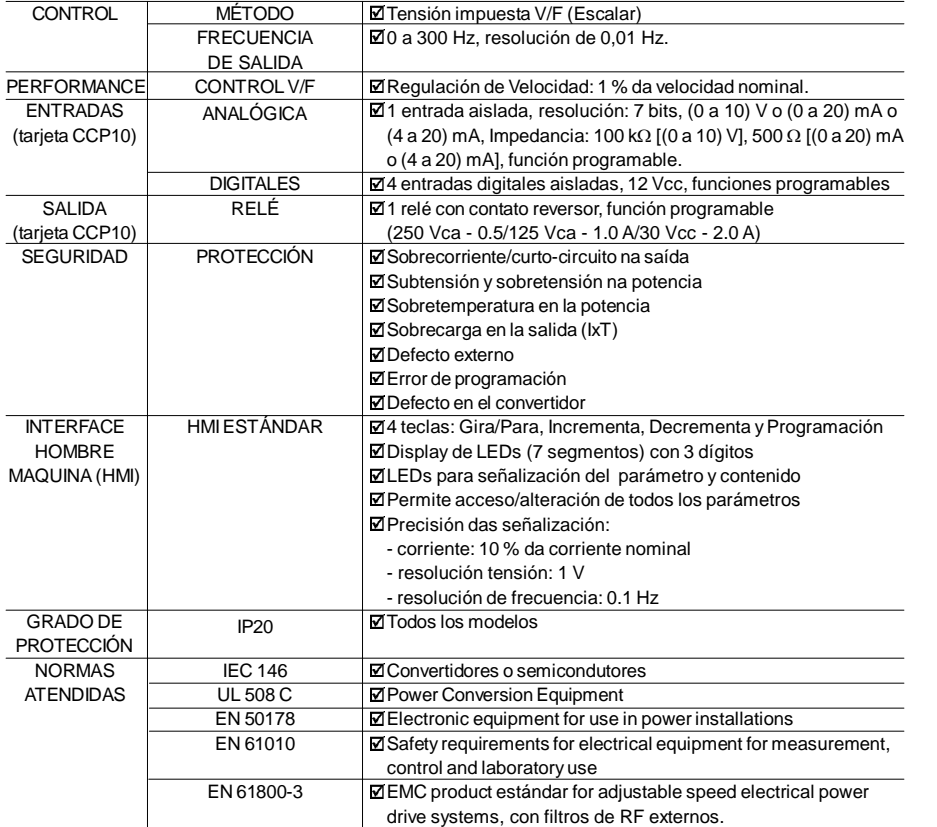